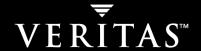

# **VERITAS NetBackup™ 5.1**

**Media Manager Device Configuration Guide** 

for UNIX and Windows

#### Disclaimer

The information contained in this publication is subject to change without notice. VERITAS Software Corporation makes no warranty of any kind with regard to this manual, including, but not limited to, the implied warranties of merchantability and fitness for a particular purpose. VERITAS Software Corporation shall not be liable for errors contained herein or for incidental or consequential damages in connection with the furnishing, performance, or use of this manual.

#### **VERITAS Legal Notice**

Copyright © 1995-2004 VERITAS Software Corporation. All rights reserved. VERITAS, VERITAS Software, the VERITAS logo, VERITAS NetBackup, and all other VERITAS product names and slogans are trademarks or registered trademarks of VERITAS Software Corporation. VERITAS, the VERITAS Logo, VERITAS NetBackup Reg. U.S. Pat. & Tm. Off. Other product names and/or slogans mentioned herein may be trademarks or registered trademarks of their respective companies.

Portions of this software are derived from the RSA Data Security, Inc. MD5 Message-Digest Algorithm. Copyright 1991-92, RSA Data Security, Inc. Created 1991. All rights reserved.

VERITAS Software Corporation 350 Ellis Street Mountain View, CA 94043 USA Phone 650–527–8000 Fax 650–527–2901 www.veritas.com

## **Third-Party Copyrights**

ACE 5.2A: ACE(TM) is copyrighted by Douglas C.Schmidt and his research group at Washington University and University of California, Irvine, Copyright (c) 1993-2002, all rights reserved.

IBM XML for C++ (XML4C) 3.5.1: Copyright (c) 1999,2000,2001 Compaq Computer Corporation; Copyright (c) 1999,2000,2001 Hewlett-Packard Company; Copyright (c) 1999,2000,2001 IBM Corporation; Copyright (c) 1999,2000,2001 Hummingbird Communications Ltd.; Copyright (c) 1999,2000,2001 Silicon Graphics, Inc.; Copyright (c) 1999,2000,2001 Sun Microsystems, Inc.; Copyright (c) 1999,2000,2001 The Open Group; All rights reserved.

Permission is hereby granted, free of charge, to any person obtaining a copy of this software and associated documentation files (the "Software"), to deal in the Software without restriction, including without limitation the rights to use, copy, modify, merge, publish, distribute, and/or sell copies of the Software, and to permit persons to whom the Software is furnished to do so, provided that the above copyright notice(s) and this permission notice appear in all copies of the Software and that both the above copyright notice(s) and this permission notice appear in supporting documentation.

This product includes software developed by the Apache Software Foundation (http://www.apache.org/).

JacORB 1.4.1: The licensed software is covered by the GNU Library General Public License, Version 2, June 1991.

Open SSL 0.9.6: This product includes software developed by the OpenSSL Project \* for use in the OpenSSL Toolkit. (http://www.openssl.org/)

TAO (ACE ORB) 1.2a: TAO(TM) is copyrighted by Douglas C. Schmidt and his research group at Washington University and University of California, Irvine, Copyright (c) 1993-2002, all rights reserved.

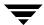

| Preface x                                        |
|--------------------------------------------------|
| What Is In This Guide?                           |
| How To Use This Guidexii                         |
| Getting Helpxii                                  |
| NetBackup Manualsxiv                             |
| Related Resourcesxv                              |
| Glossary                                         |
| Accessibility Featuresxv                         |
| Conventionsxvi                                   |
| Chapter 1. Using This Guide1                     |
| Before You Start Configuring Devices             |
| Considerations When Using This Guide1            |
| Use the VERITAS Support Web Site2                |
| Read the NetBackup Release Notes                 |
| General Device Configuration Sequence            |
| Configuration Cautions                           |
| Chapter 2. Sun4/SPARC Running Solaris 7/8/95     |
| If You Are Using NetBackup Server6               |
| Topics Not Applicable to NetBackup Server6       |
| Preventing Possible System Problems              |
| SSO Configurations With More Than 16 Tape Drives |
| Understanding the SCSI Passthru Drivers8         |

|    | Configuring SG and ST Drivers                              | Ì |
|----|------------------------------------------------------------|---|
|    | Configuring the Sun StorEdge Network Foundation HBA Driver | ; |
|    | Configuring Third-Party Fibre Channel HBA Drivers          | ; |
|    | Configuring Robotic Controls                               | Į |
|    | Configuring SCSI Robotic Controls14                        | Į |
|    | Examples of SCSI Robotic Control Device Files              | , |
|    | Configuring Tape Drives                                    | , |
|    | Using Berkeley-Style Close                                 | , |
|    | Fast-Tape Positioning (locate-block)                       | , |
|    | Enabling locate-block                                      | , |
|    | Disabling locate-block                                     | ; |
|    | No Rewind Device Files                                     | ; |
|    | Examples of No Rewind Device Files                         | ) |
|    | Configuring Nonstandard Tape Drives                        | ) |
|    | Solaris Patches                                            | ) |
|    | Configuring Non-QIC Tape Drives                            | ) |
|    | Editing the st.conf File                                   | ) |
|    | Lab-Tested st.conf Entries                                 |   |
|    | Adding Logical Unit Number Entries                         | ; |
|    | Configuring Optical Disk Drives                            | Į |
|    | Configuring HP Optical Disk Drives                         | Į |
|    | Creating Device Files                                      | Į |
|    | Examples of Optical Disk Device Files                      | , |
|    | Setting the HP Optical Drive Type in Nonvolatile Memory    | j |
|    | Command Summary                                            | j |
| ٥. |                                                            |   |
| Ch | apter 3. IBM RS6000 Running AIX 4.3.3.10/5.1/5.2           |   |
|    | RS6000 AIX Adapter Number Conventions                      |   |
|    | The SCSI Passthru Driver (ovpass)                          |   |
|    | Upgrading The SCSI Passthru Driver                         | , |

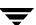

| Configuring Robotic Controls                            | 32 |
|---------------------------------------------------------|----|
| Configuring SCSI Robotic Controls                       | 32 |
| Examples of SCSI Robotic Control Device Files           | 35 |
| Configuring IBM 3590 Stacker Robotic Controls           | 38 |
| Configuring Tape Drives                                 | 39 |
| Configuring Non-QIC Tape Drives                         | 39 |
| Automatic Configuration                                 | 39 |
| Using the chdev Command                                 | 39 |
| Using Extended-File Marks for Drives                    | 40 |
| Automatic Configuration                                 | 40 |
| Using the chdev Command                                 | 40 |
| Fast-Tape Positioning (locate-block)                    | 40 |
| Creating No Rewind Device Files                         | 40 |
| No Rewind Device File Example                           | 42 |
| Using Multiple Tape Densities                           | 43 |
| Configuring Optical Disk Drives                         | 44 |
| Creating Device Files                                   | 44 |
| Examples of Optical Disk Device Files                   | 45 |
| Setting the HP Optical Drive Type in Nonvolatile Memory | 46 |
| Command Summary                                         | 49 |
| Chapter 4. HP9000 Running HP-UX 11.0/11.11              | 51 |
| If You Are Using NetBackup Server                       | 52 |
| Topics Not Applicable to NetBackup Server               | 52 |
| Configuring Robotic Controls                            | 53 |
| Configuring SCSI Robotic Controls                       | 53 |
| Determining Which Passthru Driver to Configure          | 53 |
| Examples                                                | 54 |
| Configuring Device Files for the spt Passthru Driver    | 54 |
| Configuring Device Files for the sctl Passthru Driver   | 56 |

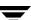

| Configuring Tape Drives                                             | 59 |
|---------------------------------------------------------------------|----|
| Using Berkeley Style Close                                          | 60 |
| Using the Passthru Driver for Tape Drives                           | 60 |
| Automatic Configuration                                             | 60 |
| Enabling Passthru Paths                                             | 61 |
| Fast-Tape Positioning (locate-block)                                | 62 |
| Enabling locate-block                                               | 63 |
| Disabling locate-block                                              | 63 |
| Enabling SCSI Reserve/Release                                       | 63 |
| Cautions with Using the HP-UX EMS Tape Device Monitor               | 63 |
| No Rewind Device Files                                              | 64 |
| No Rewind Device File Example                                       | 64 |
| Configuring Optical Disk Drives                                     | 65 |
| Example of an Optical Disk Device File                              | 65 |
| Using the Configure Storage Devices Wizard with Optical Disk Drives | 66 |
| SSO Configurations With More Than 16 Tape Drives                    | 66 |
| Command Summary                                                     | 67 |
| Chapter 5. HP Alpha Running TRU64 UNIX 5.1/5.1a/5.1b                | 69 |
| If You Are Using NetBackup Server                                   | 70 |
| Topics Not Applicable to NetBackup Server                           | 70 |
| Configuring Robotic Controls                                        | 70 |
| Configuring SCSI Robotic Controls                                   | 70 |
| Creating SCSI Robotic Control Device Files                          | 71 |
| Example of SCSI Robotic Control Device File                         | 71 |
| Configuring Tape Drives                                             | 71 |
| Fast-Tape Positioning (locate-block)                                | 71 |
| Adding Standard Tape Drives                                         | 72 |
| No Rewind Device File Example                                       | 72 |
| Adding Nonstandard Tape Drives                                      | 72 |

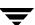

| Device-Specific Entry for HP Ultrium 460                | 73 |
|---------------------------------------------------------|----|
| Device-Specific Entry for HP Ultrium 230e               | 74 |
| Device-Specific Entry for Seagate Viper 200 - LTO       | 75 |
| Device-Specific Entry for STK 9840                      | 75 |
| SSO Configurations With More Than 16 Tape Drives        | 76 |
| Command Summary                                         | 77 |
| Chapter 6. IRIX 6.5.15 - 6.5. <i>nn</i>                 | 79 |
| If You Are Using NetBackup Server                       | 81 |
| Topics Not Applicable to NetBackup Server               | 81 |
| Using SCIP Controllers                                  | 81 |
| Using the mediad Command                                | 81 |
| Configuring Robotic Controls                            | 82 |
| Configuring SCSI Robotic Controls                       | 82 |
| Examples of SCSI Robotic Control Device Files           | 82 |
| Configuring Tape Drives Using SGI APD Software          | 83 |
| Configuring Tape Drives (IRIX 6.5.15 Only)              | 84 |
| Fast-Tape Positioning (locate-block)                    | 84 |
| No Rewind Device Files                                  | 85 |
| Examples of No Rewind Device Files                      | 85 |
| Configuring Nonstandard Tape Drives                     | 86 |
| Adding DAT drives (except the HP C1560B DAT Autoloader) | 86 |
| Adding the HP C1560B DAT Autoloader                     | 86 |
| Adding Sony DTF Drives                                  | 87 |
| Adding Sony AIT-2 Dives                                 | 87 |
| Adding Quantum DLT 7000 Drives                          | 88 |
| Adding Quantum DLT8000 Drives or Stackers               | 88 |
| Adding Quantum SDLT220 Drives                           | 88 |
| Adding Exabyte Mammoth2 Compression Drives              | 89 |
| Adding IRM 3590F Drives                                 | 89 |

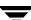

| Adding STK 9840 or T9940A FC Drives                          |
|--------------------------------------------------------------|
| Changing the /var/sysgen/master.d/scsi File                  |
| Adding Drive Support90                                       |
| Reconfiguring the Kernel and Modifying the MAKEDEV Script 91 |
| SSO Configurations With More Than 16 Tape Drives             |
| Configuring Optical Disk Drives92                            |
| Examples of Optical Disk Device Files                        |
| Command Summary 92                                           |
| Chapter 7. Intel Hosts Running Enterprise Linux 95           |
| If You Are Using NetBackup Server                            |
| Topics Not Applicable to NetBackup Server                    |
| Configuring Robotic Controls                                 |
| Configuring SCSI Robotic Control Device Paths                |
| Examples of SCSI Robotic Control Device Files                |
| Configuring Tape Drives98                                    |
| Using the Passthru Driver for Tape Drives                    |
| Enabling Passthru Paths                                      |
| Adding Standard Tape Drives                                  |
| Examples of SCSI Tape Device Files                           |
| Verifying The Device Configuration                           |
| SSO Configurations With More Than 32 Tape Drives             |
| Other Considerations (Advanced Topics)                       |
| Support for Additional Tape Devices                          |
| Improving Performance   102                                  |
| Using the Debug Mode                                         |
| Using an Emulex HBA                                          |
| Using Persistent Binding                                     |
| Utilities to Test SCSI Devices                               |
| Command Summary                                              |

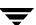

| Chapter 8. Intel Hosts Running Windows NT 4.0, 2000, 2003 | .105  |
|-----------------------------------------------------------|-------|
| Installing 32 Bit Tape Device Drivers                     | . 106 |
| Installing 64 Bit Tape Device Drivers                     | . 108 |
| Index                                                     | .109  |

Ţ

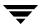

# **Preface**

This guide contains configuration information for adding storage peripherals (devices) to NetBackup media servers or SAN media servers controlled by Media Manager (NetBackup master servers can also be media servers).

NetBackup (includes Media Manager) can be installed on UNIX or Windows servers. See the NetBackup release notes for information on the supported UNIX and Windows server platforms.

Media Manager is the component of VERITAS NetBackup™ and VERITAS Storage Migrator™ that is used to configure and manage media, drives, and robots that are used to store and retrieve your backup data.

The intended audience for this guide is the system administrator responsible for adding the storage peripherals to media servers, and it assumes a thorough knowledge of UNIX and Windows system and device configuration.

# What Is In This Guide?

"Using This Guide" on page 1 provides important instructions for using this guide that you should read.

In addition, this guide contains a device configuration chapter for Windows and for each of the UNIX server platforms that are supported by NetBackup as media servers or SAN media servers as follows:

- ◆ "Sun4/SPARC Running Solaris 7/8/9" on page 5.
- ◆ "IBM RS6000 Running AIX 4.3.3.10/5.1/5.2" on page 29.
- ◆ "HP9000 Running HP-UX 11.0/11.11" on page 51.
- ◆ "HP Alpha Running TRU64 UNIX 5.1/5.1a/5.1b" on page 69.
- ◆ "IRIX 6.5.15 6.5.nn" on page 79.
- "Intel Hosts Running Enterprise Linux" on page 95.
- ◆ "Intel Hosts Running Windows NT 4.0, 2000, 2003" on page 105.

# **How To Use This Guide**

Keep the following points in mind when using this guide. Also refer to "Using This Guide" on page 1 for more details.

- ◆ Each server platform that is supported by NetBackup as a media server or SAN media servers is described in a separate chapter in this guide. You should only have to use the chapters for the platforms on which you are configuring devices for Media Manager.
- ◆ This guide is intended for use with NetBackup Server and NetBackup Enterprise Server. For readability in this guide, the term NetBackup refers to both NetBackup server types unless specifically noted.
- Portions of this guide apply only to a specific NetBackup server type (for example, NetBackup Enterprise Server). These topics are identified with the use of italics, as in the following example:
  - This is a NetBackup Enterprise Server topic.
- Portions of this guide include topics and examples that may not be applicable to your system hardware configuration. It is important to refer to the VERITAS support web site and the NetBackup release notes to determine if your hardware configuration is supported by your NetBackup server type before using this guide.

# **Getting Help**

VERITAS offers you a variety of support options.

## Accessing the VERITAS Technical Support Web Site

The VERITAS Support Web site allows you to:

- obtain updated information about NetBackup, including system requirements, supported platforms, and supported peripherals
- contact the VERITAS Technical Support staff and post questions to them
- get the latest patches, upgrades, and utilities
- ♦ view the NetBackup Frequently Asked Questions (FAQ) page
- search the knowledge base for answers to technical support questions
- ◆ receive automatic notice of product updates
- ♦ find out about NetBackup training
- read current white papers related to NetBackup

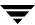

The address for the VERITAS Technical Support Web site follows:

♦ http://support.veritas.com

#### **Subscribing to VERITAS Email Notification Service**

Subscribe to the VERITAS Email notification service to be informed of software alerts, newly published documentation, Beta programs, and other services.

Go to http://support.veritas.com. Select a product and click "E-mail Notifications" on the right side of the page. Your customer profile ensures you receive the latest VERITAS technical information pertaining to your specific interests.

#### **Accessing VERITAS Telephone Support**

Telephone support for NetBackup is only available with a valid support contract. To contact VERITAS for technical support, dial the appropriate phone number listed on the Technical Support Guide included in the product box and have your product license information ready for quick navigation to the proper support group.

#### **▼** To locate the telephone support directory on the VERITAS web site

- **1.** Open http://support.veritas.com in your web browser.
- **2.** Click the **Phone Support** icon. A page that contains VERITAS support numbers from around the world appears.

## **Accessing VERITAS E-mail Support**

## ▼ To contact support using E-mail on the VERITAS web site

- **1.** Open http://support.veritas.com in your web browser.
- 2. Click the E-mail Support icon. A brief electronic form will appear and prompt you to:
  - ◆ Select a language of your preference
  - Select a product and a platform
  - ◆ Associate your message to an existing technical support case
  - ◆ Provide additional contact and product information, and your message

3. Click Send Message.

Preface xii:

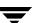

#### **Contacting VERITAS Licensing**

For license information call 1-800-634-4747 option 3, fax 1-650-527-0952, or e-mail amercustomercare@veritas.com.

# **NetBackup Manuals**

The following manuals, along with the online help, comprise the NetBackup documentation set. For a complete list of related documents, see the NetBackup release notes. Depending on your configuration, other vendor documents may also be required.

◆ VERITAS NetBackup Installation Guide for UNIX

NetBackup\_Install\_UNIX.pdf

Explains how to install NetBackup software on UNIX-based platforms.

◆ VERITAS NetBackup Installation Guide for Windows

NetBackup\_Install\_Windows.pdf

Explains how to install NetBackup software on Windows-based platforms.

♦ VERITAS NetBackup Media Manager System Administrator's Guide for UNIX

MediaMgr\_AdminGuide\_Unix.pdf

Explains how to configure and manage the storage devices and media on UNIX servers running NetBackup. Media Manager is part of NetBackup.

♦ VERITAS NetBackup Media Manager System Administrator's Guide for Windows

 $Media Mgr\_Admin Guide\_Win.pdf$ 

Explains how to configure and manage the storage devices and media on Windows servers running NetBackup. Media Manager is part of NetBackup.

◆ VERITAS NetBackup Release Notes for UNIX and Windows

 $NetBackup\_Release\_Notes.pdf$ 

Provides important information about NetBackup on UNIX- and Windows-based servers, such as the platforms and operating systems that are supported and operating notes that may not be in the NetBackup manuals or the online help.

◆ VERITAS NetBackup Troubleshooting Guide for UNIX and Windows

 $NetBackup\_Troubleshoot\_Guide.pdf$ 

Provides troubleshooting information for UNIX- and Windows-based NetBackup products, including Media Manager.

◆ VERITAS Storage Migrator Release Notes for UNIX

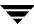

StoMigrator\_ReleaseNotes\_UNIX.pdf

Provides information such as the platforms and operating systems that are supported and operating notes that may not be in the Storage Migrator manuals.

VERITAS Storage Migrator System Administrator's Guide for UNIX

StoMigrator\_AdminGuide\_UNIX.pdf

Explains how to configure and manage Storage Migrator on a UNIX system.

## **Related Resources**

# **Glossary**

If you encounter unfamiliar terminology, consult the NetBackup online glossary. The glossary contains terms and definitions for NetBackup and all additional NetBackup options and agents.

The NetBackup online glossary is included in the NetBackup help file.

#### ▼ To access the NetBackup online glossary

- 1. In the NetBackup Administration Console, click **Help** > **Help Topics**.
- 2. Click the Contents tab.
- 3. Click Glossary of NetBackup Terms.

Use the scroll function to navigate through the glossary.

# **Accessibility Features**

NetBackup contains features that make the user interface easier to use by people who are visually impaired and by people who have limited dexterity. Accessibility features include:

- Support for assistive technologies such as screen readers and voice input (Windows servers only)
- Support for keyboard (mouseless) navigation using accelerator keys and mnemonic keys

Preface xv

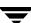

For more information, see the NetBackup System Administrator's Guide for Windows, Volume I or the NetBackup System Administrator's Guide for UNIX, Volume I.

# **Conventions**

The following conventions apply throughout the documentation set.

#### **Product-Specific Conventions**

The following term is used in the NetBackup 5.1 documentation to increase readability while maintaining technical accuracy.

Microsoft Windows, Windows

Terms used to describe a specific product or operating system developed by Microsoft, Inc. Some examples you may encounter in NetBackup documentation are, Windows servers, Windows 2000, Windows Server 2003, Windows clients, Windows platforms, or Windows GUI.

When Windows or Windows servers is used in the documentation, it refers to all of the currently supported Windows operating systems. When a specific Windows product is identified in the documentation, only that particular product is valid in that instance.

For a complete list of Windows operating systems and platforms that NetBackup supports, refer to the *NetBackup Release Notes for UNIX and Windows* or go to the VERITAS support web site at http://www.support.veritas.com.

## **Typographical Conventions**

Here are the typographical conventions used throughout the manuals:

#### Conventions

| Convention      | Description                                                                                                    |
|-----------------|----------------------------------------------------------------------------------------------------|
| <b>GUI Font</b> | Used to depict graphical user interface (GUI) objects, such as fields, listboxes, menu commands, and so on. For example: Enter your password in the <b>Password</b> field. |

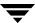

#### Conventions (continued)

| Convention | Description                                                                                                    |  |  |
|------------|----------------------------------------------------------------------------------------------------|--|--|
| Italics    | Used for placeholder text, book titles, new terms, or emphasis. Replace placeholder text with your specific text. For example: Replace <i>filename</i> with the name of your file. Do <i>not</i> use file names that contain spaces. |  |  |
|            | This font is also used to highlight NetBackup server-specific or operating system-specific differences. For example: <i>This step is only applicable for NetBackup Enterprise Server</i> .                                           |  |  |
| Code       | Used to show what commands you need to type, to identify pathnames where files are located, and to distinguish system or application text that is displayed to you or that is part of a code example.                                |  |  |
| Key+Key    | Used to show that you must hold down the first key while pressing the second key. For example: Ctrl+S means hold down the Ctrl key while you press S.                                                                                |  |  |

You should use the appropriate conventions for your platform. For example, when specifying a path, use backslashes on Microsoft Windows and slashes on UNIX. Significant differences between the platforms are noted in the text.

Tips, notes, and cautions are used to emphasize information. The following samples describe when each is used.

| Tin | Head for | nico to kn   | our inform | ation like  | a shortcut. |
|-----|----------|--------------|------------|-------------|-------------|
| HID | Usea for | : nice-to-kn | ow inform  | ation. iike | a snortcut. |

**Note** Used for important information that you should know, but that shouldn't cause any damage to your data or your system if you choose to ignore it.

**Caution** Used for information that will prevent a problem. Ignore a caution at your own risk.

#### **Command Usage**

The following conventions are frequently used in the synopsis of command usage.

#### brackets []

The enclosed command line component is optional.

# Vertical bar or pipe (|)

Separates optional arguments from which the user can choose. For example, when a command has the following format:

Preface xvii

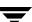

command arg1 arg2

In this example, the user can use either the arg1 or arg2 variable.

#### **Navigating Multiple Menu Levels**

When navigating multiple menu levels, a greater-than sign (>) is used to indicate a continued action.

The following example shows how the > is used to condense a series of menu selections into one step:

Select Start > Programs > VERITAS NetBackup > NetBackup Administration Console.

The corresponding actions could be described in more steps as follows:

- 1. Click **Start** in the task bar.
- **2.** Move your cursor to **Programs**.
- **3.** Move your cursor to the right and highlight **VERITAS NetBackup**.
- **4.** Move your cursor to the right. First highlight and then click **NetBackup Administration Console**.

# **Using This Guide**

# **Before You Start Configuring Devices**

Observe the following important points before using this guide to configure media servers or SAN media servers, and devices.

# **Considerations When Using This Guide**

- ♦ "How To Use This Guide" on page xii provides additional instructions for using this guide that you should review.
- ◆ This guide is intended for use with NetBackup Server and NetBackup Enterprise Server. For readability in this guide, the term *NetBackup* refers to both NetBackup server types unless specifically noted.
- ◆ Portions of this guide apply only to a specific NetBackup server type (for example, NetBackup Enterprise Server). These topics are identified with the use of italics, as in the following example:
  - This is a NetBackup Enterprise Server topic.
- ◆ Read the **Before You Start** section (if applicable) of the chapters in this guide. These sections provide any important platform-specific instructions, or may contain specific instructions or limitations pertaining to NetBackup server types.
- ◆ Portions of this guide include hardware-specific topics and examples that may not be applicable to your system hardware configuration or NetBackup server type.
  - It is important to refer to the VERITAS support web site (see "Use the VERITAS Support Web Site" on page 2) and the NetBackup release notes (see "Read the NetBackup Release Notes" on page 2) to determine if your hardware configuration is supported before using this guide.
- ◆ The information in this guide supplements the manuals provided by hardware and operating system vendors.
- ◆ Configuration file settings found in portions of this guide were tested and are known to work, but other configuration settings may also work.

◆ To minimize configuration errors on UNIX servers, you can cut/paste configuration details from the text version of this configuration guide.

The formatting of this text file is similar, but is not identical to the printed version of the guide. Be sure to review the differences as explained at the beginning of the file. This file is installed with NetBackup Media Manager software in the following path:

/usr/openv/volmgr/MediaMgr DeviceConfig Guide.txt.

## **Use the VERITAS Support Web Site**

Visit the VERITAS support web site (http://www.support.veritas.com) to determine the current support for the following:

- NetBackup Enterprise Server and NetBackup Server.
- ◆ NetBackup licensed optional software (for example, SSO).
- ◆ Your UNIX or Windows server platform.
- Your robot and drive types.

## Read the NetBackup Release Notes

Each server platform that is supported by NetBackup as a media server or SAN media server is described in a separate chapter in this guide. You should have to use only the chapters for the platforms on which you are configuring devices for Media Manager. Refer to the NetBackup release notes to determine the server platforms that are supported.

# **General Device Configuration Sequence**

Use the following general sequence when configuring your devices.

- 1. Physically connect the storage devices to the media server and perform any hardware configuration steps specified by the device or operating system vendor.
  - See the appropriate chapter of this guide for your media server or SAN media server platform.
- **2.** For NetBackup to recognize and communicate with the connected devices, and for device discovery to discover devices, NetBackup issues SCSI pass-thru commands to the devices.

The server platforms supported by NetBackup as servers may require special operating system configuration changes. This may include changes needed for device discovery and other configuration requirements for devices to be recognized.

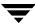

Create any required system device files for the drives and robotic control. Device files are created automatically on Windows and on some UNIX platforms.

See the appropriate chapter of this guide for your media server or SAN media server platform.

**3.** Use one of the available Media Manager configuration interfaces to add the storage devices to your Media Manager configuration.

See the NetBackup Media Manager system administrator's guide for instructions.

## **Configuration Cautions**

Observe the following cautions:

- ◆ Starting with release 4.5, NetBackup uses SCSI reserve/release to improve data integrity. SCSI reserve/release operates at the SCSI target level and depends on the fibre-to-scsi bridge hardware working correctly.
  - The use of SCSI reserve/release is enabled by default, but can be disabled using the NetBackup Administration Console configuration GUI. See the Reference Topics appendix of the NetBackup Media Manager system administrator's guide for information about the NetBackup use of SCSI reserve/release.
- ♦ VERITAS does not recommend or support the use of single-ended to differential SCSI converters on Media Manager controlled devices. You may encounter problems if you use these converters.

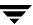

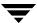

# **Sun4/SPARC Running Solaris 7/8/9**

This chapter explains how to configure storage devices for use with Media Manager running on a Sun4/SPARC platform.

After configuring the hardware, use one of the available Media Manager configuration interfaces to add the drives and robots to your Media Manager configuration

The major topics included are as follows:

- ◆ "Before You Start" on page 6
- ◆ "Preventing Possible System Problems" on page 7
- ◆ "SSO Configurations With More Than 16 Tape Drives" on page 7
- ♦ "Understanding the SCSI Passthru Drivers" on page 8
- ♦ "Configuring SG and ST Drivers" on page 10
- ◆ "Configuring the Sun StorEdge Network Foundation HBA Driver" on page 13
- ◆ "Configuring Third-Party Fibre Channel HBA Drivers" on page 13
- ♦ "Configuring Robotic Controls" on page 14
- ◆ "Configuring Tape Drives" on page 17
- ◆ "Configuring Optical Disk Drives" on page 24
- ♦ "Command Summary" on page 26

# **Before You Start**

Observe the following points when performing the configurations described in this chapter:

 For NetBackup to recognize and communicate with connected devices, and for device discovery to discover devices, NetBackup issues SCSI pass-thru commands to the devices in a configuration.

Devices must have device files, which are links to character-special files with naming conventions that are driver and HBA-dependent. NetBackup installs its own pass-through driver called SG (SCSI Generic).

This driver must be properly configured to create device files for any device used by NetBackup, or performance and functionality is limited. Each tape or optical disk drive device also has a device file that is created for use by the system tape/disk driver interface, which must exist for all read or write I/O capability.

Device files must exist that follow the naming conventions explained in "Configuring Robotic Controls" on page 14, "Configuring Tape Drives" on page 17, and "Configuring Optical Disk Drives" on page 24.

- ◆ Use mt and /usr/openv/volmgr/bin/sgscan to verify that the devices are configured correctly. Make sure you can "see" your devices on the SAN before you install and configure the SSO option.
- ♦ When configuring devices, you should attach all peripherals and reboot the system with the reconfigure option (boot -r or reboot -- -r).
- When removing or replacing adapter cards, remove all device files previously associated with the adapter card.
- ♦ If you use the Automated Cartridge System (ACS) robotic software, you must ensure that the SunOS/BSD Source Compatibility Package is installed, so that the ACS software can make use of shared libraries in /usr/ucblib.

# If You Are Using NetBackup Server

Portions of this chapter include configuration topics and examples for configurations and options that are not supported in NetBackup Server. It is important to refer to the VERITAS support web site to determine support for NetBackup Server, before using this chapter.

## Topics Not Applicable to NetBackup Server

"SSO Configurations With More Than 16 Tape Drives" on page 7.

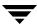

# **Preventing Possible System Problems**

When system memory is limited, Solaris unloads unused drivers from memory and reloads drivers as needed. Tape drivers are a frequent candidate for unloading, since they tend to be less heavily used than disk drivers. Depending on the timing of these unload and load events for the st (Sun), sg (VERITAS), and fibre channel drivers, various problems may result. These problems can range from devices "disappearing" from a SCSI bus to system panics.

VERITAS recommends adding the following forceload statements to the /etc/system file. These statements prevent the st and sg drivers from being unloaded from memory.

```
forceload: drv/st
forceload: drv/sg
```

Other statements may be necessary for various fibre channel drivers, such as the following example for JNI drivers. This statement prevents the named driver from being unloaded from memory.

```
forceload: drv/fcaw
```

# **SSO Configurations With More Than 16 Tape Drives**

This is a NetBackup Enterprise Server topic.

When the number of tape devices that are configured approaches 16, changes in tape device status may not be visible to all media servers in a Shared Storage Option (SSO) configuration. This is because the default maximum size of IPC message queues may not be large enough.

In these cases, communication between the rdevmi process on the scan hosts and the oprd processes on the media servers can be interrupted when the number of messages sent exceeds the maximum size of the queue.

VERITAS recommends adding the following statements to the /etc/system file. These statements increase the maximum number of messages that can be created, and the number of bytes per queue. A reboot is necessary for the changes to take effect.

```
set msgsys:msginfo_msgtql=512
set msgsys:msginfo msgmnb=65536
```

Be aware that increasing the maximum size of the IPC message queue may increase the amount of memory allocated to other IPC message queues on the system. The impact of these changes should be fully assessed before they are implemented.

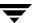

# **Understanding the SCSI Passthru Drivers**

NetBackup Media Manager provides its own driver for communicating with SCSI-controlled robotic peripherals. This driver is called the SCSA (Generic SCSI passthru driver), also referred to as the sg driver.

**Note** Since NetBackup uses its own passthru driver, the Solaris 8.0 sgen scsi passthru driver is not supported.

The sg driver is also used

- By the avrd process to scan drives.
- By NetBackup and Storage Migrator for locate-block positioning.
- ◆ By NetBackup and Storage Migrator for SAN error recovery.
- ◆ By NetBackup and Storage Migrator for Quantum SDLT performance optimization.
- ♦ By NetBackup and Storage Migrator for SCSI reserve/release.
- ◆ To set the optical drive type (as explained in "Setting the HP Optical Drive Type in Nonvolatile Memory" on page 26).
- By the NetBackup device configuration GUIs to collect robot and drive information.

## ▼ To manipulate the sg driver

Perform the following steps as the root user.

**1.** Determine if an sg driver is loaded by using the following command:

```
/usr/sbin/modinfo | grep sg

141 fc580000 2d8c 116 1 sg (SCSA Generic Revision: 3.4d)

153 fc7fa000 1684 49 1 msgsys (System V message facility)
```

**2.** Remove the existing driver:

```
/usr/sbin/rem_drv sg
```

- **3.** Install or reconfigure the sg driver.
  - $\boldsymbol{a.} \quad \text{If configuration is needed, run the following command first:} \\$

```
/usr/bin/rm -f /kernel/drv/sg.conf
```

**b.** To install the driver run the following command:

```
/usr/openv/volmgr/bin/driver/sg.install
```

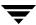

Once the driver has been installed, it is not necessary to reboot the system or run the  ${\tt sg.install}$  command during or after each system boot.

# **Configuring SG and ST Drivers**

This procedure contains instructions for configuring the sg driver for SCSI targets 0 thru 6 and 8 thru 15 for fast or wide adapter cards.

In this procedure, you execute sg.build to add these targets to the st.conf, sg.conf and sg.links files. Adjust the -mt and -ml parameters to create the range of targets and LUNs required by your configuration.

## **▼** To configure drivers

1. Execute the sg.build script to add target IDs 0-6, 8-15, and LUNs 0-1 to the following files:

```
/usr/openv/volmgr/bin/driver/st.conf
/usr/openv/volmgr/bin/driver/sg.conf
/usr/openv/volmgr/bin/driver/sg.links
cd /usr/openv/volmgr/bin/driver
/usr/openv/volmgr/bin/sq.build all -mt 15 -ml 1
```

The -mt 15 parameter specifies the maximum target ID that is in use on any SCSI bus (or bound to a fibre channel device).

The -ml 1 parameter specifies the maximum target LUN that is in use on any SCSI bus (or by a fibre channel device).

2. The file /usr/openv/volmgr/bin/driver/st.conf is used to replace the following seven entries in the /kernel/drv/st.conf file:

```
name="st" class="scsi"
  target=0 lun=0;
name="st" class="scsi"
  target=1 lun=0;
name="st" class="scsi"
  target=2 lun=0;
name="st" class="scsi"
  target=3 lun=0;
name="st" class="scsi"
  target=4 lun=0;
name="st" class="scsi"
  target=5 lun=0;
name="st" class="scsi"
  target=6 lun=0;
```

- a. Make a copy of the /kernel/drv/st.conf file.
- **b.** Edit the /kernel/drv/st.conf file.

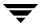

Place a # in column one of each line of the seven default entries.

The temporary file ./st.conf contains the entries that you need to insert into /kernel/drv/st.conf.

- **c.** Reboot the system with the reconfigure option (boot -r or reboot -- -r).
- **d.** Verify that the system created device nodes for all the tape devices using the following command: ls -1 /dev/rmt/\*cbn
- 3. The following is an example of the /usr/openv/volmgr/bin/driver/sg.conf file to add targets 0-6, 8-15, and LUNs 0-1:

```
name="sq" class="scsi" target=0 lun=0;
name="sq" class="scsi" target=0 lun=1;
name="sg" class="scsi" target=1 lun=0;
name="sq" class="scsi" target=1 lun=1;
name="sq" class="scsi" target=2 lun=0;
name="sg" class="scsi" target=2 lun=1;
name="sq" class="scsi" target=3 lun=0;
name="sq" class="scsi" target=3 lun=1;
name="sg" class="scsi" target=4 lun=0;
name="sq" class="scsi" target=4 lun=1;
name="sq" class="scsi" target=5 lun=0;
name="sg" class="scsi" target=5 lun=1;
name="sq" class="scsi" target=6 lun=0;
name="sq" class="scsi" target=6 lun=1;
name="sg" class="scsi" target=8 lun=0;
name="sq" class="scsi" target=8 lun=1;
name="sq" class="scsi" target=9 lun=0;
name="sg" class="scsi" target=9 lun=1;
name="sq" class="scsi" target=10 lun=0;
name="sq" class="scsi" target=10 lun=1;
name="sg" class="scsi" target=11 lun=0;
name="sq" class="scsi" target=11 lun=1;
name="sq" class="scsi" target=12 lun=0;
name="sg" class="scsi" target=12 lun=1;
name="sq" class="scsi" target=13 lun=0;
name="sq" class="scsi" target=13 lun=1;
name="sg" class="scsi" target=14 lun=0;
name="sq" class="scsi" target=14 lun=1;
name="sq" class="scsi" target=15 lun=0;
name="sg" class="scsi" target=15 lun=1;
```

**4.** The following is an example of the /usr/openv/volmgr/bin/driver/sg.links file to add targets 0-6, 8-15, and LUNs 0-1:

```
# begin SCSA Generic devlinks file - creates nodes in /dev/sq
type=ddi pseudo;name=sq;addr=0,0;
                                    sq/c\N0t010
type=ddi pseudo;name=sg;addr=0,1;
                                    sq/c\N0t010
type=ddi pseudo; name=sq; addr=1,0;
                                    sq/c\N0t1l0
type=ddi pseudo; name=sq; addr=1,1;
                                    sq/c\N0t1l1
type=ddi pseudo;name=sg;addr=2,0;
                                    sq/c\N0t210
type=ddi pseudo; name=sq; addr=2,1;
                                    sq/c\N0t2l1
type=ddi pseudo; name=sq; addr=3,0;
                                    sq/c\N0t310
type=ddi pseudo;name=sq;addr=3,1;
                                    sq/c\N0t3l1
type=ddi pseudo; name=sq; addr=4,0;
                                    sq/c\N0t410
type=ddi pseudo; name=sq; addr=4,1;
                                    sq/c\N0t4l1
type=ddi pseudo;name=sq;addr=5,0;
                                    sq/c\N0t510
type=ddi pseudo; name=sq; addr=5,1;
                                    sq/c\N0t5l1
type=ddi pseudo;name=sq;addr=6,0;
                                    sq/c\N0t610
type=ddi pseudo;name=sq;addr=6,1;
                                    sq/c\N0t6l1
type=ddi pseudo; name=sq; addr=8,0;
                                    sq/c\N0t810
type=ddi pseudo;name=sq;addr=8,1;
                                    sq/c\N0t8l1
type=ddi pseudo;name=sq;addr=9,0;
                                    sq/c\N0t910
type=ddi pseudo;name=sq;addr=9,1;
                                    sg/c\N0t9l1
type=ddi pseudo;name=sq;addr=a,0;
                                    sq/c\N0t1010
type=ddi pseudo;name=sg;addr=a,1;
                                    sg/c\N0t10l1
                                    sq/c\N0t1110
type=ddi pseudo;name=sq;addr=b,0;
type=ddi pseudo;name=sg;addr=b,1;
                                    sq/c\N0t1111
type=ddi pseudo;name=sg;addr=c,0;
                                    sg/c\N0t12l0
type=ddi pseudo;name=sq;addr=c,1;
                                    sq/c\N0t12l1
type=ddi pseudo;name=sg;addr=d,0;
                                    sq/c\N0t1310
type=ddi pseudo;name=sg;addr=d,1;
                                    sg/c\N0t13l1
type=ddi pseudo;name=sq;addr=e,0;
                                    sq/c\N0t14l0
type=ddi pseudo;name=sq;addr=e,1;
                                    sq/c\N0t14l1
type=ddi pseudo;name=sg;addr=f,0;
                                    sg/c\N0t1510
type=ddi pseudo;name=sq;addr=f,1;
                                    sq/c\N0t15l1
# end SCSA devlinks
```

**Caution** The field separator between the fields addr = x, y; and sg/is a tab. The addr = field uses hexadecimal notation, while the sg/ig field uses decimal values.

**5.** Install the new sg driver configuration.

```
/usr/bin/rm -f /kernel/drv/sg.conf
/usr/openv/volmgr/bin/driver/sg.install
```

**6.** Verify that the sg driver found all the robots, tape drives, and optical disk drives (see the appropriate hardware configuration sections in this chapter for instructions).

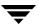

# Configuring the Sun StorEdge Network Foundation HBA Driver

The StorEdge Network Foundation HBA requires special configuration to bind device World Wide port names for use by the VERITAS sg driver.

The script /usr/openv/volmgr/bin/sg.build adds the proper entries to the sg.links and sg.conf files. Before running the script, make sure that all devices are powered on and connected to the HBA.

An example of the additional entries in /usr/openv/volmgr/bin/driver/sg.conf follows:

```
name="sg" parent="fp" target=0 lun=0 fc-port-wwn="22000090a50001c8";
name="sg" parent="fp" target=0 lun=1 fc-port-wwn="22000090a50001c8";
```

An example of the additional entries in /usr/openv/volmgr/bin/driver/sg.links follows:

**Note** Each time a new device is added or an old device removed, re-create and re-install the new sg configuration (see "Configuring SG and ST Drivers" on page 10).

The script /usr/openv/volmgr/bin/sgscan checks for devices that are not configured, and produces output similar to the following example:

# **Configuring Third-Party Fibre Channel HBA Drivers**

Fibre channel devices should be bound to specific target IDs by modifying the HBA driver's configuration files. The binding process assures that the target ID will not change after a system reboot or a fibre channel configuration change. In some instances, VERITAS products are configured to use a specific target ID, which if changed will cause the products to fail until they are configured correctly.

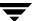

The binding process is vendor and product unique. Please refer to the documentation available for your specific HBA.

The binding may be based on the fibre channel World Wide name of the port (WWPN) or the node (WWNN), or the destination ID (AL-PA or fabric assigned).

Once the selected binding is in place, the configuration proceeds in the same manner as for parallel SCSI installations (see "Configuring SG and ST Drivers" on page 10).

**Note** Each time a new device is added or an old device removed, the binding must be updated to the new configuration.

# **Configuring Robotic Controls**

Robots are controlled through a SCSI or a network connection.

- SCSI control is covered in the following sections.
- ◆ Configuration of network controlled robotic libraries (for example, ACS robot types) is discussed in the appendices of the Media Manager system administrator's guides.

# **Configuring SCSI Robotic Controls**

Read this topic if you plan to use a robotic storage device that is controlled through a SCSI robotic connection. Information on supported SCSI robots (vendor models) can be found on the VERITAS support web site.

When communicating with SCSI-controlled robotic peripherals, Media Manager utilizes the SCSA Generic (sq) driver. This driver is provided with NetBackup.

**Note** You must install the sg driver before continuing with the instructions in this topic (see "Configuring SG and ST Drivers" on page 10 for details).

To display the device files that are available to be used through the sg driver, use the sgscan command with the all parameter and note the lines that indicate changer devices (robotic libraries), as in the following example:

```
/dev/sq/c3t010: Disk (/dev/rdsk/c1t0d0): "FUJITSU M2952ESP SUN2.1G"
/dev/sq/c3t3l0: Disk (/dev/rdsk/c1t3d0): "FUJITSU M2952ESP SUN2.1G"
/dev/sg/c4t4l0: Tape (/dev/rmt/4): "Quantum DLT4000"
/dev/sq/c4t510: Tape (/dev/rmt/5): "Ouantum DLT4000"
/dev/sq/c5t0l0: Disk (/dev/rdsk/c5t0d0): "SONY
                                                  SMO-F541"
/dev/sg/c5t1l0: Disk (/dev/rdsk/c5t1d0): "SONY
                                                  SMO-F541"
/dev/sq/c5t2l0: Disk (/dev/rdsk/c5t2d0): "SEAGATE ST11200N SUN1.05"
/dev/sg/c5t610: Disk (/dev/rdsk/c5t6d0): "SEAGATE ST11200N SUN1.05"
/dev/sq/c6t3l0: Changer: "SONY
                                  DMS-B35"
/dev/sg/c6t5l0: Tape (/dev/rmt/6): "SONY
                                            GY-2120"
/dev/sq/c7t0l0: Disk (/dev/rdsk/c7t0d0): "SEAGATE ST32550W SUN2.1G"
/dev/sq/c7t3l0: Disk (/dev/rdsk/c7t3d0): "MICROP 4221-09
                                                            1128RA"
/dev/sq/c7t410: Disk (/dev/rdsk/c7t4d0): "MICROP 4221-09MZ O4D"
/dev/sg/c8t2l0: Tape (/dev/rmt/14): "Quantum DLT4000"
/dev/sg/c8t3l0: Changer: "STK
                                  9740"
/dev/sq/c8t4l0: Tape (/dev/rmt/13): "STK
                                             SD-3"
/dev/sq/c8t6l0: Changer: "STK
/dev/sq/c9t0l0: Changer: "EXABYTE Exabyte 18D"
/dev/sq/c9t1l0: Tape (/dev/rmt/15): "Quantum DLT4000"
```

Note Specific device types can be filtered from the output using other forms of sgscan.

Usage: sgscan [all|basic|changer|disk|tape] [conf] [-v]

# **Examples of SCSI Robotic Control Device Files**

#### Example 1

Using the previous sgscan output, if the SCSI robotic control for an Exabyte 210 is SCSI ID 5 of adapter 1, use the following path:

/dev/sq/c1t5l0

## Example 2

Using the previous sgscan output, if the SCSI robotic control for a Sony library is SCSI ID 3 of adapter 6, use the following path:

/dev/sg/c6t310

#### Example 3

Using the previous sgscan output, if the SCSI robotic control for an STK 9710 is SCSI ID 6 of adapter 8 and you want to use TLD robotics, use the following path:

/dev/sq/c8t610

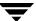

#### Example 4

If the SCSI robotic control for a DLT2700, DLT4700, or HP C1560B was SCSI ID 5 of adapter 0, use the following path:

```
/dev/sg/c0t5l1
```

Note that logical unit number 1 is used for those devices. The sg driver configuration can be modified so sgscan lists LUN 1 devices. In the sample sgscan output the configuration was not modified.

#### Example 5

Using the previous sgscan output, even if the SCSI robotic control for an STK 9740 is SCSI ID 3 of adapter 8, you would not enter any path to configure ACS robotic control.

Instead, assuming ACS control over the network, enter the appropriate ACSLS Host name. If you want to use TLD robotics to control the 9740, specify the following path:

```
/dev/sg/c8t310
```

#### **Example 6 (IBM 3570 B-series Robotic Libraries)**

If there is one drive in the robotic library, the robotic control is LUN 1 of the drive's SCSI ID. If there are two drives, the robotic control is LUN 1 of the Drive 1 SCSI ID. The SCSI ID's are viewed and configured by using the front panel on the robot.

The robotic control for the IBM 3570 B01/B02 is TLD, so if there are two drives, they may be connected to different host systems. If this is the case, the host system which is connected to drive 1 must also have the robotic control. Also, the library should be in RANDOM mode and BASE configuration. See the operator's guide supplied with the unit for information on setting library mode and configuration.

## Assume a configuration as follows:

```
# /usr/openv/volmgr/bin/sgscan
```

```
/dev/sg/c0t010: Disk (/dev/rdsk/c0t0d0): "IBM DCAS32160SUN2.1G"
/dev/sg/c0t610: Cdrom: "TOSHIBA XM5701TASUN12XCD"
/dev/sg/c1t510: Tape (/dev/rmt/1): "IBM 03570B02"
/dev/sg/c1t610: Tape (/dev/rmt/2): "IBM 03570B02"
```

If drive 1 is SCSI ID 5, the robotic control for the robotic library is /dev/sg/c1t511.

#### Example 7 (Fujitsu M8100 Stackers)

The robotic control for the Fujitsu M8100 stacker is TSH. The unit must be set up to run in SYSTEM Mode and 2LUN Mode. See the M8100 Cartridge Tape Drive product guide supplied with the unit for information on setting the library modes.

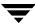

The robotic control is LUN 1 of the drive's SCSI ID. The SCSI ID's are viewed and configured by using the front panel on the stacker.

Assume a configuration as follows:

```
# /usr/openv/volmgr/bin/sgscan
/dev/sg/c1t0l0: Tape (/dev/rmt/0): "FUJITSU M8100AA2"
/dev/sg/c1t0l1: Changer: "FUJITSU M8100AA2"
```

If the drive is SCSI ID 0, the robotic control for the stacker is /dev/sg/clt0ll.

# **Configuring Tape Drives**

Read the following topics if you plan to use any peripheral with physical or virtual tape drives.

# **Using Berkeley-Style Close**

The examples in this section use Berkeley-style close for tape drives. This is indicated by the letter b after the density specification. You must specify Berkeley-style close for tape devices that you configure under Media Manager.

The terms *Berkeley-style close* and *AT&T style close* refer to where a tape is left logically positioned after a close operation (in relation to a tape mark). One style leaves an application logically positioned before a tape mark and the other leaves it after. Applications must assume where the tape is left after a close in order to establish the correct orientation the next time they do a tape-position or read operation. Some operating systems allow tape devices to be configured with either type of close. NetBackup assumes it is using Berkeley-style close.

# **Fast-Tape Positioning (locate-block)**

For AIT, DLT, Exabyte, DTF, and half-inch tape drives, Media Manager supports the SCSI locate-block command for positioning to a specific block on a tape. This approach improves tape-positioning greatly over the alternative method.

## **Enabling locate-block**

NetBackup and Storage Migrator use the locate-block command by default if you did not uninstall the sg passthru driver. This uninstall procedure is explained in "Understanding the SCSI Passthru Drivers" on page 8. The driver is automatically installed with Media Manager.

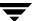

## **Disabling locate-block**

VERITAS recommends that you do not disable locate-block positioning. If you need to disable locate-block positioning, execute the following command:

```
touch /usr/openv/volmgr/database/NO LOCATEBLOCK
```

With locate-block positioning disabled, NetBackup uses the forward-space-file/record method and Storage Migrator skips file marks.

## No Rewind Device Files

When adding tape drives to a Media Manager configuration, you need only specify a no rewind on close device path. To display the tape device files that are configured on your system, use the sqscan command with the tape parameter.

Note All device types can be displayed in the output using the all parameter with sgscan. This command can be helpful for associating tape devices with other SCSI devices that may be configured on the same adapter. Usage: sgscan [all|basic|changer|disk|tape] [conf] [-v]

No rewind on close device files are in the /dev/rmt directory, and have the following format:

```
/dev/rmt/LOGICAL DRIVE cbn
```

#### Where:

- ♦ *LOGICAL\_DRIVE* is the logical drive id, as shown by the sgscan command.
- ◆ c indicates compression.
- ♦ b indicates Berkeley-style close.
- n indicates no rewind on close.

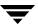

### **Examples of No Rewind Device Files**

#### Example 1

Using the sgscan output, if an Exabyte 8505C drive is SCSI ID 2 of adapter 1, the device path you use follows:

/dev/rmt/7cbn

#### Example 2

Using the sgscan output, if a DLT7000 drive is SCSI ID 5 of adapter 2, the device path you use follows:

/dev/rmt/11cbn

## **Configuring Nonstandard Tape Drives**

Nonstandard drive types may require changes to the kernel before you can use them on some levels of Solaris. The st.conf file must be edited and an entry must be added for any drive types you are using that are not supported by Solaris or if you want to use any of the VERITAS lab-tested drive entries. See "Editing the st.conf File" on page 20 and "Lab-Tested st.conf Entries" on page 21.

Depending on your Solaris system level, you may be able to use some tape drives without editing the entries in this file. Solaris operating systems have built-in defaults for drives that may be used. Note that the drive must be natively supported by Solaris in a manner that is compatible with NetBackup.

Refer to the header section of your st.conf file for a list of drives that are natively supported in the Solaris kernel.

#### **Solaris Patches**

Some drives (for example, Quantum SDLT600) require Solaris patches for support. In these cases VERITAS lists the required patches for the drive on the Device Support List (DSL) web page.

### **Configuring Non-QIC Tape Drives**

The terms *variable mode* or *fixed mode* refer to the behavior of reads and writes and the way the kernel packs physical tape records into logical tape records for an application. Variable-mode devices allow more flexibility in reading previously written tapes. Many tape devices can be accessed in either mode. NetBackup assumes variable mode for non-QIC drives.

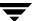

Caution As shown by the st.conf entries, you must configure non-QIC tape drives as variable-mode devices, if they are to be used by Media Manager. Otherwise NetBackup is able to write data, but may not be able to read it correctly. During a read, you may see a "not in tar format" error.

### **Editing the st.conf File**

Review the following important points when editing this file:

- ◆ Each valid drive entry in the st.conf file consists of two sections (the drive-entry-list and the list of data-property-names). The last field of each entry in the drive-entry-list is a link (data-property-name) to the corresponding entry in the list of data-property-names.
- ◆ Each valid entry in the drive-entry-list requires a comma (,) at the end of the line, unless it is the last uncommented drive in the list. In this case, the line must end with a semi-colon (;).

Each valid entry in the list of data-property-names contains a semi-colon (;) at the end of the line.

- Uppercase and lowercase are significant. For example, using Hp instead of HP is not valid.
- Spaces are significant within quoted strings.

Note that the vendor name of the vendor/product field must always be the first eight characters of the field. The following example entry shows the vendor/product field for an HP C1533A drive. The correct vendor name is HP + six spaces.

```
"HP C1533A",
```

If you were to omit four of the spaces in the vendor name as shown in the following example, the drive would not be recognized correctly. The incorrect vendor name used would be HP + 2 spaces + C153.

```
"HP C1533A",
```

♦ The best way to ensure that your entries are accurate is to copy them from the MediaMgr\_DeviceConfig\_Guide.txt file into the st.conf file.

See "Considerations When Using This Guide" on page 1.

♦ After making any changes, verification with a test backup and restore should be done. Incorrect entries in this file may result in data loss.

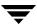

#### **Lab-Tested st.conf Entries**

The following entries were tested by VERITAS and are known to work, but other settings may also work for these drives in your configuration.

```
tape-config-list =
"ARCHIVE VIPER 150", "Archive 150 Tape", "ARCHIVE VIP",
"BNCHMARKDLT1", "Benchmark DLT1", "BM-DLT",
"Compag DLT8000", "Quantum DLT8000 Tape Drive", "DLT8k-data",
"COMPAQ SuperDLT1", "Compag SuperDLT", "SDLT-data",
"COMPAQ SDLT320", "COMPAQ SuperDLT drive", "SDLT-320",
"DEC
        DLT2000", "DEC DLT Tape Drive", "DEC-DLT",
"DEC
        DLT2700", "DEC DLT Tape Stacker", "DEC-DLT",
        TZ89", "DEC DLT Tape Drive", "Q-DLT7000",
"DEC
"EXABYTE EXB8500C", "Exabyte EXB-8500C 8mm Helical Scan", "EXB-8500C",
"EXABYTE EXB-8505", "Exabyte EXB-8505 8mm Helical Scan", "EXB-8505".
"EXABYTE EXB-8500", "Exabyte EXB-8500 8mm Helical Scan", "EXB-8500",
"EXABYTE EXB-8900", "Exabyte EXB-8900 Mammoth", "EXB-8900",
"EXABYTE Mammoth2", "Mammoth2 8MM Helical Scan Drive", "EXB-MAMMOTH2",
"FUJITSU M2488", "Fujitsu M2488", "FJ-D3",
"FUJITSU M8100", "Fujitsu M8100 1/2 Inch Cartridge", "FJ-M8100",
        HP354", "HP 4mm DAT Drive", "HP-DAT",
"HP
        C1533A", "HP DAT Autoloader", "HP-DAT",
"HP
"HP
        C1557A", "HP Dat DDS3 Autoloader", "HP-DAT-DDS3",
        C5683A", "HP DDS-4 4mm DAT", "HP DAT 4",
"HP
        Ultrium", "HP Ultrium", "Ultrium",
"HP
        Ultrium 2-SCSI", "HP Ultrium", "ULTRIUM2",
"HP
        03590", "IBM 3590 1/2 Inch Cartridge", "IBM-3590",
"TBM
        03570", "IBM 3570 1/2 Inch Cartridge", "IBM-3590",
"IBM
"IBM
        03590H", "IBM 3590H 1/2\" Cartridge", "CLASS 3590",
"IBM
        03592", "IBM 3592", "CLASS 3592",
"IBM
        ULTRIUM-TD1", "IBM Ultrium", "CLASS 3580",
        ULT3580-TD1", "IBM 3580 Ultrium", "CLASS 3580",
"IBM
"IBM
        ULT3580-TD2", "IBM 3580 Ultrium-2", "CLASS LTO2",
        Ultrium-TD2", "IBM Ultrium-2", "CLASS LTO2",
"IBM
"SEAGATE ULTRIUM06242-XXX", "Seagate LTO", "SEAGATE LTO",
        GY-2120", "Sony DTF Drive", "gy20-data",
"SONY
        GY-8240", "DTF2", "qy2120-data",
"SONY
        SDX-300C", "SONY 8mm AIT", "SONY AIT",
"SONY
        SDX-400C", "SONY 8mm AIT", "SONY AIT",
"SONY
        SDX-500C", "SONY 8mm AIT2", "SONY AIT",
"SONY
        SDX-700C", "Sony AIT3 8mm", "SONY AIT3",
"SONY
        SDZ-100", "SONY S-AIT", "SONY SAIT",
"SONY
        SDZ-130", "SONY S-AIT FC", "SONY SAIT",
"SONY
        TSL-A300C", "SONY 8mm AIT", "SONY AIT",
"SONY
"SONY
        TSL-A500C", "SONY 8mm AIT2", "SONY AIT",
```

```
"STK
         4781", "STK 1/2 Inch Cartridge (4480)", "STK-4781",
         4791", "STK 1/2 Inch Cartridge (Silverton)", "STK-4791",
"STK
"STK
        4890", "STK 1/2 Inch Cartridge (Twin Peaks)", "STK-4890",
         9840", "STK 1/2 Inch Cartridge (9840)", "STK-9840",
"STK
        T9840B", "STK 1/2 Inch Cartridge (9840B)", "STK-9840",
"STK
        T9840C", "STK 1/2 Inch Cartridge (9840C)", "STK-9840",
"STK
        T9940A", "STK 60 Gig Tape Drive", "CLASS STK",
"STK
        SD-3", "STK 1/2 Inch Cartridge (Redwood)", "STK-SD-3",
"STK
        T9940A", "STK 60 Gig Tape Drive", "CLASS STK",
"STK
"STK
        T9940B", "STK 60 Gig Tape Drive", "CLASS STK",
        DLT4000", "SUN DLT Tape Drive", "DEC-DLT",
"SUN
"SUN
        DLT7000", "SUN DLT7000 Tape Drive", "Q-DLT7000",
"TANDBERGSLR5 4/8GB", "Tandberg 8 Gig OIC", "TAND-8G-VAR",
"TANDBERGDLT4000", "Tandberg DLT4000", "DEC-DLT",
"TANDBERGDLT7000", "Tandberg DLT7000", "Q-DLT7000",
"TANDBERGDLT8000", "Tandberg DLT8000 Tape Drive", "DLT8k-data",
"TANDBERGSuperDLT1", "TANDBERGSuperDLT1", "SDLT-data",
"Quantum DLT2000", "Quantum DLT Tape Drive", "DEC-DLT",
"Quantum DLT4000", "Quantum DLT Tape Drive", "DEC-DLT",
"Quantum DLT4500", "Quantum DLT Tape Stacker", "DEC-DLT",
"Quantum DLT4700", "Quantum DLT Tape Stacker", "DEC-DLT",
"QUANTUM DLT7000", "Quantum DLT7000 Tape Drive", "Q-DLT7000",
"QUANTUM DLT8000", "Quantum DLT8000 Tape Drive", "DLT8k-data",
"Quantum DLT2700", "Quantum DLT Tape Stacker", "DEC-DLT",
"QUANTUM SuperDLT1", "QuantumSuperDLT", "SDLT-data",
"QUANTUM SDLT320", "Quantum SDLT320-DTE", "SDLT320";
```

**Caution** Note in the list of data-property-names that the third parameter (variable mode) must be zero. Not using zero causes restores to fail and may result in data loss (the first entry, ARCHIVE\_VIP, is the only exception and is 512).

```
ARCHIVE_VIP = 1,0x32,512,0x163a,4,0x0,0x0,0x0,0x0,0x0,3;

BM-DLT = 1,0x38,0,0x18639,4,0x40,0x40,0x40,0x40,3;

CLASS_3580 = 1,0x24,0,0x45863d,2,0x00,0x0,0x0,0x0,3;

CLASS_3590 = 1,0x24,0,0x45B63d,4,0x0,0x0,0x0,0x0,3;

CLASS_1592 = 1,0x24,0,0x45B63d,2,0x00,0x51,0;

CLASS_LTO2 = 1,0x24,0,0x45863d,2,0x00,0x01,0;

CLASS_STK = 1,0x36,0,0x1d639,1,0x00,0;

DEC-DLT = 1,0x36,0,0x9639,4,0x0,0x0,0x0,0x0,3;

DLT8k-data = 1,0x38,0,0x19639,4,0x1a,0x1b,0x41,0x41,3;

EXB-8500C = 1,0x35,0,0x9639,4,0x14,0x15,0x8C,0x00,3;

EXB-8505 = 1,0x35,0,0x9639,4,0x14,0x15,0x8C,0x00,3;

EXB-8500 = 1,0x35,0,0x9639,4,0x14,0x15,0x8C,0x00,3;

EXB-8900 = 1,0x35,0,0x9639,4,0x14,0x00,0x00,0x15,2;

EXB-MAMMOTH2 = 1,0x35,0,0x19639,4,0,0x27,0x27,0x28,0x7f,2;

FJ-D3 = 1,0x21,0,0xCA19,4,0x09,0x09,0x09,0x09,0;
```

```
FJ-M8100 = 1,0x24,0,0x1d63d,4,0x0,0x0,0x0,0x0,0x3;
gy20-data = 1,0x36,0,0xd659,1,0x00,0;
gy2120-data = 1,0x36,0,0x19659,1,0x00,0;
HP-DAT = 1,0x34,0,0x9639,4,0x0,0x0,0x0,0x0,3;
HP-DAT-DDS3 = 1,0x34,0,0,0x9639,4,0x0,0x8c,0x8c,0x8c,3;
HP DAT 4 = 1,0x34,0,0x9639,4,0x00,0x8c,0x8c,0x8c,1;
IBM-3590 = 1,0x24,0,0x1c63d,4,0x0,0x0,0x0,0x0,3;
Q-DLT7000 = 1,0x38,0,0x19639,4,0x82,0x83,0x84,0x85,3;
SDLT-data = 1,0x38,0,0x19639,4,0x90,0x91,0x90,0x91,3;
SDLT-320 = 1,0x38,0,0x19639,4,0x92,0x93,0x92,0x93,3;
SDLT320 = 1,0x38,0,0x8639,4,0x90,0x91,0x92,0x93,3;
SEAGATE LTO = 1,0x36,0,0x1d639,4,0x00,0x00,0x00,0x00,1;
SONY AIT = 1,0x36,0,0x9639,4,0x0,0x0,0x0,0x0,0x0,0;
SONY AIT3 = 1,0x36,0,0xd679,4,0x00,0x00,0x00,0x00,0;
SONY SAIT = 1,0x36,0,0x1d639,4,0x00,0x00,0x00,0x00,0;
STK-4781 = 1,0x24,0,0x1d43d,1,0x00,0;
STK-4791 = 1,0x24,0,0x1d67d,1,0x00,0;
STK-4890 = 1,0x24,0,0x1d67d,1,0x00,0;
STK-9840 = 1,0x36,0,0x1d639,1,0x00,0;
STK-SD-3 = 1,0x24,0,0x1d67d,1,0x00,0;
TAND-8G-VAR = 1,0x37,0,0x963b,4,0xa0,0xd0,0xd0,0xd0,3;
Ultrium = 1,0x36,0,0x19639,4,0x00,0x00,0x00,0x00,3;
ULTRIUM2 = 1,0x36,0,0xd639,4,0x40,0x00,0x00,0x00,3;
```

**Note** Reboot the system when you have finished changing the st.conf file. Use the reconfigure option (boot -r or reboot -- -r) to allow the kernel's SCSI tape (st) driver to recognize the drives as the correct type during system initialization.

### **Adding Logical Unit Number Entries**

If the devices you are adding utilize the logical unit number (LUN) concept, (such as many fibre channel SAN configurations) you may also have to add entries to the following files:

- ♦ st.conf
- ♦ sq.conf
- ♦ sq.links

See the "Configuring SG and ST Drivers" on page 10 for information on sg.build, a script that is used to create these files, and examples of the proper syntax to use.

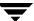

## **Configuring Optical Disk Drives**

Read the following topics if you plan to use optical disk drives.

## **Configuring HP Optical Disk Drives**

To use standalone HP optical-disk drives, the sg driver must be installed (see "Understanding the SCSI Passthru Drivers" on page 8). The system must also be configured to recognize the optical drives as disk drives at system boot time.

If you are adding HP 1.2 gigabyte or equivalent model magneto-optical disk drives, the system may not recognize these as disk drives and thus cannot use them. See "Setting the HP Optical Drive Type in Nonvolatile Memory" on page 26 for more information.

The Solaris 8 6/00 release introduced volume manager (vold), which attempts to manage all removable media devices. If vold manages an optical disk, NetBackup cannot access it.

Edit /etc/vold.conf and comment out the following line. Optical disks will then work as they did before this Solaris 8 change.

```
#use rmdisk drive /dev/rdsk/c*s2 dev rmdisk.so rmdisk%d
```

## **Creating Device Files**

When adding optical disk drives to a Media Manager configuration, you must specify the following device paths:

- ♦ Volume header disk device path (partition 0).
- ◆ Character device path (partition 6).

To display the disk device files that are configured on your system, use the sgscan command with the disk parameter:

```
# /usr/openv/volmgr/bin/sgscan disk
```

```
/dev/sg/c0t010: (/dev/rdsk/c0t0d0): "IBM DCAS32160SUN2.1G"
/dev/sg/c0t110: (/dev/rdsk/c0t1d0): "HP C1113F"
/dev/sg/c0t210: (/dev/rdsk/c0t2d0): "HP C1113F"
/dev/sg/c0t510: (/dev/rdsk/c0t5d0): "HP C1160F"
/dev/sg/c1t010: (/dev/rdsk/c1t0d0): "SONY SMO-F541"
/dev/sg/c1t110: (/dev/rdsk/c1t1d0): "SONY SMO-F541"
/dev/sg/c1t210: (/dev/rdsk/c1t2d0): "SEAGATE ST11200N SUN1.05"
```

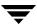

Note All device types can be displayed using the all parameter when executing sgscan. This command can be helpful for associating disk devices with other SCSI devices that may be configured on the same adapter. Usage: sgscan [all|basic|changer|disk|tape] [conf] [-v]

Optical disk device files are located in the /dev directory and have the following formats.

#### Volume header device:

/dev/rdsk/cADAPTERtTARGETd0s0

#### Character device:

/dev/rdsk/cADAPTERtTARGETd0s6

#### Where:

- ♦ *ADAPTER* is the logical adapter number as shown in the sgscan output.
- ◆ *TARGET* is the SCSI ID.

### **Examples of Optical Disk Device Files**

#### Example 1

Using the previous sample sgscan output, if the desired optical disk drive connects to SCSI ID 5 of adapter card 0, you would use the following device paths:

#### Volume header device:

/dev/rdsk/c0t5d0s0

#### Character device:

/dev/rdsk/c0t5d0s6

#### Example 2

Using the previous sample sgscan output, if the desired optical disk drive connects to SCSI ID 0 of S bus 1 adapter card 1, you would use the following device paths:

#### Volume header device:

/dev/rdsk/c1t0d0s0

#### Character device:

/dev/rdsk/c1t0d0s6

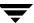

## **Setting the HP Optical Drive Type in Nonvolatile Memory**

To use HP optical disk drives, the system must recognize the optical drives as disk drives at system boot time. If you are adding HP 1.2 gigabyte or equivalent model magneto-optical disk drives, the system may not recognize these as disk drives.

#### ▼ To recognize these drives

- 1. Install the sg loadable driver, if it is not already installed. See "Configuring SG and ST Drivers" on page 10 for information on installing this driver.
- 2. Use the scsi\_command command to change the device type (stored in the drive's nonvolatile memory) from optical memory to disk. The format of the command follows.

```
/usr/openv/volmgr/bin/scsi_command -d /dev/sg/sg_id -disk
```

*sg\_id* is the logical identifier assigned to the optical disk drive for use by the sg driver. See "Configuring SCSI Robotic Controls" on page 14 for information on determining the logical identifier.

**Note** The /dev path allows Media Manager to access the optical disk drive through the sg driver. This is an exception to the usual case where Media Manager uses the sg driver to access robotic controls. Therefore be sure to specify the SCSI ID for the optical disk drive, *not* the SCSI ID for the robotic control.

**3.** Reboot the system with the reconfigure option (boot -r or reboot -- -r) to allow the drive to be recognized as a disk drive by the kernel's SCSI disk (sd) driver during system initialization.

## **Command Summary**

The following is a summary of commands that may be useful when configuring and verifying devices. See the procedures in this chapter for examples of their usage.

```
/usr/sbin/modinfo | grep sg
```

Displays whether or not the sg driver is installed.

/usr/openv/volmgr/bin/driver/sq.install

Installs or updates the sg driver.

```
/usr/sbin/rem drv sg
```

Uninstalls the sg driver. This command is usually not necessary, since sg.install does this before performing a driver update.

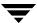

```
/usr/openv/volmgr/bin/sg.build all -mt max target -ml max lun
```

Updates st.conf, sg.conf, and sg.links, and generates SCSI Target IDs with multiple LUNs.

```
/usr/openv/volmgr/bin/sgscan all
```

Scans all connected devices with a SCSI inquiry and provides correlation between physical and logical devices using all device files in /dev/sq.

Also checks for devices connected to the Sun StorEdge Network Foundation HBA that are not configured for use by VERITAS products.

```
/usr/openv/volmgr/bin/scsi command -d /dev/sg/sg id -disk
```

Changes the device type (stored in the drive's nonvolatile memory) from optical memory to disk.

*sg\_id* is the logical identifier assigned to the optical disk drive for use by the sg driver. See "Configuring SCSI Robotic Controls" on page 14 for information on determining the logical identifier.

```
boot -r or reboot -- -r
```

Reboot the system with the reconfigure option (-x) to allow a drive to be recognized as a disk drive during system initialization by the kernel's SCSI disk (sd) driver.

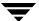

# **IBM RS6000 Running AIX 4.3.3.10/5.1/5.2**

This chapter explains how to configure storage devices for use with Media Manager running on an IBM RS6000 system.

After configuring the hardware, use one of the available Media Manager configuration interfaces to add the drives and robots to your Media Manager configuration

The major topics included are as follows:

- ♦ "Before You Start" on page 30
- ◆ "RS6000 AIX Adapter Number Conventions" on page 30
- ◆ "The SCSI Passthru Driver (ovpass)" on page 31
- ◆ "Configuring Robotic Controls" on page 32
- ♦ "Configuring Tape Drives" on page 39
- ◆ "Configuring Optical Disk Drives" on page 44
- ♦ "Command Summary" on page 49

### **Before You Start**

Observe the following points when performing the configurations described in this chapter:

- ◆ Attach all peripherals and reboot the system before configuring devices. Many of these steps may be accomplished using smit (the System Management Interface Tool). See the smit(1) man page for more information.
- For NetBackup to recognize and communicate with connected devices, and for device discovery to discover devices, NetBackup issues SCSI pass-thru commands to the devices in a configuration.
  - The ovpass driver must be properly configured for SCSI-controlled robot discovery, and device files must exist that follow the naming conventions explained in "Configuring Robotic Controls" on page 32, "Configuring Tape Drives" on page 39, and "Configuring Optical Disk Drives" on page 44.
- Use smit and /usr/sbin/lsdev to verify that the devices are configured correctly. Make sure you can "see" your devices on the SAN before you install and configure the SSO option.
- ◆ To obtain error and debugging information about devices and robotic software daemons, the syslogd daemon must be configured to be active. See syslogd(1) for more information.

## **RS6000 AIX Adapter Number Conventions**

The location code for an adapter consists of two pairs of digits with the format AA-BB; where AA identifies the location code of the drawer containing the adapter card and BB identifies both the I/O bus and slot containing the card.

A value of 00 for AA means that the adapter card is located in the CPU drawer or system unit, depending on the type of system. Any other value for AA indicates that the card is located in an I/O expansion drawer; in which case the value for BB identifies the I/O bus and slot number in the CPU drawer that contains the asynchronous expansion adapter. The first digit identifies the I/O bus with 0 corresponding to the standard I/O bus and 1 corresponding to the optional I/O bus. The second digit identifies the slot on the indicated I/O bus.

The first digit of BB identifies the I/O bus containing the adapter card. If the card is in the CPU drawer or system unit, this digit will be 0 for the standard I/O bus or 1 for the optional I/O bus. If the card is in an I/O expansion drawer, this digit is 0. The second digit identifies the slot number on the indicated I/O bus (or slot number in the I/O expansion drawer) that contains the card.

A location code of 00-00 is used to identify the Standard I/O Planar.

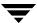

#### **Examples**

00-05 identifies an adapter card that is in slot 5 of the standard I/O bus in either the CPU drawer or system unit, depending on the type of system.

00-12 identifies an adapter card that is in slot 2 of the optional I/O bus in the CPU drawer.

18-05 identifies an adapter card located in slot 5 of an I/O expansion drawer. The drawer is the one connected to the asynchronous expansion adapter located in slot 8 of the optional I/O bus in the CPU drawer.

## The SCSI Passthru Driver (ovpass)

Read this topic if you plan to use SCSI-controlled robotic peripherals or HP 1.2 gigabyte or equivalent model magneto-optical disk drives.

If you are using an API robot, such as an IBM Automatic Tape Library (ATL), refer to the NetBackup Media Manager Administration guide for information on configuring the robotic peripheral.

When communicating with SCSI-controlled robotic peripherals on an IBM RS6000 system, Media Manager utilizes a SCSI passthru driver called ovpass.

This driver is also used to set the optical drive type, as documented in "Setting the HP Optical Drive Type in Nonvolatile Memory" on page 46. ovpass is not required if the only device being used is the IBM 3590 B11 tape stacker.

**Note** You cannot use smit to configure ovpass device files.

### ▼ To install the ovpass driver

- Enter:/usr/openv/volmgr/bin/driver/install\_ovpass
- ▼ To ensure the driver device files are accessible after a system boot
  - Add the following command to the system startup script: /usr/openv/volmgr/bin/driver/mkdev ovpass

### **▼** To remove the ovpass driver

Enter: /usr/openv/volmgr/bin/driver/remove\_ovpass

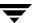

### **Upgrading The SCSI Passthru Driver**

**Note** The following upgrade procedure is required only if you get an error while trying to configure a FCP SCSI device. See step 5 on page 33 for details.

Some versions of Media Manager before release 4.5 used a version of the passthru driver that did not support FCP SCSI controllers.

**Caution** Any device files (/dev/ovpassn) will be removed and must be re-created.

#### ▼ To upgrade to the latest passthru driver

1. Remove the old ovpass driver.

```
/usr/openv/volmgr/bin/driver/remove ovpass
```

**2.** Install the new ovpass driver.

/usr/openv/volmgr/bin/driver/install ovpass

## **Configuring Robotic Controls**

Robots are controlled through a SCSI or a network connection.

- ◆ SCSI control is covered in the following section.
- ◆ Configuration for network controlled robotic libraries (for example, ACS robots) is discussed in the appendices of the Media Manager system administrator's guides.

## **Configuring SCSI Robotic Controls**

Read this topic if you plan to use a robotic storage device that is controlled through a SCSI robotic connection. Information on supported SCSI robots (vendor models) can be found on the VERITAS support web site.

### ▼ To check for and create the necessary device files

- Install the SCSI passthru driver as explained in "The SCSI Passthru Driver (ovpass)" on page 31.
- **2.** Display which SCSI controllers are physically available on your machine by using the following command:

```
/usr/sbin/lsdev -C | grep I/O
```

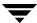

In the following sample output, SCSI controller 1 (01) has been assigned the logical identifier scsi0:

```
scsi0 Available 00-01 SCSI I/O Controller
```

In the following sample output, FCP SCSI controller 3A-08 has been assigned the logical identifier fscsi0:

```
fscsi0 Available 3A-08-01 FC SCSI I/O Controller Protocol Device
```

**3.** Display the SCSI device files that have already been created by using the following command:

```
/usr/sbin/lsdev -C -s scsi
```

The example output follows:

```
hdisk0 Available 00-01-00-0,0 400 MB SCSI Disk Drive
hdisk1 Available 00-01-00-1,0 400 MB SCSI Disk Drive
rmt0 Available 00-01-00-3,0 Other SCSI Tape Drive
```

This output shows that two disk drives and one tape drive are configured as follows:

- ♦ hdisk0 is a disk drive at controller 1 (01) and SCSI ID 0 (0,0)
- ♦ hdisk1 is a disk drive at controller 1 (01) and SCSI ID 1 (1,0)
- ◆ rmt0 is a tape drive at controller 1 (01) and SCSI ID 3 (3,0)

If the device files for the SCSI robotic control already exist, they appear in the lsdev output as ovpass0, ovpass1, etc. The output for this example does not show any ovpass files so you would have to create them as explained in the next step.

**4.** Display the FCP SCSI device files that have already been created by using the following command:

```
/usr/sbin/lsdev -C -s fcp
```

**5.** If device files for the desired robotic control SCSI ID do not exist, create the files using the following commands.

**Note** If you get an error (mkdev error code 0514-0520) while trying to configure a FCP SCSI device, review the topic "Upgrading The SCSI Passthru Driver" on page 32.

#### Where:

 controller is the logical identifier of the drive's SCSI adaptor, such as scsi0, scsi1 or vscsi1.

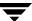

- ♦ id is the SCSI ID of the robotic connection.
- scsi\_id is the fibre channel identifier for the N\_Port address (D\_ID) of the robotic connection.
- ◆ *lun* is the logical unit number of the robotic connection.

Several methods exist for determining the D\_ID of the robot as follows:

- ◆ Inspect the name server for the switch (if available). Each vendor uses a unique method to make this information available. Consult the documentation for the switch vendor.
- ♦ Inspect the bridge for mapping information (if available). Each vendor uses a unique method to make this information available. Consult the documentation for the bridge vendor.
- Inspect the odm database for any tape devices in the robot using the following command:

```
/usr/bin/odmget -q "name=rmtX" CuAt
```

Where *rmtX* is the name of the tape device (for example: rmt0 or rmt1).

The following output shows that rmt0 is at SCSI ID 0x1009ef and the robot might also be at this address:

```
CuAt:
name = "rmt0"
attribute = "scsi_id"
value = "0x1009ef"
type = "R"
generic = "DU"
rep = "s"
nls_index = 6
```

◆ Use the smc (Library Medium Changer) entry for the robot to determine the correct SCSI ID and lun values. Inspect the lsdev output from step 4 and look for an entry like the following:

```
smc0 Available 14-08-01 IBM 3584 Library Medium Changer
(FCP)
```

If you see an entry for the robot, inspect the odm database using the following command:

```
/usr/bin/odmget -q "name=smc0" CuAt
CuAt:
name = "smc0"
attribute = "scsi_id"
value = "0x111ca"
type = "R"
```

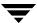

```
generic = "DU"
rep = "s"
nls_index = 25

CuAt:
name = "smc0"
attribute = "lun_id"
value = "0x100000000000"
type = "R"
generic = "DU"
rep = "s"
nls index = 26
```

From the example output, the SCSI ID is 0x111ca and the lun is 1. The lun is derived from the lun ID, by right shifting it 48 bits.

**6.** Display the newly created logical identifier for the device by using one of the following commands:

```
/usr/sbin/lsdev -C -s scsi
/usr/sbin/lsdev -C -s fcp
```

In the following example output, ovpass0 is a SCSI robotic control device file:

```
hdisk0 Available 00-01-00-0,0 400 MB SCSI Disk Drive hdisk1 Available 00-01-00-1,0 400 MB SCSI Disk Drive rmt0 Available 00-01-00-3,0 Other SCSI Tape Drive ovpass0 Available 00-01-5,0 VERITAS Media Changer
```

The path name for these types of device files has the following form, where *ovpass\_id* is the logical identifier assigned to the device.

```
/dev/ovpass id
```

In this example, you would use the following device file path:

```
/dev/ovpass0
```

### **Examples of SCSI Robotic Control Device Files**

### Example 1

Assume this robot is not a TSD or an HP C1560B. The ovpass driver has been installed and the desired SCSI robotic controller is controller 1 at SCSI ID 5, but the device files do not exist.

1. Determine the logical identifier for the SCSI controller as follows:

```
/usr/sbin/lsdev -C -c adapter | grep SCSI
```

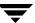

The following output shows that scsi0 is the logical name for SCSI controller 1.

```
scsi0 Available 00-01 SCSI I/O Controller
```

**2.** Check if the device files exist for ovpass at SCSI ID 5.

```
/usr/sbin/lsdev -C -s scsi
```

The output shows that the device files exist for tape and disk, but not for the SCSI robotic control at controller 1 (scsi0) and SCSI ID 5 (5,0).

```
hdisk0 Available 00-01-00-0,0 400 MB SCSI Disk Drive rmt0 Available 00-01-00-3,0 Other SCSI Tape Drive
```

**3.** Create the device files by using the following command:

```
mkdev -c media changer -t ovpass -s scsi -p scsi0 -w 5,0
```

**4.** Display the device files by issuing the following lsdev command:

```
/usr/sbin/lsdev -C -s scsi
```

```
hdisk0 Available 00-01-00-0,0 400 MB SCSI Disk Drive hdisk1 Available 00-01-00-1,0 400 MB SCSI Disk Drive rmt0 Available 00-01-00-3,0 Other SCSI Tape Drive ovpass0 Available 00-01-5,0 VERITAS Media Changer
```

For this example use the following device file path to configure the SCSI robotic control connected to controller 1 and SCSI ID 5:

```
/dev/ovpass0
```

#### Example 2

Assume the robot is a DLT2700/DLT4700 (TSD) or an HP C1560B (TL4). The ovpass driver has been installed, but the device files for SCSI robotic control at controller 1 with SCSI ID 3 and logical unit number 1 do not exist.

**1.** Determine the logical identifier for the SCSI controller:

```
/usr/sbin/lsdev -C -c adapter | grep -i SCSI
```

The following output shows that scsi0 is the logical name for SCSI controller 1:

```
scsi0 Available 00-01 SCSI I/O Controller
```

**2.** Check if the device files exist for ovpass at SCSI ID 5.

```
/usr/sbin/lsdev -C -s scsi
```

The following output shows that the device files exist for tape and disk, but not for the SCSI robotic control at controller 1 (scsi0), SCSI ID 3, and logical unit number 1 (3,1):

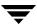

```
hdiskO Available 00-01-00-0,0 400 MB SCSI Disk Drive rmtO Available 00-01-00-3,0 Other SCSI Tape Drive
```

**3.** The device files can now be created using the following command:

```
mkdev -c media changer -t ovpass -s scsi -p scsi0 -w 3,1
```

**4.** Display the device files by issuing the lsdev command.

```
/usr/sbin/lsdev -C -s scsi

hdisk0 Available 00-01-00-0,0 400 MB SCSI Disk Drive
hdisk1 Available 00-01-00-1,0 400 MB SCSI Disk Drive
rmt0 Available 00-01-00-3,0 Other SCSI Tape Drive
ovpass0 Available 00-01-3,1 VERITAS Media Changer
```

For this example, the device file to use for the TSD SCSI robotic control connected at controller 1 with SCSI ID 3 and logical unit number 1 would be:

```
/dev/ovpass0
```

#### Example 3

Assume the robot is an STK 9710 connected to a F/W Differential SCSI board and the passthru driver has been installed. Assume the drives are at SCSI ID's 4 and 5, and the robotics is at SCSI ID 6.

**1.** Determine the correct scsi controller.

**2.** The drives are on Adapter 00-04-01. Therefore, vscsi1 is the correct adapter for making the ovpass device file as follows:

```
mkdev -c media changer -t ovpass -s scsi -p vscsi1 -w 6,0
```

**Note** Never use the scsi adapter name.

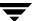

#### Example 4 (IBM 3570 B-series Robotic Libraries)

If there is one drive in the robotic library, the robotic control is LUN 1 of the drive's SCSI ID. If there are two drives, the robotic control is LUN 1 of the Drive 1 SCSI ID. The SCSI IDs can be set or viewed using the front panel on the robot. The robotic control for the IBM 3570 B01/B02 is TLD, so if there are two drives they may be connected to different host systems.

If this is the case, the host system which is connected to Drive 1 must also have the robotic control. Also, the library should be in RANDOM mode and BASE configuration. See the operator's guide supplied with the unit for information on setting library mode and configuration.

Assume a configuration as follows:

```
lsdev -C -c tape

rmt0 Available 00-02-01-5,0 Other SCSI Tape Drive
rmt0 Available 00-02-01-6,0 Other SCSI Tape Drive
```

If drive 1 is SCSI ID 5, the robotic control for the robotic library will be LUN 1 of this SCSI ID. Assuming vscsi1 is the correct adapter, make the passthru device (ovpass) as follows:

```
mkdev -c media changer -t ovpass -s scsi -p vscsi1 -w 5,1
```

## **Configuring IBM 3590 Stacker Robotic Controls**

If you plan to use a Tape Stacker Half-inch (TSH) robotic storage device, see the VERITAS support web site for the vendor model associated with the TSH robot type.

Perform the following steps to check for and create the necessary device files:

1. Display the SCSI tape devices configured in the system using the following command:

```
/usr/sbin/lsdev -C -c tape

rmt0 Defined 00-02-00-4,0 Other SCSI Tape Drive

rmt1 Available 00-08-00-6,0 2.3 GB 8mm Tape Drive

.
. rmt12 Available 00-04-01-6,0 IBM 3590 Tape Drive and Medium Changer
```

2. The SCSI robotic path for the IBM 3590 is the same as the no rewind on close tape path. When configuring the TSH SCSI robotic path, the robotic control path for the 3590 would be /dev/rmt12.1. The tape drive path would also be /dev/rmt12.1.

## **Configuring Tape Drives**

If you are using IBM tape drives, VERITAS recommends that you install the IBM AIX tape driver. Refer to the IBM documentation when using this driver.

If you are using other tape drives, VERITAS recommends that you use the IBM AIX OST (other SCSI tape) driver. Refer to the IBM documentation when using this driver.

## **Configuring Non-QIC Tape Drives**

The terms variable length block or fixed length block refer to the behavior of reads and writes and the way the kernel packs physical tape records into logical tape records for an application. Variable-mode devices allow more flexibility in reading previously written tapes. Many tape devices can be accessed in either mode. NetBackup assumes variable length for non-QIC drives.

For more information, see chdev(1), smit(1) and the system management guide. The smit application is the most convenient way to manually change from fixed to variable-length-block devices.

**Caution** Non-QIC tape drives must be configured as variable-length-block devices if they will be used by Media Manager. Otherwise NetBackup is able to write data but may not be able to read it correctly. During a read, you may see a "not in tar format" error.

### **Automatic Configuration**

When a non-QIC tape drive is configured using NetBackup, NetBackup will automatically issue the chdev command to configure the drive as a variable length block device. It is normally not necessary to manually run the chdev command, but the details of the command issued by NetBackup are provided (see "Using the chdev Command" on page 39).

### Using the chdev Command

Ensure that the device being used is configured for variable mode by using the chdev command as follows:

```
/usr/sbin/chdev -l Dev -a block size=0
```

Where *Dev* is the logical identifier for the drive (for example: rmt0 or rmt1).

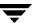

## **Using Extended-File Marks for Drives**

Tape drives must be configured to use extended file marks, if those tape drives are capable of supporting them (for example, 8-mm drives). See chdev(1) and smit(1) for additional information. Otherwise, NetBackup may not be able to use those drives.

### **Automatic Configuration**

When a tape drive is configured using NetBackup, NetBackup will automatically issue the chdev command to configure the drive to use extended file marks. It is normally not necessary to manually run the chdev command, but the details of the command issued by NetBackup are provided (see "Using the chdev Command" on page 40).

### **Using the chdev Command**

Ensure that the device being used is configured for extended file marks as required by Media Manager by using the chdev command as follows:

```
/usr/sbin/chdev -1 Dev -a extfm=yes
```

Where *Dev* is the logical identifier for the drive (for example: rmt0 or rmt1)

## **Fast-Tape Positioning (locate-block)**

For DLT, Exabyte, and half-inch cartridge tape drives, Media Manager supports the SCSI locate-block command for positioning tape to a specific block. This improves tape-positioning greatly over what can be obtained with the alternative.

Media Manager uses the locate-block command by default unless you disable it by executing the following:

```
touch /usr/openv/volmgr/database/NO LOCATEBLOCK
```

With locate-block positioning disabled, NetBackup uses the forward-space-file/record method.

## **Creating No Rewind Device Files**

When adding tape drives to a Media Manager configuration, you need only specify a no rewind on close device path. These SCSI device files are in the /dev directory and have the following format:

```
/dev/rmtID.1
```

Where *ID* is the logical identifier assigned to the device by the system.

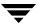

#### ▼ To check for and create the necessary device files

 Display which SCSI controllers are physically available by using the lsdev command as follows:

```
/usr/sbin/lsdev -C | grep I/O
```

This sample output shows that SCSI controller 1 (00-01) has been assigned the logical identifier scsi0.

```
scsi0 Available 00-01 SCSI I/O Controller
```

**2.** Display the SCSI device files that have already been created by using one of the following commands:

```
/usr/sbin/lsdev -C -s scsi
/usr/sbin/lsdev -C -s fcp
hdisk0 Available 00-01-00-0,0 400 MB SCSI Disk Drive
hdisk1 Available 00-01-00-1,0 400 MB SCSI Disk Drive
rmt0 Available 00-01-00-3,0 Other SCSI Tape Drive
```

This example output shows that two disk drives and one tape drive exist as follows:

- ♦ hdisk0 is a disk drive at controller 1 (00-01) and SCSI ID 0 (0,0)
- ♦ hdisk1 is a disk drive at controller 1 (00-01) and SCSI ID 1 (1,0)
- ◆ rmt0 is a tape drive at controller 1 (00-01) and SCSI ID 3 (3,0)

If the device files for the SCSI tape drives exist, they appear in the output as rmt0, rmt1, and so on. The previous example output shows rmt0.

For rmt0 and rmt1, you would use the following no rewind on close device files:

```
/dev/rmt0.1
/dev/rmt1.1
```

**3.** If the device files for the SCSI ID of the desired tape drive do not exist, create them using the following command:

```
/usr/sbin/mkdev -c tape -s scsi -t ost -p controller -w id, lun Where:
```

- controller is the logical identifier of the SCSI adapter for the device, such as scsi0 or scsi1.
- ◆ *id* is the SCSI ID of the drive connection.
- ♦ *lun* is the logical unit number of the drive connection.

An example for an 8-mm drive connected to controller 0 and SCSI ID 5 follows:

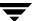

```
mkdev -c tape -s scsi -t ost -p scsi0 -w 5,0
```

You can display the newly created logical identifier for the device by using the lsdev command.

```
/usr/sbin/lsdev -C -s scsi

hdisk0 Available 00-01-00-0,0 400 MB SCSI Disk Drive
hdisk1 Available 00-01-00-1,0 400 MB SCSI Disk Drive
rmt0 Available 00-01-00-3,0 Other SCSI Tape Drive
rmt1 Available 00-01-00-5,0 Other SCSI Tape Drive
ovpass0 Available 00-01-6,0 VERITAS Media Changer
```

The rmt1 device file has been created.

**4.** If the device files do not exist on a FCP controller, use the following command to create them, where *device* is the controller number from step 1 on page 41. For example, fscsi0.

```
/usr/sbin/cfqmqr -l device
```

**5.** Ensure that the device being used is configured for variable-mode and extended file marks as required by Media Manager by using the chdev command as follows, where *Dev* is the logical identifier for the drive (for example: rmt0 or rmt1).

```
/usr/sbin/chdev -l Dev -a block_size=0
/usr/sbin/chdev -l Dev -a extfm=yes
```

### No Rewind Device File Example

Assume the device files for the desired SCSI 8-mm tape drive (controller 1, SCSI ID 5) do not exist.

1. Determine the logical identifier for the SCSI controller as follows:

```
/usr/sbin/lsdev -C -c adapter | grep SCSI
```

The following output shows that scsi0 is the logical name for SCSI controller 1:

```
scsi0 Available 00-01 SCSI I/O Controller
```

**2.** Check if the device files exist for any device at SCSI ID 5.

```
/usr/sbin/lsdev -C -s scsi
```

The following output shows that some device files exist for tape and disk, but not for the 8-mm tape drive at controller 1 (scsi0) and SCSI ID 5 (5,0):

```
hdisk0 Available 00-01-00-0,0 400 MB SCSI Disk Drive hdisk1 Available 00-01-00-1,0 400 MB SCSI Disk Drive
```

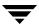

```
rmt0 Available 00-01-00-3,0 Other SCSI Tape Drive
```

**3.** Create the desired device files by using the following command:

```
mkdev -c tape -t ost -s scsi -p scsi0 -w 5,0
```

**4.** Display the device files by issuing the following lsdev command:

```
/usr/sbin/lsdev -C -s scsi

hdisk0 Available 00-01-00-0,0 400 MB SCSI Disk Drive
hdisk1 Available 00-01-00-1,0 400 MB SCSI Disk Drive
rmt0 Available 00-01-00-3,0 Other SCSI Tape Drive
rmt1 Available 00-01-00-5,0 Other SCSI Tape Drive
```

**5.** To ensure that the tape device is configured for variable-mode and extended file marks, use the following commands:

```
chdev -l rmt1 -a block_size=0
chdev -l rmt1 -a extfm=yes
```

Enter the following device file path to configure the 8-mm drive connected to controller 1 and SCSI ID 5:

```
/dev/rmt1.1
```

## **Using Multiple Tape Densities**

After creating the necessary device files for your tape drives you may want to use non-default densities on drives that support them (for example, Exabyte 8500C tape drives).

There are two configurable densities available for all tape drives, although not all tape drives support multiple densities. The default density for both density setting 1 and density setting 2 is 0, which means maximum density.

To modify either of the density settings, you can use smit(1) or commands similar to the following:

```
chdev -l tapedev -a density_set_1=Density
chdev -l tapedev -a density_set_2=Density
```

#### Where:

- tapedev is the logical identifier for the drive, such as rmt0 or rmt1.
- *Density* is the decimal number representing the desired density.

To use density setting 1, use the following no rewind on close device file:

```
/dev/rmt*.1
```

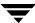

To use density setting 2, use the following no rewind on close device file:

```
/dev/rmt*.5
```

## **Configuring Optical Disk Drives**

When adding optical disk drives to a Media Manager configuration, you specify only a character device path. Optical disk character device files are located in the /dev directory and have the following format, where *ID* is the logical identifier assigned to the device by the system.

```
/dev/rhdiskID
```

**Note** To use HP optical disk drives, the system must recognize the optical drives as disk drives at system boot time. If you are adding HP 1.2 gigabyte or equivalent model magneto-optical disk drives to an AIX system, the system may not recognize them as disk drives, and thus cannot use them. See "Setting the HP Optical Drive Type in Nonvolatile Memory" on page 46 for information on correcting this condition.

## **Creating Device Files**

- ▼ To check for and create the necessary device files
  - Display which SCSI controllers are physically available on your machine by using the following lsdev command:

```
/usr/sbin/lsdev -C -c adapter | grep SCSI
```

This sample output shows that SCSI controller 1 (00-01) has been assigned the logical identifier scsi0.

```
scsi0 Available 00-01 SCSI I/O Controller
```

**2.** Display the SCSI device files that have already been created by using the following lsdev command:

```
/usr/sbin/lsdev -C -s scsi
```

The following example output shows that two disk drives and one tape drive exist:

- ◆ hdisk0 is a disk drive at controller 1 (00-01) and SCSI ID 0 (0,0)
- ♦ hdisk1 is a disk drive at controller 1 (00-01) and SCSI ID 1 (1,0)
- ◆ rmt0 is a tape drive at controller 1 (00-01) and SCSI ID 3 (3,0)

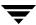

If the device files for the SCSI optical disk drives exist, they show up in the output as hdisk0, hdisk1, and so on.

```
hdisk0 Available 00-01-00-0,0 400 MB SCSI Disk Drive
hdisk1 Available 00-01-00-1,0 400 MB SCSI Disk Drive
rmt0 Available 00-01-00-3,0 Other SCSI Tape Drive
```

For hdisk0, you would use the following device path:

```
/dev/rhdisk0
```

**3.** If the device files for the desired optical drive's SCSI ID do not exist, you can create them with the following command:

```
mkdev -c disk -s scsi -t osdisk -p controller -w id, lun
```

- Where:
- controller is the logical identifier of the device's SCSI adapter, such as scsi0 or scsi1.
- ◆ *id* is the SCSI ID of the drive connection.
- ◆ *lun* is the logical unit number of the drive connection.

An example for an optical disk drive on controller 1 and SCSI ID 5 follows:

```
mkdev -c disk -t osdisk -s scsi -p scsi0 -w 5,0
```

**4.** You can display the newly-created logical identifier for the device by using the following command:

```
/usr/sbin/lsdev -C -s scsi

hdisk0 Available 00-01-00-0,0 400 MB SCSI Disk Drive
hdisk1 Available 00-01-00-1,0 400 MB SCSI Disk Drive
rmt0 Available 00-01-00-3,0 Other SCSI Tape Drive
hdisk2 Available 00-01-00-5,0 Other SCSI Disk Drive
ovpass0 Available 00-01-6,0 VERITAS Media Changer
```

The device files for hdisk2 have been created and you can now use them.

### **Examples of Optical Disk Device Files**

Assume the device files for the desired optical disk drive (controller 1, SCSI ID 5) do not yet exist.

1. Determine the logical identifier for the SCSI controller as follows:

```
/usr/sbin/lsdev -C -c adapter | grep SCSI
```

The output shows that scsi0 is the logical name for SCSI controller 1.

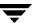

```
scsi0 Available 00-01 SCSI I/O Controller
```

**2.** Check to see if the device files exist for ovpass at SCSI ID 5.

```
/usr/sbin/lsdev -C -s scsi
```

The output shows that some device files exist for tape and disk, but not for the optical disk drive at controller 1 (scsi0) and SCSI ID 5 (5,0).

```
hdisk0 Available 00-01-00-0,0 400 MB SCSI Disk Drive
hdisk1 Available 00-01-00-1,0 400 MB SCSI Disk Drive
rmt0 Available 00-01-00-3,0 Other SCSI Tape Drive
```

**3.** Create device files for the optical disk drive on controller 1 at SCSI ID 5 by using the following command:

```
mkdev -c disk -t osdisk -s scsi -p scsi0 -w 5,0
```

**4.** Display the device files by issuing the lsdev command.

```
/usr/sbin/lsdev -C -s scsi

hdisk0 Available 00-01-00-0,0 400 MB SCSI Disk Drive
hdisk1 Available 00-01-00-1,0 400 MB SCSI Disk Drive
rmt0 Available 00-01-00-3,0 Other SCSI Tape Drive
hdisk2 Available 00-01-00-5,0 Other SCSI Disk Drive
```

**5.** Enter the following character device file path to configure the optical disk drive connected to controller 1 and SCSI ID 5:

```
/dev/rhdisk2
```

## **Setting the HP Optical Drive Type in Nonvolatile Memory**

To use HP optical disk drives, the system must recognize the optical drives as disk drives at system boot time. If you are adding HP 1.2 gigabyte or equivalent model magneto-optical disk drives to an AIX system, the system may not recognize them as disk drives and cannot use them.

- ▼ To detect whether the system recognizes the optical drives
  - **1.** Execute the following command after system boot.

```
/usr/sbin/lsdev -C -s scsi
```

**2.** If you see the appropriate controller and SCSI ID combination for the optical drive listed as Other SCSI Disk Drive, the system recognizes the drive as a disk drive.

```
hdisk0 Available 00-00-0S-0,0 2.2 GB SCSI Disk Drive
rmt0 Available 00-00-0S-3,0 Other SCSI Tape Drive
omd0 Defined 00-00-0S-6,0 Other SCSI Read/Write Optical Drive
ovpass0 Available 00-00-0S-2,0 VERITAS Media Changer
```

#### ▼ To recognize these drives when the operating system does not

- 1. Install the ovpass driver if it is not already installed. See "The SCSI Passthru Driver (ovpass)" on page 31.
- **2.** Create the ovpass device file for the optical drive so that the driver can be used to communicate with the optical drive.
  - **a.** Display the SCSI device files that have already been created by using the following command: /usr/sbin/lsdev -C -s scsi

The following example output shows that a disk drive, a tape drive, an optical drive, and SCSI robotic control are configured:

- ♦ hdisk0 is a disk drive at controller 1 (00) and SCSI ID 0 (0,0)
- rmt0 is a tape drive at controller 1 (00) and SCSI ID 3 (3,0)
- omd0 is an optical drive at controller 1 (00) and SCSI ID 6 (6,0)
- ovpass0 refers to the SCSI robotic control for controller 1 (00) and SCSI ID 2
   (2,0)

```
hdisk0 Available 00-00-0S-0,0 2.2 GB SCSI Disk Drive rmt0 Available 00-00-0S-3,0 Other SCSI Tape Drive omd0 Defined 00-00-0S-6,0 Other SCSI Read/Write Optical Drive ovpass0 Available 00-00-0S-2,0 VERITAS Media Changer
```

**b.** Create the device files for the optical drive by using the following command:

```
mkdev -c media_changer -s scsi -t ovpass -p controller
    -w id.lun
```

Where:

*controller* is the logical identifier of the drive's SCSI adapter, such as scsi0 or scsi1. *id* is the SCSI ID of the optical drive (not the robotic connection).

*lun* is the logical unit number of the optical drive.

For example:

```
mkdev -c media changer -s scsi -t ovpass -p scsi 0 -w 6,0
```

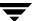

Use the following command to obtain the logical identifier for the optical drive you just created:

```
/usr/sbin/lsdev -C -s scsi
```

**c.** Verify the temporary ovpass device file created in step b.

```
/usr/openv/volmgr/bin/scsi command -d /dev/ovpass id -inquiry
```

Where *ovpass\_id* is the logical identifier assigned to the temporary device. For example if the temporary ovpass device was ovpass2, enter the following:

```
/usr/openv/volmgr/bin/scsi command -d /dev/ovpass2 -inquiry
```

The output shows the following:

```
removable device type c 8h HP
```

**3.** Use the following command to change the device type (stored in the drive's nonvolatile memory) from optical memory to disk. The format of the command is as follows, where *ovpass\_id* is the logical identifier assigned to the device.

```
/usr/openv/volmgr/bin/scsi_command -d /dev/ovpass_id -disk
```

#### For example:

```
/usr/openv/volmgr/bin/scsi command -d /dev/ovpass1 -disk
```

**4.** Remove the ovpass device files and the optical drive that were created by using rmdev command as in the following:

```
rmdev -l ovpass_id -d
rmdev -l optical drive id -d
```

#### Where:

- *ovpass\_id* is the logical identifier assigned to the device.
- *optical\_drive\_id* is the optical drive identifier assigned to the optical drive.

#### For example:

```
rmdev -l ovpass1 -d
rmdev -l omd0 -d
```

**5.** Reboot the system to allow the drive to be recognized as a disk drive by the kernel's SCSI disk driver during system initialization.

The optical drive should be displayed as: hdisklogical\_number, where logical\_number is the logical number assigned to the drive by the system.

For example:

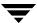

```
/usr/sbin/lsdev -C -s scsi
```

The following example output shows a disk drive, tape drive, robotic control, and optical drive:

```
hdisk0 Available 00-00-0S-0,0 2.2 GB SCSI Disk Drive rmt0 Available 00-00-0S-3,0 Other SCSI Tape Drive ovpass0 Available 00-00-0S-2,0 VERITAS Media Changer hdisk1 Available 00-00-0S-6,0 Other SCSI Disk Drive
```

# **Command Summary**

The following is a summary of commands that may be useful when configuring devices. See the procedures in this chapter for examples of their usage.

```
/usr/openv/volmgr/bin/driver/install ovpass
```

Installs the ovpass driver for the first time.

```
/usr/openv/volmgr/bin/driver/remove ovpass
```

Removes the ovpass driver.

```
/usr/openv/volmgr/bin/driver/mkdev ovpass
```

Place this command in the system startup script to ensure that the ovpass driver device files are accessible after each system boot.

```
/usr/sbin/lsdev -C | grep I/O
```

Displays adapters that are physically available on your server.

```
/usr/sbin/lsdev -C -s filetype
```

Displays the device files that have been created, where *filetype* defines the type of file displayed. scsi displays SCSI files and fcp displays fibre channel files.

```
mkdev -c media changer -s scsi -t ovpass -p controller -w id, lun
```

Creates device files for the robotic control SCSI ID.

Where *controller* is the logical identifier of the drive SCSI adaptor (such as scsi0 or scsi1), *id* is the SCSI ID of the robotic connection, and *lun* is the logical unit number of the robotic connection.

```
mkdev -c media_changer -s fcp -t ovpass -p controller -w scsi_id,lun
```

Creates device files for the robotic control fibre channel SCSI ID.

Where *controller* is the logical identifier of the drive SCSI adaptor (such as scsi0 or scsi1), *scsi\_id* is the fibre channel SCSI ID of the robotic connection, and *lun* is the logical unit number of the robotic connection.

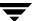

```
mkdev -c disk -s scsi -t osdisk -p controller -w id, lun
```

Creates device files for optical disk drives.

Where *controller* is the logical identifier of the drive SCSI adaptor (such as scsi0 or scsi1), *id* is the SCSI ID of the robotic connection, and *lun* is the logical unit number of the robotic connection.

```
mkdev -c tape -s scsi -t ost -p controller -w id, lun
```

Creates device files for tapes.

Where *controller* is the logical identifier of the drive SCSI adaptor (such as scsi0 or scsi1), *id* is the SCSI ID of the robotic connection, and *lun* is the logical unit number of the robotic connection.

```
/usr/sbin/chdev -l dev -a block size=0
```

Configures the drive with logical identifier specified by *dev* (for example: rmt0) to variable mode.

```
/usr/sbin/chdev -l dev -a extfm=yes
```

Configures the drive with logical identifier specified by *dev* (for example: rmt0) for extended file marks.

```
/usr/openv/volmgr/bin/scsi command -d /dev/ovpass id -disk
```

Used for HP optical disk drives to change the device type (stored in the drive's nonvolatile memory) from optical memory to disk.

Where *ovpass\_id* is the logical identifier assigned to the device.

```
/etc/lsattr -l dev -E -H
```

Displays device information, where *dev* is the name of the device (for example, rmt1).

```
/usr/sbin/cfgmgr -1 device
```

Creates device files on a FCP controller, where *device* is the controller number (for example, fscsi0).

```
/usr/bin/odmget -q "name=rmtX" CuAt
```

Displays the device attributes for the device (*rmtX*). This command can be used to determine SCSI target and lun pairs when configuring fibre channel devices.

Where *rmtX* is the name of the tape device (for example: rmt0 or rmt1).

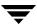

# HP9000 Running HP-UX 11.0/11.11

4

This chapter explains how to configure storage devices for use with Media Manager running on an HP9000 system.

After configuring the hardware, use one of the available Media Manager configuration interfaces to add the drives and robots to your Media Manager configuration

The major topics included are as follows:

- ♦ "Before You Start" on page 52
- ♦ "Configuring Robotic Controls" on page 53
- ♦ "Configuring Tape Drives" on page 59
- ◆ "Configuring Optical Disk Drives" on page 65
- ♦ "SSO Configurations With More Than 16 Tape Drives" on page 66
- ◆ "Command Summary" on page 67

### **Before You Start**

Observe the following points when performing the configurations described in this chapter:

- For NetBackup to recognize and communicate with connected devices and for device discovery to discover devices, NetBackup issues SCSI pass-thru commands to the devices in a configuration.
  - Device files must exist that follow the naming conventions explained in "Configuring Robotic Controls" on page 53, "Configuring Tape Drives" on page 59, and "Configuring Optical Disk Drives" on page 65.
- ◆ Use /usr/sbin/sam (HP utility) and ioscan -f to verify that the devices are configured correctly. Make sure you can "see" your devices on the SAN before you install and configure the SSO option.
- Some HP SCSI adapters do not support SCSI pass-thru, so devices on these adapters are not auto-discovered.

## If You Are Using NetBackup Server

Portions of this chapter include configuration topics and examples for configurations and options that are not supported in NetBackup Server. It is important to refer to the VERITAS support web site to determine support for NetBackup Server, before using this chapter.

### **Topics Not Applicable to NetBackup Server**

- ◆ "Enabling SCSI Reserve/Release" on page 63.
- ◆ "Cautions with Using the HP-UX EMS Tape Device Monitor" on page 63.
- ◆ "SSO Configurations With More Than 16 Tape Drives" on page 66

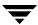

## **Configuring Robotic Controls**

Robots are controlled through a SCSI or a network connection. Robot control configuration can be found as follows:

- ◆ SCSI control is covered in the following sections.
- ◆ Configuration of network controlled robotic libraries (for example, ACS robots) is discussed in the appendices of the Media Manager System Administrator's Guides.

## **Configuring SCSI Robotic Controls**

Read this topic if you plan to use a robotic storage device that is controlled through a SCSI robotic connection. Information on supported SCSI robots (vendor models) can be found on the VERITAS support web site.

### **Determining Which Passthru Driver to Configure**

When communicating with SCSI-controlled robotic peripherals, Media Manager robotic software uses the spt or sctl SCSI passthru driver. The driver that is used depends on the type of SCSI interface on the system.

The two types of SCSI interfaces are as follows:

- ♦ Interfaces that use the scsi1/scsi3 bus-adapter driver require the spt passthru driver. The 28655A SCSI interface is in this category.
  - See "Configuring Device Files for the spt Passthru Driver" on page 54.
- ◆ Interfaces that use the c700 or c720 bus-adapter driver require the sctl passthru driver. For example, the following interfaces are in this category:
  - ◆ The GSC built-in SCSI interface.
  - ◆ Add-on cards for HP9000-700.
  - ◆ Some add-on cards for HP9000-800 D, K, T, and V series systems.

When attaching an autochanger (robotic library) device to a GSC interface and using the sctl driver, the schgr device driver must also be installed. Without this driver installed, the system will not bind the driver to the device. See the autochanger (7) man page.

See "Configuring Device Files for the sctl Passthru Driver" on page 56.

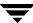

### **Examples**

To determine the type of interface on your system, use the ioscan -f command as shown in the following examples.

#### Example 1: 28655A SCSI Interface (spt driver)

ioscan -f

| Class   | I   | H/W Path  | Driver | S/W State | H/W Type  | Des   | scription      |
|---------|-----|-----------|--------|-----------|-----------|-------|----------------|
| ======  | === | =======   | ====== |           | ========  | ===== | =======        |
| bc      | 0   |           | root   | CLAIMED   | BUS_NEXUS |       |                |
| bc      | 1   | 56        | bc     | CLAIMED   | BUS_NEXUS | Bus   | Converter      |
| ext_bus | 0   | 56/52     | scsi1  | CLAIMED   | INTERFACE | HP    | 28655A - SC SI |
|         |     |           |        |           |           |       | Interface      |
| target  | 0   | 56/52.2   | target | CLAIMED   | DEVICE    |       |                |
| tape    | 0   | 56/52.2.0 | tape2  | CLA IMED  | DEVICE    | HP    | HPC1533A       |

In this case, the ext\_bus entry (which designates the bus adapter) specifies a scsil driver. You would configure the spt passthru driver for the SCSI robotic controls on this system (see "Configuring Device Files for the spt Passthru Driver" on page 54).

#### Example 2: Built-in SCSI interface (sctl driver)

ioscan -f

| Class   | I    | H /W Path    | Driver | S/W State | H /W Type  | Description    |
|---------|------|--------------|--------|-----------|------------|----------------|
| ======= | ==== |              |        |           | =======    |                |
| ext_bus | 2    | 1 0/12/5     | c700   | CLAIMED   | I NTERFACE | Built-in SCSI  |
| target  | 11   | 10/12/5.0    | t gt   | C LAIMED  | D EVICE    |                |
| tape    | 0    | 1 0/12/5.0.0 | s tape | C LAIMED  | D EVICE    | HP C1533A      |
| target  | 12   | 10/12/5.2    | t gt   | C LAIMED  | D EVICE    |                |
| disk    | 6    | 1 0/12/5.2.0 | s disk | C LAIMED  | D EVICE    | TOSHIBA CD-ROM |

In this case, the ext\_bus entry specifies a c700 driver. You would configure the sctl passthru driver for the SCSI robotic controls on this system (see "Configuring Device Files for the sctl Passthru Driver" on page 56).

### Configuring Device Files for the spt Passthru Driver

Use the following procedure to configure these types of device files. See "Determining Which Passthru Driver to Configure" on page 53 to determine if you require these files.

Note The HP-UX kernel has to be configured to use the spt SCSI passthru driver. Refer to the HP-UX scsi pt (7) man page.

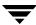

The device files for the spt driver have the following format:

/dev/spt/cCONTROLLERtTARGET1UNIT

#### Where:

- ◆ CONTROLLER is the Instance number of the controlling bus. The Instance value is displayed in the output of ioscan -f in the column labeled I of the controller's entry (ext bus in the column labeled Class).
- ◆ *TARGET* is the SCSI ID of the robotic control.
- ◆ *UNIT* is the SCSI logical unit number (LUN) of the robot. This is usually 0.

You must create the device files for the spt driver manually, as they are not created automatically when the system boots.

#### ▼ To create these device files

These steps are also documented in the scsi pt (7) man page.

- 1. Install and configure the driver as described in the man page.
- **2.** Determine the character major number of the spt driver using lsdev -d spt.
- **3.** Use the following commands to create the device file for the SCSI robotic control:

```
mkdir /dev/spt
mknod /dev/spt/Name c Major 0xIITL00
```

#### Where:

- ◆ Name is the device name as defined in the format: cCONTROLLERtTARGETIUNIT
- ◆ *Major* is the character major number (from the lsdev command).
- ◆ *II* is two hexadecimal digits identifying the controlling bus interface card by its Instance number.
- ◆ *T* is one hexadecimal digit representing the SCSI ID of robotic control.
- ullet *L* is one hexadecimal digit representing the SCSI LUN of the robotic control.

## **Example of Creating a Device File**

If the robotic control for an HP Optical Disk Library (ODL) is on a secondary SCSI bus at SCSI ID 3, LUN 0, use the following steps to create the device file.

1. Use the ioscan -f command to get information on the SCSI bus and the robotic control.

Class I H/W Path Driver S/W State H/W Type Description

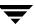

\_\_\_\_\_\_

```
bc 0 root CLAIMED BUS_NEXUS
bc 1 56 bc CLAIMED BUS_NEXUS Bus Converter
ext_bus 1 56/16 s csi1 CLAIMED INTERFACE HP 28655A - SC SI
Interface
target 4 56/16.3 t arget CLAIMED DEVICE
spt 0 56/16.3.0 spt CLAIMED DEVICE HP C 1700T
```

The Instance number for the robot's SCSI bus is 1. It also confirms that the spt driver is attached to the optical robotic control at H/W Path 56/16.3.0.

2. Use lsdev to get the character major number for the spt driver.

```
lsdev -d spt
```

The output from this command shows that the character major number for the spt driver is 137.

| Character | Block | Dr iver | Class |
|-----------|-------|---------|-------|
| 137       | - 1   | spt     | sp t  |

**3.** Create the /dev/spt directory, if it has not already been created.

```
mkdir /dev/spt
```

**4.** Create the device file as follows:

```
mknod /dev/spt/c1t3l0 c 137 0x013000
```

This command creates the /dev/spt/c1t310 device file. Specify this file as the robot control path when configuring your device under Media Manager.

## Configuring Device Files for the sctl Passthru Driver

Use the following procedure to configure these types of device files. See "Determining Which Passthru Driver to Configure" on page 53 to determine if you require these files.

**Note** You do not have to reconfigure the HP-UX kernel to use the sctl passthru driver on HP9000-700 systems, since the generic SCSI driver is part of basic HP-UX.

If the devices do not exist, you can create device files by using the mknod command as follows. See the scsi ctl(7) man page.

```
mkdir /dev/sctl
cd /dev/sctl
```

/etc/mknod cCONTROLLERtTARGET1LUN c 203 0xIITL00

Where:

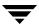

- ◆ CONTROLLER is the Instance number of the controlling bus. The Instance value is displayed in ioscan -f output under column I of the controller entry (ext\_bus in the Class column).
- ◆ *TARGET* is the SCSI ID of the robotic control.
- ◆ *LUN* is the SCSI logical unit number.
- ◆ *II* are two hexadecimal digits that identify the controlling bus interface card by its Instance number (same as controller).
- ◆ *T* is one hexadecimal digit representing the SCSI ID.
- ◆ *L* is one hexadecimal digit representing the SCSI LUN.

#### **Using ioscan With sctl Robots**

If the robotic control has its own SCSI ID, it has an entry similar to the following:

The Class, I, and Driver columns may also have invalid information. In these instances the robotics are correct, but ioscan returns invalid information.

#### **Examples of Creating Device Files**

#### Example 1

In this example the robotic control for a ADIC Scalar 100 library is on a SCSI bus with a instance number of 7 (ext\_bus entry, I column), SCSI ID 2 and LUN 0. The robotic control for an IBM ULT3583-TL library is on the same SCSI bus at SCSI ID 3 and LUN 0.

Use the following procedure to create the robotic device files:

1. Use the ioscan -f command to get information on the SCSI bus and the robotic control.

| Class   | I         | H/W Path    | Dr iver | S/W State | H/W Type | e Description                          |
|---------|-----------|-------------|---------|-----------|----------|----------------------------------------|
| ext_bus | ====<br>7 | 0/7/0/1     | c720    | C LAIMED  | INTERFAC | EEEEEEEEEEEEEEEEEEEEEEEEEEEEEEEEEEEEEE |
| target  | 10        | 0/7/0/1.0   | tgt     | C LAIMED  | DEVICE   |                                        |
| tape    | 65        | 0/7/0/1.0.0 | stape   | CLAIMED   | DEVICE   | QUANTUM SuperDLT1                      |
| target  | 11        | 0/7/0/1.1   | tgt     | C LAIMED  | DEVICE   |                                        |
| tape    | 66        | 0/7/0/1.1.0 | stape   | CLAIMED   | DEVICE   | QUANTUM SuperDLT1                      |
| target  | 12        | 0/7/0/1.2   | tgt     | C LAIMED  | DEVICE   |                                        |
| autoch  | 14        | 0/7/0/1.2.0 | schgr   | CLAIMED   | DEVICE   | A DIC Scalar 100                       |
| target  | 13        | 0/7/0/1.3   | tgt     | C LAIMED  | DEVICE   |                                        |

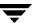

```
autoch
        19
            0/7/0/1.3.0
                         schar
                                 CLAIMED
                                           DEVICE
                                                     I BM ULT3583-TL
target
        14 0/7/0/1.4
                          tgt
                                 C LAIMED
                                           DEVICE
tape
        21 0/7/0/1.4.0 atdd
                                 C LAIMED
                                                     I BM ULT3580-TD1
                                           DEVICE
            0/7/0/1.5
target
        15
                         tat
                                 C LAIMED
                                           DEVICE
            0/7/0/1.5.0 atdd
tape
        19
                                 C LAIMED
                                           DEVICE
                                                     I BM ULT3580-TD1
```

2. The commands to create the device files follow. See the "Command Summary" on page 67 for the mknod command format or see the scsi ctl(7) man page.

```
cd /dev/sctl
/etc/mknod c7t2l0 c 203 0x072000
/etc/mknod c7t3l0 c 203 0x073000
```

This creates the following device files, which you specify to Media Manager during configuration of the ADIC robotic control and IBM robotic control respectively:

```
/dev/sctl/c7t2l0
/dev/sctl/c7t3l0
```

**Note** It is important to also create the passthru driver device files for tape drives. See "Configuring Tape Drives" on page 59.

#### Example 2

Assume the robotic control for an Exabyte 10i tape stacker (TS8) is on a built-in SCSI bus at SCSI ID 3, LUN 0. Also assume that an ioscan -f verifies that the SCSI ID is 3 and shows that the Instance number for the robot's SCSI bus is 1.

The commands to create the device file are

```
cd /dev/sctl
/etc/mknod c1t3l0 c 203 0x013000
```

This creates the following device file, which you specify to Media Manager:

```
/dev/sctl/c1t310
```

#### Example 3

 Use the ioscan -f command to get information on the SCSI bus and the robotic control.

| Class   | I   | H/W Path          | Driver | S /W State | H/W Typ | pe Description    |
|---------|-----|-------------------|--------|------------|---------|-------------------|
| ======  | === |                   |        |            | ======  |                   |
| ext_bus | 3   | 0/0/0.8.0.0.0     | fcpmux | C LAIMED   | INTERFA | ACE HP A3308      |
|         |     |                   |        |            | F CP-SC | CSI MUX Interface |
| target  | 0   | 0/0/0.8.0.0.0.0   | tgt    | CLAIMED    | DEVICE  |                   |
| tape    | 0   | 0/0/0.8.0.0.0.0.0 | stape  | CLAIMED    | DEVICE  | Q UANTUM DLT7000  |
| target  | 1   | 0/0/0.8.0.0.0.1   | tgt    | CLAIMED    | DEVICE  |                   |
| autoch  | 0   | 0/0/0.8.0.0.0.1.0 | schgr  | CLAIMED    | DEVICE  | STK9740           |

```
target 2 0/0/0.8.0.0.0.7 tgt CLAIMED DEVICE ctl 3 0/0/0.8.0.0.0.7.0 sctl CLAIMED DEVICE Initiator
```

With fibre channel and SCSI muxes the hardware paths are a bit longer. If you use the bus H/W Path as a mask and apply it to the other hardware paths for devices on that bus, you are left with SCSI ID.SCSI LUN for the device.

This example has a bus with H/W Path of 0/0/0.8.0.0.0, which has an instance number (I column) of 3. Applying the mask shows a DLT 7000 drive at SCSI ID 0, SCSI LUN 0 and a STK 9740 robot at SCSI ID 1, SCSI LUN 0 also on this bus.

When configuring the robotic device file for the STK 9740 robot, you would use controller=3, target=1, and lun=0. To enable the passthru path for the Quantum DLT 7000 drive, you would use controller=3, target=0, and lun=0.

**2.** The commands to create the device file for the robotic control are as follows:

```
cd /dev/sctl /etc/mknod c3t1l0 c 203 0x031000
```

These commands create the following device file, which you specify to Media Manager during configuration of the robotic control:

```
/dev/sctl/c3t1l0
```

**3.** The commands to create the passthru device file for the tape drive follow. See the "Command Summary" on page 67 for the mknod command format or see the scsi ctl(7) man page.

```
cd /dev/sctl
/etc/mknod c3t010 c 203 0x030000
```

These commands create the following passthru device file.

```
/dev/sctl/c3t0l0
```

Although the passthru device file is used during NetBackup operation, it is not specified during configuration. During Media Manager tape drive configuration, the following no rewind on close device file path is used:

```
/dev/rmt/c3t0d0BESTnb
```

# **Configuring Tape Drives**

Read the following topics if you plan to use tape drives:

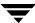

# **Using Berkeley Style Close**

The examples in this section show *Berkeley-style close* for tape drives as indicated by the letter b after the compression specification. It is mandatory to specify Berkeley-style close for tape devices that you configure under Media Manager.

The terms *Berkeley-style close* and *AT&T style close* refer to operations where a tape is left logically positioned after a close operation (in relation to a tape mark). One style leaves an application logically positioned before a tape mark and the other leaves it after. Applications must assume where the tape is left after a close in order to establish the correct orientation the next time they do a tape-position or read operation. Some operating systems allow tape devices to be configured with either type of close. NetBackup assumes it is using Berkeley-style close on an HP9000.

# **Using the Passthru Driver for Tape Drives**

NetBackup and Storage Migrator can function without a passthru path to tape devices, *but* the following capabilities are not available:

- ◆ Locate-block (fast-tape) positioning
- ◆ Data protection provided by SCSI reserve/release
- ◆ Automatic configuration for tape devices
- ♦ Performance optimization for Quantum SDLT drives.

Note Passthru paths are not supported on HP-PB adapters such as HP 28696A - Wide SCSI or HP 28655A - SE SCSI.

## **Automatic Configuration**

Because using the passthru path is so important, NetBackup will automatically create the corresponding passthru path whenever a tape drive is configured with a device file of the format: /dev/rmt/cCONTROLLERtTARGETdUNITBESTnb.

These paths are created in the /dev/sctl directory, which will also be created if it does not exist. Passthru paths will also be created automatically whenever the NetBackup device configuration wizard is run. In either case, NetBackup will not modify or delete any existing passthru paths. NetBackup assumes that any existing passthru paths were created correctly.

NetBackup does not detect the type of adapter cards installed in the system, so it will also create passthru paths for tape drives connected to adapter cards that do not support passthru. This is expected and will not cause any problems.

It is normally not necessary to manually create passthru paths for tape drives, but the steps for doing so are provided (see "Enabling Passthru Paths" on page 61).

## **Enabling Passthru Paths**

To enable passthru paths, a device file in the directory /dev/sctl must exist for the tape drives. Create the device files as shown in the following example.

**Note** When using the mknod command for tape drives, *TARGET* is the SCSI ID of the tape drive *not* the SCSI ID of the robotic control.

#### **Example:**

In this example the robotic control for a ADIC Scalar 100 library is on a SCSI bus with a instance number of 7 (ext\_bus entry, I column), SCSI ID 2 and LUN 0, and the robotic control for a IBM ULT3583-TL library is on the same SCSI bus at SCSI ID 3 and LUN 0.

The ADIC library contains 2 Quantum Super DLT drives, one with SCSI ID 0, SCSI LUN 0 and the other with SCSI ID 1, SCSI LUN 0.

The IBM library contains 2 IBM Ultrium LTO drives, one with SCSI ID 4, SCSI LUN 0 and the other with SCSI ID 5, SCSI LUN 0.

Use the following procedure to create the robotic control device files and the passthru driver tape drive device files:

### 1. Assume the configuration from ioscan -f is as follows:

| Class   | I           | H /W Path   | Driver | S/W Stat | te H/W Type | D escription                           |
|---------|-------------|-------------|--------|----------|-------------|----------------------------------------|
| ext_bus | ====<br>s 7 | 0/7/0/      | c720   | CLAIMED  | IN TERFAC   | ======<br>E SCSI C896 Fast<br>Wide LVD |
| target  | 10          | 0/7/0/1.0   | tgt    | CL AIMED | DE VICE     |                                        |
| tape    | 6 5         | 0/7/0/1.0.0 | s tape | C LAIMED | D EVICE     | QUANTUM SuperDLT1                      |
| target  | 11          | 0/7/0/1.1   | tgt    | CL AIMED | DE VICE     |                                        |
| tape    | 6 6         | 0/7/0/1.1.0 | s tape | C LAIMED | D EVICE     | QUANTUM SuperDLT1                      |
| target  | 12          | 0/7/0/1.2   | tgt    | CL AIMED | DE VICE     |                                        |
| autoch  | 1 4         | 0/7/0/1.2.0 | s chgr | C LAIMED | D EVICE     | ADIC Scalar 100                        |
| target  | 13          | 0/7/0/1.3   | tgt    | CL AIMED | DE VICE     |                                        |
| autoch  | 19          | 0/7/0/1.3.0 | schgr  | CLAIMED  | DE VICE     | IBM ULT3583-TL                         |
| target  | 14          | 0/7/0/1.4   | tgt    | CL AIMED | DE VICE     |                                        |
| tape    | 21          | 0/7/0/1.4.0 | atdd   | CLAIMED  | DE VICE     | IB M ULT3580-TD1                       |
| target  | 15          | 0/7/0/1.5   | tgt    | CL AIMED | DE VICE     |                                        |
| tape    | 19          | 0/7/0/1.5.0 | atdd   | CLAIMED  | DE VICE     | IBM ULT3580-TD1                        |

Note Use the IBM atdd driver when configuring IBM tape drives on HP-UX. Configure atdd and BEST device paths according to IBM driver documentation. Do not configure atdd for robotic control of IBM robots. Check the VERITAS support web site for the latest recommended atdd driver version from IBM.

2. The commands to create the robotic device files follow. See the "Command Summary" on page 67 for the mknod command format or see the scsi ctl(7) man page.

```
cd /dev/sctl
/etc/mknod c7t2l0 c 203 0x072000
/etc/mknod c7t3l0 c 203 0x073000
```

This creates the following device files, which you specify to Media Manager during configuration of the ADIC robotic control and IBM robotic control respectively:

```
/dev/sctl/c7t2l0
/dev/sctl/c7t3l0
```

**3.** The commands to create the passthru device files for the tape drives are as follows:

```
cd /dev/sctl
/etc/mknod c7t0l0 c 203 0x070000
/etc/mknod c7t1l0 c 203 0x071000
/etc/mknod c7t4l0 c 203 0x074000
/etc/mknod c7t5l0 c 203 0x075000
```

These commands create the following passthru device files. Although the passthru device files for tape drives are used during NetBackup operation, they are not specified during configuration.

```
/dev/sctl/c7t010
/dev/sctl/c7t110
/dev/sctl/c7t410
/dev/sctl/c7t510
```

During Media Manager tape drive configuration, the following no rewind on close device files are used. See "No Rewind Device Files" on page 64 for instruction on creating no rewind device files.

```
/dev/rmt/c7t0d0BESTnb
/dev/rmt/c7t1d0BESTnb
/dev/rmt/c7t4d0BESTnb
/dev/rmt/c7t5d0BESTnb
```

# **Fast-Tape Positioning (locate-block)**

Locate-block is supported for most drive types in HP9000 for Fast/Wide GSC SCSI adapters. See the VERITAS support web site for a list of drive types that are supported.

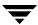

## **Enabling locate-block**

NetBackup and Storage Migrator use the locate-block command by default if a passthru path is configured. See "Enabling Passthru Paths" on page 61.

## **Disabling locate-block**

To disable locate-block positioning, execute the following command:

touch /usr/openv/volmgr/database/NO LOCATEBLOCK

With locate-block positioning disabled, NetBackup uses the forward-space-file/record method and Storage Migrator skips file marks.

# **Enabling SCSI Reserve/Release**

This is a NetBackup Enterprise Server topic.

The VERITAS implementation of SCSI reserve/release protects data on a tape from corruption by other applications in a shared drive (SSO) configuration.

#### ▼ To enable SCSI reserve/release

1. Set the kernel parameter st\_ats\_enabled to zero. Using the SAM utility is the easiest way to set this parameter.

Leaving this parameter set to ONE causes conflicts between the operating system and NetBackup or Storage Migrator's use of SCSI reserve/release commands.

**2.** Reboot your system.

# Cautions with Using the HP-UX EMS Tape Device Monitor

This is a NetBackup Enterprise Server topic.

The Tape Device Monitor (dm\_stape) of the Event Monitoring System (EMS) should be configured to *not* run on hosts participating in a tape SAN configuration. Part of the EMS service periodically polls the tape devices to monitor their condition. When this occurs from one server while another server is using the tape device, it may interfere with backup operations causing those operations to time out and abort.

The problem can be avoided in either of the following ways:

◆ If you want to completely disable EMS you can run the /etc/opt/resmon/lbin/monconfig tool and select (K) kill (disable) Monitoring.

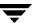

♦ If the POLL\_INTERVAL value in the /var/stm/config/tools/monitor/dm\_stape.cfg file is set to zero, EMS will still run, but it will not log any events or poll the devices (that is, it will not send any SCSI commands).

### No Rewind Device Files

When adding tape drives to the Media Manager configuration, you need only specify a no rewind on close device file path. These device files are found in the /dev/rmt directory and have the following format:

/dev/rmt/cCONTROLLERtTARGETdUNITBESTnb

#### Where:

- ◆ CONTROLLER is the Instance number of the controlling bus. The Instance value is displayed in ioscan -f output under the column I of the controllers entry (ext\_bus in the Class column).
- ◆ *TARGET* is the SCSI ID of the tape drive.
- ◆ *UNIT* is the SCSI logical unit number (LUN) of the drive. This is usually 0.

If the desired tape device file does not exist, you can create device files using the sam utility or with the following mksf(1M) command:

```
mksf -C tape -H H/W Path -b BEST -u -n
```

Where  $H/W_Path$  is the hardware path of the tape drive as specified by ioscan.

## No Rewind Device File Example

Assume that the desired 4-mm DDS2 compression tape drive is at SCSI ID 2 and ioscan -f shows the following:

| Class   | I    | H/W Path  | Driver  | S/W State | H/W Type  | Desc | ription    |
|---------|------|-----------|---------|-----------|-----------|------|------------|
| ======  | ===: | =======   | ======= |           | ========= | ==== | ========   |
| bc      | 0    |           | root    | CLAIMED   | BUS_NEXUS |      |            |
| bc      | 1    | 56        | bc      | CLAIMED   | BUS_NEXUS | Bus  | Converter  |
| ext bus | 0    | 56/52     | s csil  | CLAIMED   | INTERFACE | HP 2 | 8655A-SCSI |
| _       |      |           |         |           |           |      | I nterface |
| target  | 0    | 56/52.2   | t arget | CLAIMED   | DEVICE    |      |            |
| tape    | 0    | 56/52.2.0 | tape2   | CLAIMED   | DEVICE    | HP   | HPC1533A   |
|         |      |           |         |           |           |      |            |
|         |      |           |         |           |           |      |            |
| _       |      |           |         |           |           |      |            |

The Instance number for the controlling bus is 0 and the H/W path for the tape drive is 56/52.2.0.

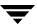

The command to create the device file for the drive follows:

```
mksf -C tape -H 56/52.2.0 -b BEST -u -n
```

This creates the following device file, which you specify to Media Manager:

/dev/rmt/c0t2d0BESTnb

# **Configuring Optical Disk Drives**

When adding optical disk drives to the Media Manager configuration, you need only specify a character device path. Optical disk character device files are found in the /dev/rdsk directory and have the following format:

/dev/rdsk/cBItTARGETd0

#### Where:

- ♦ *BI* is the bus Instance number of the controlling bus. The Instance value is displayed in ioscan output under the column I of the ext\_bus entries.
- ◆ TARGET is the SCSI ID of the drive. This ID is in the third position of the H/W Path as displayed by ioscan. For example, in 56/52.5.0 the SCSI ID is 5.

You can determine the bus Instance using ioscan -C ext\_bus -f. The output is similar to the following example:

You can determine the configured drives using ioscan -C disk -f. The output is

| Class I | H/W Path Driver | S/W State H/W Type | Description |
|---------|-----------------|--------------------|-------------|
| ======= | ===========     |                    | =========   |
| disk 1  | 56/52.1.0 disc3 | CLAIMED DEVICE     | HP C1716T   |
| disk 2  | 56/52.2.0 disc3 | CLAIMED DEVICE     | HP C1716T   |
| disk 3  | 56/52.5.0 disc3 | CLAIMED DEVICE     | HP C2490AM  |
| disk 4  | 56/52.6.0 disc3 | CLAIMED DEVICE     | HP C2490AM  |

## **Example of an Optical Disk Device File**

Assume you are using the two optical disk drives at SCSI IDs 1 and 2 as shown in the previous disk ioscan example. These drives are on bus 56/52, which as shown in the previous ext\_bus ioscan, is bus Instance 0.

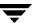

The character device file paths that you specify to Media Manager follow:

#### For target 1:

/dev/rdsk/c0t1d0

#### For target 2:

/dev/rdsk/c0t2d0

## Using the Configure Storage Devices Wizard with Optical Disk Drives

The Media Manager device configuration wizard can discover and automatically configure optical disk drives that have a /dev/sctl SCSI passthru device file.

**Note** Optical disk drives are not supported in an SSO configuration.

#### ▼ To use the device configuration wizard

1. Create the passthru device files.

See "Configuring Device Files for the sctl Passthru Driver" on page 56 for instructions.

**2.** Start the wizard from the list of wizards displayed in the right pane of the **Media and Device Management** window of the NetBackup Administration Console.

Select Configure Storage Devices.

See your NetBackup Media Manager system administrator's guide for more information on using this wizard.

# **SSO Configurations With More Than 16 Tape Drives**

This is a NetBackup Enterprise Server topic.

When the number of tape devices that are configured approaches 16, changes in tape device status may not be visible to all media servers in a Shared Storage Option (SSO) configuration. This is because the default maximum size of IPC message queues may not be large enough.

In these cases, communication between the rdevmi process on the scan hosts and the oprd processes on the media servers can be interrupted when the number of messages sent exceeds the maximum size of the queue.

VERITAS recommends modifying the HP-UX kernel parameters using the /usr/sbin/sam utility. See the appropriate HP-UX documentation for information on using this utility.

#### **▼** To modify the kernel

These statements increase the maximum number of messages that can be created, and the number of bytes per queue. A reboot is necessary for the changes to take effect.

- 1. Select SAM Kernel Configuration.
- 2. Select SAM Configurable Parameters.
- 3. Select msgseg.
- **4.** Select **Actions** from the menu bar.
- **5.** Select **Modify Configurable Parameter** from the menu.
- **6.** Select **Formula/Value** and enter 4096.
- 7. Select **OK** to save the value.
- **8.** Repeat step 3 thru step 7 and change the value of **msgmnb** to 32768.
- **9.** Repeat step 3 thru step 7 and change the value of **msgtql** to 512.
- **10.** Select **Actions** from the menu bar.
- **11.** Select **Process New Kernel** from the menu to process the kernel modifications and exit the utility.

Be aware that increasing the maximum size of the IPC message queue may increase the amount of memory allocated to other IPC message queues on the system. The impact of these changes should be fully assessed before they are implemented.

# **Command Summary**

The following is a summary of commands that may be useful when configuring and verifying devices. See the procedures in this chapter for examples of usage.

```
ioscan -C TYPE -f
```

Shows information about the physical interfaces. Numeric information is displayed in decimal. *TYPE* is the type of interface as follows:

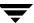

spt specifies SCSI robotic controls.

tape specifies tape drives.

disk specifies optical disks.

ext bus specifies SCSI controllers.

```
mknod /dev/spt/Name c Major 0xIITL00
```

Creates device files for SCSI robotic or tape drive controls.

Name is the device name as defined in the format: cCONTROLLERtTARGETIUNIT

*Major* is the character major number (from the lsdev command).

II are the two hexadecimal digits identifying the controlling bus interface card by its Instance number. The Instance value is displayed in the ioscan output under the I column of the proper ext\_bus entry.

*T* is one hexadecimal digit for the SCSI ID of the robotic control.

*L* is one hexadecimal digit for the SCSI LUN of the robotic control.

```
lsdev -d spt
```

Displays information about the SCSI robotic control drivers.

```
mksf -C tape -H H/W Path -b BEST -u -n
```

Creates device files for tape drives. Where  $H/W_Path$  is the hardware path of the tape drive, as specified by ioscan.

# HP Alpha Running TRU64 UNIX 5.1/5.1a/5.1b

5

This chapter explains how to configure storage devices for use with Media Manager running on an HP Alpha system.

After configuring the hardware, use one of the available Media Manager configuration interfaces to add the drives and robots to your Media Manager configuration

The main topics included in this chapter are

- ♦ "Before You Start" on page 70
- ♦ "Configuring Robotic Controls" on page 70
- ◆ "Configuring Tape Drives" on page 71
- ◆ "SSO Configurations With More Than 16 Tape Drives" on page 76
- ◆ "Command Summary" on page 77

## **Before You Start**

Observe the following points when performing the configurations described in this chapter:

- For NetBackup to recognize and communicate with connected devices and for device discovery to discover devices, NetBackup issues SCSI pass-thru commands to the devices in a configuration.
  - Device files must exist that follow the naming conventions explained in "Configuring Robotic Controls" on page 70 and "Configuring Tape Drives" on page 71. The operating system creates all device files automatically.
- ◆ Use /sbin/hwmgr and /usr/openv/volmgr/bin/lsdev to verify that the devices are configured correctly. Make sure you can "see" your devices on the SAN before you install and configure the SSO option.

# If You Are Using NetBackup Server

Portions of this chapter include configuration topics and examples for configurations and options that are not supported in NetBackup Server. It is important to refer to the VERITAS support web site to determine support for NetBackup Server, before using this chapter.

## **Topics Not Applicable to NetBackup Server**

"SSO Configurations With More Than 16 Tape Drives" on page 76.

# **Configuring Robotic Controls**

Robots are controlled through a SCSI or a network connection. Robot control configuration is explained as follows:

- ◆ SCSI robotic control is covered in the following section.
- ◆ Configuration for network controlled robotic libraries is discussed in the appendices of the Media Manager system administrator's guide.

# **Configuring SCSI Robotic Controls**

Read this topic if you plan to use a robotic storage device that is controlled through a SCSI robotic connection. Information on supported SCSI robots (vendor models) can be found on the VERITAS support web site.

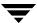

When communicating with SCSI-controlled robotic peripherals, Media Manager robotic software utilizes the SCSI passthru capability of the media changer driver. The TRU64 UNIX kernel does not have to be changed to use this driver since this driver is part of basic TRU64 UNIX.

## **Creating SCSI Robotic Control Device Files**

Media Manager requires that device files from the /dev/changer directory are used to configure SCSI robotic control. These files are created by the operating system at boot time.

To display devices that are available on the system, use the following command:

# hwmgr -view devices

| HWID | : Device Name      | Mfg     | Model            | Location           |
|------|--------------------|---------|------------------|--------------------|
| 3:   | /dev/kevm          |         |                  |                    |
| 34:  | /dev/disk/floppy0c |         | 3.5in floppy     | fdi0-unit-0        |
| 55:  | /dev/disk/cdrom0c  | COMPAQ  | CDR-8435         | bus-1-targ-0-lun-0 |
| 56:  | /dev/disk/dsk0c    | DEC     | RZ2DD-KS (C) DEC | bus-2-targ-0-lun-0 |
| 57:  | /dev/disk/dsk1c    | DEC     | RZ2DD-KS (C) DEC | bus-2-targ-1-lun-0 |
| 58:  | /dev/disk/dsk2c    | DEC     | RZ2DD-KS (C) DEC | bus-2-targ-2-lun-0 |
| 70:  | /dev/changer/mc0   |         | C6280-4000       | bus-2-targ-3-lun-0 |
| 71:  | /dev/ntape/tape6   | Quantum | DLT4000          | bus-2-targ-4-lun-0 |

## **Example of SCSI Robotic Control Device File**

The previous output the from hwmgr command shows an HP C6280 robot connected on bus 2 at SCSI ID 3, lun 0. The corresponding device file is /dev/changer/mc0. This file should be used to configure the device in Media Manager.

# **Configuring Tape Drives**

Read the following topics if you plan to use tape drives:

# **Fast-Tape Positioning (locate-block)**

For most drive types, Media Manager supports the SCSI locate-block command for positioning a tape to a specific block.

NetBackup uses the locate-block command by default unless you disable it by executing the following:

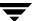

```
touch /usr/openv/volmgr/database/NO LOCATEBLOCK
```

With locate-block positioning disabled, NetBackup uses the forward-space-file/record method of tape positioning.

# **Adding Standard Tape Drives**

Media Manager requires that no rewind on close device files are used to configure tape drives. These files are created by the operating system at boot time. The device files are located in the /dev/ntape directory and have the following format:

```
/dev/ntape/tapeID dDENSITY
```

#### Where:

- ◆ *ID* is the identification number of the tape device.
- ◆ Values for *DENSITY* can be 0 7. Typically, 1 (for high density) is used.

To display devices that are available on the system, use the following command:

```
# hwmgr -view devices
```

| HWID | : Device Name      | Mfg     | Model            | Location           |
|------|--------------------|---------|------------------|--------------------|
| 3:   | <br>/dev/kevm      |         |                  |                    |
| 34:  | /dev/disk/floppy0c |         | 3.5in floppy     | fdi0-unit-0        |
| 55:  | /dev/disk/cdrom0c  | COMPAQ  | CDR-8435         | bus-1-targ-0-lun-0 |
| 56:  | /dev/disk/dsk0c    | DEC     | RZ2DD-KS (C) DEC | bus-2-targ-0-lun-0 |
| 57:  | /dev/disk/dsk1c    | DEC     | RZ2DD-KS (C) DEC | bus-2-targ-1-lun-0 |
| 58:  | /dev/disk/dsk2c    | DEC     | RZ2DD-KS (C) DEC | bus-2-targ-2-lun-0 |
| 70:  | /dev/changer/mc0   |         | C6280-4000       | bus-2-targ-3-lun-0 |
| 71:  | /dev/ntape/tape6   | Quantum | DLT4000          | bus-2-targ-4-lun-0 |

## No Rewind Device File Example

The previous output the from hwmgr command shows a Quantum DLT 4000 tape drive connected on bus 2 at SCSI ID 4, lun 0. The corresponding device file is /dev/ntape/tape6.

After adding a density suffix of \_d1 (for high density) the device file is /dev/ntape/tape6\_d1. This file should be used to configure the device in Media Manager.

# **Adding Nonstandard Tape Drives**

This topic applies to the following drive types:

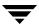

- ◆ HP LTO
- ♦ Seagate LTO
- ◆ STK 9840

Some types of tape drives require changes to the kernel before you can use them on Tru64.

#### ▼ To change the kernel

Refer to the following man pages for more information on Dynamic Device Recognition (DDR):

- ♦ ddr.dbase(4)
- ♦ ddr\_config(8)
- 1. Add the appropriate device-specific entries to the /etc/ddr.dbase file (see "Device-Specific Entry for HP Ultrium 460" on page 73 and the other device entries that follow).
- 2. Compile the /etc/ddr.dbase file using the ddr\_config (Dynamic Device Recognition) utility to create the ddr.db file.

## **Device-Specific Entry for HP Ultrium 460**

```
# Matches "Ultrium"
Type = tape
Name = "HP" "Ultrium"
PARAMETERS:
TypeSubClass
               = lto
                                  # Linear Tape Open
BLockSize
TagQueueDepth
                = 262144
                = 0
MaxTransferSize
               = 0xffffff
                               # (16MB - 1)
ReadyTimeSeconds = 120
                                # seconds
SyncTransfers = enabled
WideTransfers
                = enabled
InquiryLength = 0x20
DENSITY:
DensityNumber = 0,1,2,3,4,5,6,7
OneFileMarkOnClose = yes
DensityCode = 0x42
                = 0
Blocking
CompressionCode = 1
Buffered
                = 1
```

```
Speed
                   = 0
# Ultrium mode select parameters for rewind after reset behavior
MODESELECT:
ModeSelectNumber
                   = 0
SavePage
                   = No
PageFormat
                  = scsi2
BlockDescriptor
                  = yes
TransferLength
                  = 16
Hdr.Tape.BufferMode = 0x1
Hdr.MediumType
                   = 0
Data.UBYTE[0]
                               #Vendor Unique Page Code 0x3D
                   = 0x3D
Data.UBYTE[1]
                   = 0x02
Data.UBYTE[2]
                   = 0x01
Data.UBYTE[3]
                   = 0x00
```

# **Device-Specific Entry for HP Ultrium 230e**

```
SCSIDEVICE
Type = tape
Name = "HP
            " "Ultrium"
PARAMETERS:
MaxTransferSize = 0xffffff
ReadyTimeSeconds = 0x2d
InquiryLength = 0x20
DENSITY:
DensityNumber = 0
OneFileMarkOnClose = yes
DensityCode = 0x00
Blocking = 0
CompressionCode = 0x0
Buffered = 0x1
DENSITY:
DensityNumber = 1
OneFileMarkOnClose = yes
DensityCode = 0x00
Blocking = 0
CompressionCode = 0x1
Buffered = 0x1
```

## **Device-Specific Entry for Seagate Viper 200 - LTO**

```
SCSIDEVICE
Type = tape
Name = "SEAGATE" "ULTRIUM"
PARAMETERS:
TypeSubClass
                   = tk
                   = 0
TaqQueueDepth
MaxTransferSize
                 = 0 \times 0 \text{ ffffff} \# (16 \text{MB} - 1)
ReadyTimeSeconds
                   = 180 # seconds
CMD PreventAllow = supported
CMD ExtReserveRelease = supported
BlockSize
           = 0
PwrMgmt Capable = false
DENSITY:
DensityNumber = 0, 2, 3, 4, 5, 6, 7
DensityCode = default
CompressionCode = 0x0
Buffered = 0x1
DENSITY:
DensityNumber = 1
DensityCode = default
CompressionCode = 0x1
Buffered = 0x1
```

# **Device-Specific Entry for STK 9840**

```
SCSIDEVICE
Type = tape
Stype = 2
Name = "STK" "9840"
PARAMETERS:
TypeSubClass
                   = 3480
BlockSize
                   = 0
MaxTransferSize
                   = 0x40000 # 256k
SyncTransfers
                   = enabled
                  = enabled
WideTransfers
                   = enabled
Disconnects
CmdReordering
                   = disabled
TaggedQueuing
                  = disabled
TagQueueDepth
                    = 0
```

```
WCE Capable
                     = false
PwrMgmt Capable
                     = false
LongTimeoutRetry
                    = disabled
ReadyTimeSeconds
                    = 240
                    = false
DisperseQueue
CMD PreventAllow = supported
CMD ExtReserveRelease = supported
DENSITY:
# /dev/tape/tapeX d0, d4
DensityNumber = 0.4
DensityCode = 0x42
CompressionCode = 0
Buffered = 0x1
DENSITY:
# /dev/tape/tapeX d1, d5
DensityNumber = 1,5
DensityCode = 0x42
CompressionCode = 1
DENSITY:
# /dev/tape/tapeX d2, d6
DensityNumber = 2,6
DensityCode = 0x43
CompressionCode = 0
Buffered = 0x1
```

# SSO Configurations With More Than 16 Tape Drives

This is a NetBackup Enterprise Server topic.

When the number of tape devices that are configured approaches 16, changes in tape device status may not be visible to all media servers in a Shared Storage Option (SSO) configuration. This is because the default maximum size of IPC message queues may not be large enough.

In these cases, communication between the rdevmi process on the scan hosts and the oprd processes on the media servers can be interrupted when the number of messages sent exceeds the maximum size of the queue.

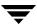

VERITAS recommends modifying the Tru64 kernel parameters using the /usr/bin/X11/dxkerneltuner utility. See the appropriate Tru64 documentation for information on command-line utilities.

### ▼ To modify the kernel

These statements increase the maximum number of messages that can be created, and the number of bytes per queue. A reboot is necessary for the changes to take effect.

- 1. Select **IPC** from the list and click **Select Subsystem**.
- **2.** In the **Boot Time Value** column, change the following parameter values:

```
msg_mnb 65536
msg tql 512
```

**3.** Save the changes and exit the utility.

Be aware that increasing the maximum size of the IPC message queue may increase the amount of memory allocated to other IPC message queues on the system. The impact of these changes should be fully assessed before they are implemented.

# **Command Summary**

The following is a summary of commands that may be useful when configuring and verifying devices. See the procedures in this chapter for usage examples.

```
hwmgr -view devices
```

Displays all devices on the system.

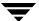

This chapter explains how to configure storage devices for use with Media Manager running on an SGI platform running IRIX.

After configuring the hardware, use one of the available Media Manager configuration interfaces to add the drives and robots to your Media Manager configuration

The major topics included are as follows:

- ◆ "Before You Start" on page 80
- ♦ "Using SCIP Controllers" on page 81
- ♦ "Using the mediad Command" on page 81
- ◆ "Configuring Robotic Controls" on page 82
- ◆ "Configuring Tape Drives Using SGI APD Software" on page 83
- ◆ "Configuring Tape Drives (IRIX 6.5.15 Only)" on page 84
- ◆ "SSO Configurations With More Than 16 Tape Drives" on page 91.
- ◆ "Configuring Optical Disk Drives" on page 92
- ♦ "Command Summary" on page 92

## **Before You Start**

Observe the following points when performing the configurations described in this chapter:

- When configuring tape drives, two different methods are used depending upon the level of the IRIX operating system being run, as follows:
  - ◆ "Configuring Tape Drives Using SGI APD Software" on page 83 applies to all supported IRIX releases *after* version 6.5.15.
  - ◆ "Configuring Tape Drives (IRIX 6.5.15 Only)" on page 84 applies only to the IRIX 6.5.15 release.
- ◆ For NetBackup to recognize and communicate with connected devices, and for device discovery to discover devices, NetBackup issues SCSI pass-thru commands to the devices in a configuration.
  - Device files must exist that follow the naming conventions explained in "Configuring Robotic Controls" on page 82, "Configuring Tape Drives (IRIX 6.5.15 Only)" on page 84, and "Configuring Optical Disk Drives" on page 92.
- ◆ Use /usr/sbin/hinv and /usr/openv/volmgr/bin/mmscan to verify that the devices are configured correctly. Make sure you can "see" your devices on the SAN before you install and configure the SSO option.
- The SCSI ID number *must be* unique for the SCSI bus it is on, and *must be* any value other than zero.
- ◆ Typical device path names used when configuring drives and robots are described. Instructions for changing and rebuilding the kernel are also included. Depending on the type and number of devices you are adding, you may have to enter information in kernel source files and then reconfigure the kernel.
- ◆ The SGI IRIX version of Media Manager has been tested using SCSI peripherals (tape drives, optical disk drives, and robotic control) attached to the built-in SCSI controllers, sometimes referred to as on-board SCSI or Integral SCSI controllers.
  - When referring to these SCSI controllers, this guide uses the term *integral SCSI controller*. Communication with tape drives attached to integral SCSI controllers is done through the tps(7M), tpsc(7M), and ts(7M) tape drivers. Communication with disk drives (including optical disk drives) attached to integral SCSI controllers is done through the dks(7M) disk driver.

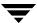

# If You Are Using NetBackup Server

Portions of this chapter include configuration topics and examples for configurations and options that are not supported in NetBackup Server. It is important to refer to the VERITAS support web site to determine support for NetBackup Server, before using this chapter.

## **Topics Not Applicable to NetBackup Server**

"SSO Configurations With More Than 16 Tape Drives" on page 91.

# **Using SCIP Controllers**

If your IRIX system has SCIP fast-wide-differential controllers, a change to the /var/sysgen/master.d/scip file may be required to avoid SCSI timeouts.

You should change the following line:

This value was tested with a Quantum DLT4700 and corrected driver errors. In general, it is better to try a peripheral first without modifying this file. If errors occur, then change the timeout and retry. You may have to contact SGI for further information.

After making this change, you must generate a new kernel and reboot the system as follows:

**1.** Run the following kernel auto-configuration script:

```
/etc/autoconfig
```

**2.** Reboot the system to utilize the newly built kernel.

# **Using the mediad Command**

Do *not* use the IRIX mediad command to monitor devices configured under Media Manager. If you do, Media Manager will not be able to access the devices and you will see a message similar to the following in the system log:

```
Apr 12 10:30:55 3D:boris mediad: Could not access device /dev/rmt/tps0d4nr, Device busy
```

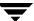

If you see this type of message and you are using mediad, then disable mediad as described in the mediad (1M) man page.

For example, assume you encounter this problem with a tape device whose device file is /dev/rmt/tps0d4. Instruct mediad to not monitor this tape device by editing the /etc/config/mediad.config file. mediad monitors this file so your change should be immediate.

In this example, you would add the following line to mediad.config:

ignore device /dev/rmt/tps0d4

# **Configuring Robotic Controls**

Robots are controlled through a SCSI or a network connection. Robot control configuration is explained as follows:

- ◆ SCSI control is covered in the following section.
- ◆ Configuration for network controlled robotic libraries is explained in the appendices of the Media Manager system administrator's guides.

# **Configuring SCSI Robotic Controls**

Read this topic if you plan to use a robotic device that is controlled through a SCSI robotic connection. Information on supported SCSI robots (vendor models) can be found on the VERITAS support web site.

When communicating with SCSI-controlled robotic peripherals on an SGI platform, Media Manager robotic software utilizes ds (7M), the generic (user mode) SCSI driver. Since this driver is part of basic IRIX, you do not have to reconfigure the kernel and reboot the system to use this driver.

## **Examples of SCSI Robotic Control Device Files**

**Note** Note that the second-to-last character in the following example paths is the letter l, rather than the number 1, and represents (l)ogical unit.

## Example 1

If the robotics control is not for a DLT2700, DLT4700, HP C1560B, or other LUN 1 peripheral and is on SCSI bus (adapter) 0 at SCSI ID 5, the device file you specify is

/dev/scsi/sc0d510

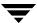

### Example 2

If the robotics control is not for a DLT2700, DLT4700, HP C1560B, or other LUN 1 peripheral and is on SCSI bus (adapter) 1 at SCSI ID 3, the device file you specify is

/dev/scsi/sc1d3l0

#### Example 3

If a DLT2700, DLT4700, HP C1560B, or other LUN 1 peripheral robotics control is on SCSI bus (adapter) 1 at SCSI ID 4 with logical unit number 1, the device file you specify is

/dev/scsi/sc1d4l1

# **Configuring Tape Drives Using SGI APD Software**

This topic applies to all supported IRIX versions after version 6.5.15.

Beginning with the 6.5.16 release of IRIX, the SGI Asynchronous Personality Daemon (APD) and device driver license enablers are required to configure new tape devices with IRIX. The APD software will make the appropriate changes needed to the IRIX operating system (including adding device files). The following table shows SGI APD releases and the tape devices that are supported by each:

| APD Release | Release Date   | Release Contents (Tape Devices Supported)                                      |
|-------------|----------------|--------------------------------------------------------------------------------|
| APD-2.1     | March 2002     | StorageTek T9840B, Seagate LTO gen-1 SCSI, and Quantum SDLT 200 SCSI           |
| APD-2.2     | July 2002      | Includes all of release 2.1 plus:<br>IBM LTO gen-1 FC and IBM LTO gen-1 SCSI   |
| APD-2.3     | September 2002 | includes all of releases 2.1 and 2.2 plus:<br>IBM 3590F and SONY AIT-3         |
| APD-2.4     | November 2002  | Includes all of releases 2.1, 2.2, and 2.3 plus:<br>StorageTek T9940B          |
| APD-2.5     | February 2003  | Includes all of releases 2.1, 2.2, 2.3, and 2.4 plus:<br>Quantum SDLT 320 SCSI |

| APD Release | Release Date | Release Contents (Tape Devices Supported)                   |
|-------------|--------------|-------------------------------------------------------------|
| APD-2.6     | July 2003    | Includes all of releases 2.1, 2.2, 2.3, 2.4, and 2.5 plus:  |
|             |              | IBM LTO gen-2 SCSI, IBM LTO gen-2 FC, and HP LTO gen-2 SCSI |

The APD software and the correct device driver license enablers are available from SGI. When you receive the APD release package, you get documentation that will guide you through the license enabler process. This process will require you to enter the SGI licensing domain where your device driver license will be activated.

The license enablers are structured using the following two models:

- ◆ One model enables you to use the license on up to 10 SGI IRIX nodes, supporting up to 20 tape drives.
- One model enables you to use the license on up to 20 SGI IRIX nodes, supporting up to 100 tape drives.

For the latest information on APD software visit the SGI web site: sgi.com.

# **Configuring Tape Drives (IRIX 6.5.15 Only)**

The following topics in this section apply only to IRIX version 6.5.15.

# **Fast-Tape Positioning (locate-block)**

For most drive types, Media Manager supports the SCSI locate-block command for positioning a tape to a specific block. This improves tape-positioning significantly over the alternative method.

NetBackup and Storage Migrator use the locate-block command by default unless you disable the command by executing the following:

touch /usr/openv/volmgr/database/NO LOCATEBLOCK

With locate-block positioning disabled, NetBackup uses the forward-space-file/record method and Storage Migrator skips file marks.

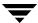

### No Rewind Device Files

When adding tape drives to a Media Manager configuration, you need only specify a no rewind on close device path. In a typical configuration, most of the desired tape device files exist and you just have to locate them in the /dev directory.

No rewind on close device files that connect to the integral SCSI controllers have the following format:

/dev/rmt/tps/CONTROLLERdTARGETnrvc

#### Where:

- ◆ *CONTROLLER* is the SCSI bus (adapter) number.
- ◆ *TARGET* is the SCSI ID.
- ◆ The v specifies a variable mode device.
- ◆ The c specifies tape compression.

Some device types (like Exabyte) also have suffixes on device files that designate their particular drive type. For example

/dev/rmt/tps/CONTROLLERdTARGEThrv.8500c (EXB8500C)

## **Examples of No Rewind Device Files**

### Example 1

If the desired HP 4-mm (DAT) drive is on SCSI bus 1 at SCSI ID 4, specify the following device path for that drive:

/dev/rmt/tps1d4nrvc

### Example 2

If the desired Exabyte 8500C or 8505 tape drive is on SCSI bus 0 at SCSI ID 3, specify the following device path for that drive:

/dev/rmt/tps0d3nrv.8500c

### Example 3

If the desired DLT2000 or DLT4000 tape drive is on SCSI bus 0 at SCSI ID 5, specify the following device path for the drive:

/dev/rmt/tps0d5nrvc

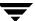

#### Example 4

If the desired DLT7000 tape drive is on SCSI bus 0 at SCSI ID 5, specify the following device path for the drive:

```
/dev/rmt/tps0d5nrv.7000c
```

#### Example 5

If the desired Exabyte 8900 (Mammoth) is on SCSI bus 1 at SCSI ID 5, specify the following device file path for the drive:

```
/dev/rmt/tps1d5nrvc
```

Since this drive writes in only one format, you can ignore the other device files that are created for this drive.

# **Configuring Nonstandard Tape Drives**

For the IRIX system to recognize nonstandard drives, specific entries are needed in the kernel. See "Changing the /var/sysgen/master.d/scsi File" on page 90 for instructions on adding the following entries.

## Adding DAT drives (except the HP C1560B DAT Autoloader)

```
/* HP DAT drives. Any product number that starts with HP354.*/
{ DATTAPE, TPDAT, 2, 5, "HP", "HP354", 0, 0, {0, 0, 0, 0},
MTCAN_BSF|MTCAN_BSR|MTCAN_APPEND|MTCAN_SETMK|MTCAN_PART|MTCAN_PREV|
MTCAN_SYNC|MTCAN_SPEOD|MTCAN_CHKRDY|MTCAN_VAR|MTCAN_SETSZ|
MTCAN_SILI|MTCAN_SEEK|MTCAN_CHTYPEANY,
/* minimum delay on i/o is 4 minutes, because when a retry is
* performed, the drive retries a number of times, and then
* rewinds to BOT, repositions, and tries again. */
40, 4*60, 4*60, 5*60, 512, 128*512, 0, (u_char*)0, 3 * 3600,
(0), 0, 0, 0,
},
```

## Adding the HP C1560B DAT Autoloader

```
/* HP DAT drives. Any product number that starts with HP1533. */
{ DATTAPE, TPDAT, 2, 5, "HP", "C1533", 0, 0, {0, 0, 0, 0},
MTCAN_BSF|MTCAN_BSR|MTCAN_APPEND|MTCAN_SETMK|MTCAN_PART|MTCAN_PREV|
MTCAN_SYNC|MTCAN_SPEOD|MTCAN_CHKRDY|MTCAN_VAR|MTCAN_SETSZ|
MTCAN_SILI|MTCAN_SEEK|MTCAN_CHTYPEANY,
/* minimum delay on i/o is 4 minutes, because when a retry is
```

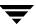

```
* performed, the drive retries a number of times, and then 
* rewinds to BOT, repositions, and tries again. */ 
40, 4*60, 4*60, 5*60, 512, 128*512, 0, (u_char*)0, 3 * 3600, (0), 0, 0, 0, },
```

## **Adding Sony DTF Drives**

```
/* SONY GY-2120 drive */
{ SONYGY, TPGY2120, 4, 7, "SONY", "GY-2120", 0, 0, {0, 0, 0},
MTCAN BSF | MTCAN BSR | MTCANT RET | MTCAN CHKRDY | MTCAN PREV |
MTCAN SEEK | MTCAN APPEND | MTCAN SILI | MTCAN VAR | MTCAN SETSZ |
MTCAN CHTYPEANY | MTCAN COMPRESS,
20, 100*60, 10*60, 9*60, 9*60, 16384, 256*1024,
tpsc_default_dens_count, tpsc default hwg dens names,
tpsc default alias dens names,
{0}, 0, 0, 0,
0, (u char *)0
},
/* SONY GY-8240 drive */
{ SONYGY, TPGY2120, 4, 7, "SONY", "GY-8240", 0, 0, {0, 0, 0, 0},
MTCAN BSF | MTCAN BSR | MTCANT RET | MTCAN CHKRDY | MTCAN PREV |
MTCAN SEEK | MTCAN APPEND | MTCAN SILI | MTCAN VAR | MTCAN SETSZ |
MTCAN CHTYPEANY MTCAN COMPRESS,
20, 100*60, 10*60, 9*60, 9*60, 16384, 256*1024,
tpsc default dens count, tpsc default hwg dens names,
tpsc default alias dens names,
{0}, 0, 0, 0, 0, (u char *)0
},
```

## **Adding Sony AIT-2 Dives**

## **Adding Quantum DLT 7000 Drives**

```
/* DEC DLT7000 drive */
{ DECDLT, TPDLT, 7, 7, "QUANTUM", "DLT7000", 0, 0,
{0, 0, 0, 0}, MTCAN_BSF|MTCAN_BSR|MTCAN_APPEND|MTCAN_LEOD|
MTCAN_CHKRDY|MTCAN_VAR|MTCAN_SETSZ|MTCAN_SILI|MTCAN_SEEK|
MTCAN_SYNC|MTCAN_CHTYPEANY|MTCAN_COMPRESS,
20, 8*60, 20*60, 5*60, 4096, 64*1024, 0, (u_char*)0 },
```

## **Adding Quantum DLT8000 Drives or Stackers**

This section is used to define arrays for density counts and density names must contain the following entry:

```
#define tpsc_dlt8000_dens_count 2
char *tpsc_dlt8000_hwg_dens_names[] = { "8000", "8000_compress" };
char *tpsc_dlt8000_alias_dens_names[] = { ".8000", ".8000c" };

The struct tpsc_types tpsc_types[] array must contain the following entry:

/* DEC THZxx DLT drive */
{ DECDLT, TPDLT, 0, 7, "QUANTUM", "DLT8000", 0, 0,
{ 0 /*8000*/, 0 /*8000c*/ },

MTCAN_BSF|MTCAN_BSR|MTCAN_APPEND|MTCAN_SPEOD|
MTCAN_CHKRDY|MTCAN_VAR| MTCAN_SETSZ|MTCAN_SILI|MTCAN_SEEK|
MTCAN_SYNC|MTCAN_CHTYPEANY|MTCAN_COMPRESS|MTCAN_SETDEN,
20, 8*60, 20*60, 5*60, 3*3600, 4096, 64*1024,
tpsc_dlt8000_dens_count, tpsc_dlt8000_hwg_dens_names,
tpsc_dlt8000_alias_dens_names,
{ 0 },  0,  0,  0,
  0,  (u_char *) 0 },
```

# Adding Quantum SDLT220 Drives

```
/* This is the config without compression */
{ DECDLT, TPDLT, 7, 9, "QUANTUM", "SuperDLT1", 0 , 0,
{0, 0, 0, 0 }, MTCAN_BSF|MTCAN_BSR|MTCAN_APPEND|MTCAN_SPEOD
|MTCAN_CHKRDY|MTCAN_VAR|MTCAN_SETSZ|MTCAN_SILI|MTCAN_SEEK
|MTCAN_SYNC|MTCAN_CHTYPEANY,
20, 8*60, 20*60, 5*60, 3*3600, 16384, 64*1024,
tpsc_default_dens_count, tpsc_default_hwg_dens_names,
tpsc_default_alias_dens_names,
{0}, 0, 0, 0, 0, (u_char *)0 },
```

## **Adding Exabyte Mammoth2 Compression Drives**

```
/* EXABYTE Mammoth2 */
{ EXABYTE8900, TP8MM_8900, 7, 8, "EXABYTE", "Mammoth2", 0,0,
{0, 0, 0, 0},
MTCAN_BSF|MTCAN_BSR|MTCAN_PREV|MTCAN_CHKRDY|MTCAN_VAR|MTCAN_SETSZ|
MTCAN_SILI|MTCAN_CHTYPEANY|MTCAN_SPEOD|MTCAN_SYNC|
MTCAN_SEEK|MTCAN_COMPRESS,
80, 4*60, 25*60, 5*60, 5*60, 1024, 128*1024,
tpsc_default_dens_count, tpsc_default_hwg_dens_names,
tpsc_default_alias_dens_names,
{0}, 0, 0, 0,
0, (u char *) 0 },
```

## Adding IBM 3590E Drives

```
/* IBM NTP drive */
{ IBMNTP, TPNTP, 3, 8, "IBM", "03590E1A", 0, 0, {0, 0, 0, 0},
MTCAN BSF | MTCAN BSR | MTCAN SPEOD | MTCANT RET | MTCAN CHKRDY |
MTCAN PREV MTCAN SEEK MTCAN APPEND MTCAN SILI MTCAN VAR
MTCAN SETSZ MTCAN CHTYPEANY MTCAN COMPRESS MTCANT LOAD
MTCAN LDREW .
20, 14*60, 67*60, 14*60, 67*60, 16384, 512*1024,
tpsc default dens count, tpsc default hwg dens names,
tpsc default alias dens names,
"\300\0\0\0\30\0", 6, 0, 0,
0, (u char *)0 },
/* IBM NTPSTACKER drive */
{ IBMNTP, TPNTPSTACKER, 3, 8, "IBM", "03590E11", 0, 0, {0, 0, 0},
MTCAN BSF MTCAN BSR MTCAN SPEOD MTCANT RET MTCAN CHKRDY
MTCAN PREV MTCAN SEEK MTCAN APPEND MTCAN SILI MTCAN VAR
MTCAN SETSZ | MTCAN CHTYPEANY | MTCAN COMPRESS | MTCANT LOAD |
MTCAN LDREW ,
20, 14*60, 67*60, 14*60, 67*60, 16384, 512*1024,
tpsc default dens count, tpsc default hwg dens names,
tpsc default alias dens names,
"\300\0\0\0\30\0", 6, 0, 0,
0, (u char *)0 },
```

## Adding STK 9840 or T9940A FC Drives

```
/* STK 9940 drive */
{ STK9840, TPSTK9840, 3, 4, "STK", "T9940A", 0, 0, {0, 0, 0, 0},
```

```
MTCAN_BSF|MTCAN_BSR|MTCANT_RET|MTCAN_CHKRDY|MTCAN_PREV|
MTCAN_SPEOD|MTCAN_SEEK| MTCAN_APPEND|MTCAN_SILI|MTCAN_VAR|
MTCAN_SETSZ|MTCAN_CHTYPEANY|MTCAN_COMPRESS,
20, 8*60, 10*60, 3*60, 3*60, 16384, 256*1024,
tpsc_default_dens_count, tpsc_default_hwg_dens_names,
tpsc_default_alias_dens_names,
{0}, 0, 0, 0,
0, (u_char *) 0 },
```

## Changing the /var/sysgen/master.d/scsi File

The IRIX tape driver (tpsc) provides support for all devices currently supported by VERITAS and coexists with the tape support (ts) system. You can choose which driver interface (ts or tpsc) to use for a particular device type.

The tape support system consists of a tape support driver, personality daemons, and a daemon to manage the personality daemons from SGI or the tape device vendor. For information on how to configure the tape support system, see the ts and ts.config man pages.

## **Adding Drive Support**

To add support for a new standalone or robotic drive for either driver interface, the appropriate array must contain entries for the drives, as follows:

- For the ts driver interface, put entries in struct ts types ts types[].
- For the tpsc driver interface, put entries in struct tpsc types tpsc types [].

These entries are required for the system to recognize the drives. You can find this array in /var/sysgen/master.d/scsi.

- **1.** No further changes are necessary if the following are both true:
  - ♦ The appropriate entries for the drive are present in this file.
  - ◆ You have previously rebuilt the kernel and modified MAKEDEV as explained in "Reconfiguring the Kernel and Modifying the MAKEDEV Script".
- **2.** If the entries are *not* in the file, add them as follows:
  - **a.** Save a copy of /var/sysgen/master.d/scsi.
  - **b.** Add the entries. An easy way to make this addition is to copy the entries from the MediaMgr\_DeviceConfig\_Guide.txt file. See "Considerations When Using This Guide" on page 1.

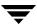

**c.** Reconfigure the kernel as explained in "Reconfiguring the Kernel and Modifying the MAKEDEV Script".

#### Reconfiguring the Kernel and Modifying the MAKEDEV Script

If you made any changes to the /var/sysgen/master.d/scsi file, then you must update the kernel and modify the MAKEDEV script as follows:

1. Run the following kernel auto-configuration script:

```
/etc/autoconfig
```

- 2. If you are using the tape support (ts) system, run chkconfig -f ts on.
- **3.** Reboot the system to utilize the newly-built kernel.

# **SSO Configurations With More Than 16 Tape Drives**

This is a NetBackup Enterprise Server topic.

When the number of tape devices that are configured approaches 16, changes in tape device status may not be visible to all media servers in a Shared Storage Option (SSO) configuration. This is because the default maximum size of IPC message queues may not be large enough.

In these cases, communication between the rdevmi process on the scan hosts and the oprd processes on the media servers can be interrupted when the number of messages sent exceeds the maximum size of the queue.

VERITAS recommends adding the following statements to the var/sysgen/stune file. These statements increase the maximum number of messages that can be created, and the number of bytes per queue. A reboot is necessary for the changes to take effect.

```
# Increase the maximum number of messages that can be created
msgtql = 512

# Increase message queue maximum number of bytes
msgmnb = 65536
```

Be aware that increasing the maximum size of the IPC message queue may increase the amount of memory allocated to other IPC message queues on the system. The impact of these changes should be fully assessed before they are implemented.

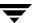

# **Configuring Optical Disk Drives**

When adding optical disk drives to a Media Manager configuration, you must specify the following device paths:

- ◆ Character device path (disk partition s7)
- ◆ Volume header disk device path (disk partition vh)

In a typical SGI IRIX configuration, most of the desired optical disk device files already exist and you just have to locate them in the /dev directory.

Character disk device files have the following format:

```
/dev/rdsk/dksCONTROLLERdTARGETs7
```

Volume disk device files have the following format:

```
/dev/rdsk/dksCONTROLLERdTARGETvh
```

#### Where:

- ◆ *CONTROLLER* is the SCSI bus (adapter) number.
- ◆ *TARGET* is the SCSI ID.
- s7 is the desired character device partition.
- vh is the desired volume header partition.

### **Examples of Optical Disk Device Files**

If the desired optical disk drive is on SCSI bus 1 at SCSI ID 3, you specify the following paths:

```
/dev/rdsk/dks1d3vh (volume header)
/dev/rdsk/dks1d3s7 (character device)
```

# **Command Summary**

The following is a summary of commands that may be useful when configuring and verifying devices. See the procedures in this chapter for examples of their usage.

```
MAKEDEV Type
```

If the device files you need do not exist, you can execute this command from the /dev directory to create them.

*Type* indicates the type of device file, as follows:

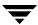

- tps creates all the tape device file combinations for tps (the SCSI tape driver for Integral SCSI controllers)
- scsi creates all the device files for the generic SCSI driver.
- dks creates all the device files for dks (the SCSI disk driver for integral SCSI controllers).

/etc/autoconfig

Runs the kernel auto-configuration script.

```
/sbin/hinv -v
```

Shows the system configuration, including devices configured on SCSI controllers. This command can also be used to verify that a tape drive is recognized by the system.

```
/sbin/uname -aR
```

Shows what operating system is currently running.

mt status

Prints status information for the tape unit.

chkconfig -f ts on

Enables the (ts) tape support system.

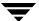

# **Intel Hosts Running Enterprise Linux**

This chapter explains how to configure devices for use with Media Manager on an Intel host platform running Linux. After configuring the hardware, use one of the available Media Manager configuration interfaces to add the drives and robots to your Media Manager configuration.

The configuration topics in this chapter apply to the following versions of Linux. These are the versions that are supported as NetBackup servers:

- ◆ Red Hat Enterprise Linux AS 2.1/ES 2.1
- ◆ Red Hat Enterprise Linux AS 3.0/ES 3.0
- ♦ SuSe SLES 8.0

The main topics included in this chapter are as follows:

- ♦ "Before You Start" on page 96
- ♦ "Configuring Robotic Controls" on page 97
- ♦ "Configuring Tape Drives" on page 98
- ◆ "Verifying The Device Configuration" on page 100
- ◆ "SSO Configurations With More Than 32 Tape Drives" on page 100
- ◆ "Other Considerations (Advanced Topics)" on page 101
- ◆ "Utilities to Test SCSI Devices" on page 103
- ◆ "Command Summary" on page 103

### **Before You Start**

Observe the following important points when performing the tasks described in this chapter:

 For NetBackup to recognize and communicate with connected devices and for device discovery to discover devices, NetBackup issues SCSI pass-thru commands to the devices in a configuration.

Device files must exist that follow the naming conventions explained in "Configuring Robotic Controls" on page 97 and "Configuring Tape Drives" on page 98. A built-in pass-thru driver (SG) is available.

- ◆ Verify that the st (tape) device driver is installed or loaded in the kernel. This driver allows the use of SCSI tape drives.
- ◆ Verify that the sg device driver is installed or loaded in the kernel. This driver allows passthru commands to SCSI tape drives and control of robotic devices.

Use the /sbin/lsmod command to display and verify that these modules are loaded in the kernel. Example output is as follows:

| Module | Size  | Used by |
|--------|-------|---------|
| sg     | 14844 | 0       |
| st     | 24556 | 0       |

The standard Enterprise Linux releases have these modules available for loading. When running Enterprise Linux, these modules are dynamically loaded as needed. It is also possible to load these modules if they are not in the kernel. Use the following commands:

```
/sbin/insmod st
/sbin/insmod sq
```

- ◆ During NetBackup installation (and also at boot time), the binary /usr/openv/volmgr/bin/make\_scsi\_dev will execute and does the following:
  - ◆ Creates the directories /dev/sg and /dev/st.
  - Obtains the device file output generated by the sg and st drivers.
  - ◆ Creates device files for each tape device and library of the format required by Media Manager and places them in these directories.
  - ◆ Establishes a default tape driver operating mode. If the operator changes the default mode, NetBackup may be unable to correctly read and write tape media, resulting in data loss.

In particular, never set MT\_ST\_ASYNC\_WRITES, or MT\_ST\_SYSV to the value one. Never set MTSETBLK to a non-zero value. Do not interfere with the execution of make\_scsi\_dev at system boot (it is called by the S77netbackup startup script).

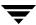

See "Configuring SCSI Robotic Control Device Paths" on page 98 and "Adding Standard Tape Drives" on page 99.

- ◆ Verify that a SCSI low-level driver is installed for each HBA in your system. Refer to your HBA vendor documentation.
  - Follow the HBA Vendor's installation guide to install or load the driver in the kernel.
  - ◆ Configure the kernel for SCSI tape support, SCSI generic support.
  - Probe all LUNs on each SCSI device and enable the SCSI low-level driver for the HBA.
  - ♦ If using LILO, be sure to add max\_scsi\_luns=N to the lilo.conf file. Refer to HBA documentation for specific details.
  - Enable multi-LUN support for the kernel according to Red Hat documentation.

# If You Are Using NetBackup Server

Portions of this chapter include configuration topics and examples for configurations and options that are not supported in NetBackup Server. It is important to refer to the VERITAS support web site to determine support for NetBackup Server, before using this chapter.

### **Topics Not Applicable to NetBackup Server**

"SSO Configurations With More Than 32 Tape Drives" on page 100.

# **Configuring Robotic Controls**

To use robotics, the following drivers must be configured in the kernel or loaded as modules:

- ◆ Standard SCSI driver.
- ◆ SCSI-adaptor driver.
- ◆ Linux SCSI generic (sg) driver.

Information on supported SCSI robots (vendor models) can be found on the VERITAS support web site.

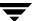

# **Configuring SCSI Robotic Control Device Paths**

The binary /usr/openv/volmgr/bin/make\_scsi\_dev creates device files in the /dev/sg directory. The names of these files in this directory have the following format:

hHOSTCCHANNELLTARGET] LUN

#### Where:

- ◆ *HOST* is the host bus adaptor.
- ◆ CHANNEL is channel.
- ◆ *TARGET* is the target ID.
- ◆ *LUN* is the logical unit number.

Use the files in the /dev/sg directory for the robotic path when using Media Manager interfaces to configure robots.

There must be a /dev/sgN entry (where N is a decimal number from 0 to 255) for each device. These entries are needed by  $make\_scsi\_dev$ , which is run during the NetBackup installation.

If you have devices that are not being discovered by Media Manager device discovery, it may be because the Linux default number of these entries is not sufficient. You may need to create additional entries.

Create device entries as follows, where *N* is a decimal number from 0 to 255. After creating all entries necessary, rerun make scsi dev.

```
mknod /dev/sqN c 21 N
```

# **Examples of SCSI Robotic Control Device Files**

h10c0t110 h10c0t210 h10c0t310 h25c0t010 h25c0t110

# **Configuring Tape Drives**

To use SCSI tape drives, the following drivers must be configured in the kernel or loaded as modules:

- ◆ Standard SCSI driver
- ◆ SCSI-adaptor driver

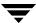

- ◆ SCSI tape (st) driver
- ◆ Linux SCSI generic (sg) driver

# **Using the Passthru Driver for Tape Drives**

NetBackup can function without a passthru path to tape devices, *but* the following capabilities are not available:

- ◆ Locate-block (fast-tape) positioning
- ◆ Data protection provided by SCSI reserve/release
- Automatic configuration for tape devices
- Performance optimization for Quantum SDLT drives

# **Enabling Passthru Paths**

Several sg device files are provided by default in the typical Linux installation. If you have more devices than the default number provided, you must create the required device files.

There must be a /dev/sgN entry for each device. These entries are needed by make scsi dev, which is run during the NetBackup installation.

If you have devices that are not being discovered by Media Manager device discovery, it may be because the Linux default number of these entries is not sufficient. You may need to create additional entries.

#### ▼ To create device entries

- **1.** Run mknod /dev/sgN c 21 N. N is a decimal number from 0 to 255.
- 2. Run make\_scsi\_dev.

# Adding Standard Tape Drives

make\_scsi\_dev creates device files in the /dev/st directory. The names of the no rewind device files in this directory have the following format:

nhHOSTcCHANNELtTARGET1LUN

#### Where:

- n is the no rewind on close device file.
- ♦ HOST is the host bus adaptor.

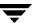

- ◆ *CHANNEL* is channel.
- ◆ *TARGET* is the target ID.
- ◆ *LUN* is the logical unit number.

When adding tape drives to a Media Manager configuration, you need to specify a no rewind on close device path. Use the files in the /dev/st directory when configuring tape drives.

#### **Examples of SCSI Tape Device Files**

nh10c0t2l0 nh10c0t3l0

# **Verifying The Device Configuration**

The file /proc/scsi/scsi shows all devices recognized by the SCSI driver. To verify that the operating system can see the devices, run the following command from a terminal window to view this file:

```
cat /proc/scsi/scsi
```

The output displayed should be similar to the following example:

```
Attached devices:
Host: scsi0 Channel: 00 Id: 01 Lun: 00
                Model: C7200-8000
                                        Rev: 1040
Vendor: HP
                                        ANSI SCSI revision: 03
Type: Medium Changer
Host: scsi0 Channel: 00 Id: 02 Lun: 00
Vendor: QUANTUM Model: DLT8000
                                        Rev: 010F
                                        ANSI SCSI revision: 02
Type: Sequential-Access
Host: scsi0 Channel: 00 Id: 03 Lun: 00
Vendor: QUANTUM Model: DLT8000
                                        Rev: 010F
                                        ANSI SCSI revision: 02
       Sequential-Access
```

If the operating system can see your SCSI devices, Media Manager device discovery will also see the devices.

# **SSO Configurations With More Than 32 Tape Drives**

This is a NetBackup Enterprise Server topic.

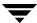

When the number of tape devices that are configured approaches 32, changes in tape device status may not be visible to all media servers in a Shared Storage Option (SSO) configuration. This is because the default maximum size of IPC message queues may not be large enough.

Linux has no intrinsic limit for the maximum number of messages that can be created (MSGTQL). However, the maximum number of bytes for the message queue (MSGMNB) can be tuned.

VERITAS recommends adding the following statements to the /etc/sysctl.conf file. A reboot is necessary for the changes to take effect.

```
# Increase message queue max number of bytes
kernel.msgmnb = 65536
```

Be aware that increasing the maximum size of the IPC message queue may increase the amount of memory allocated to other IPC message queues on the system. The impact of these changes should be fully assessed before they are implemented.

# Other Considerations (Advanced Topics)

You may require the following advanced topics.

# **Support for Additional Tape Devices**

The st tape driver supports up to 32 tape devices in its default configuration. This configuration provides eight minor device numbers. The driver can be re-configured to support up to 64 tape devices (with four minor device numbers) or up to 128 tape devices (with two minor device numbers).

Since NetBackup uses only one minor number, you can modify the driver and support up to 128 tape devices. The st.h source file, found in the Linux source directory /drivers/scsi, must be modified to change the number of devices that will be supported as shown in the following table:

| Number of Tape<br>Devices Supported | Original Value             | New Value                  |
|-------------------------------------|----------------------------|----------------------------|
| 64                                  | #define ST_NBR_MODE_BITS 2 | #define ST_NBR_MODE_BITS 1 |
| 128                                 | #define ST_NBR_MODE_BITS 2 | #define ST_NBR_MODE_BITS 0 |

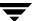

# **Improving Performance**

The st tape driver has internal buffers that have a default size of 32K. Performance may be enhanced if they are set to match the default block size used by bptm. The default block size for bptm is 64K. Edit the st\_options.h file as shown in the following table:

| Original Value              | New Value                   |
|-----------------------------|-----------------------------|
| #define ST_BUFFER_BLOCKS 32 | #define ST_BUFFER_BLOCKS 64 |

You also may need to change the following entry to have a smaller value depending on the available system memory:

```
#define ST_MAX_BUFFERS 4
```

Follow the Red Hat guidelines for incorporating these source changes into your system.

## **Using the Debug Mode**

The st tape driver can be put into a debug mode. This mode will echo each command and its result to the syslog. See Red Hat documentation for details.

# **Using an Emulex HBA**

If NetBackup is unable to mount tapes when using an Emulex HBA in a fibre channel configuration, it may be necessary to modify the lpfc.conf.c file.

Set lpfc\_check\_cond\_err to a value of zero. NetBackup is unable to mount tapes if this variable is left at a value of one.

The use of the touch file /usr/openv/volmgr/AVRD\_DEBUG on a system with the Emulex HBA driver may cause the system log (syslog) to contain many entries that look like the following. You can ignore these messages.

```
Unknown drive error on DRIVENAME (device N, PATH) sense[0] = 0x70, sense[1] = 0x0, sensekey = 0x5
```

# **Using Persistent Binding**

Persistent bindings should be used to lock the mappings between SCSI Targets reported to Linux and specific devices. WWPN binding is often used. If binding is not possible with the HBA in your configuration, then add an <code>ENABLE\_AUTO\_PATH\_CORRECTION</code> entry in the /usr/openv/volmgr/vm.conf file on all Linux media servers.

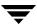

## **Utilities to Test SCSI Devices**

You can manipulate tape devices with the system mt command. The man page for MT(1) explains how to do this.

Robots can be tested using the robtest utility in /usr/openv/volmgr/bin.

There is also a set of SCSI utilities available from the Linux SCSI Generic (sg) driver home page.

# **Command Summary**

The following is a summary of commands that may be useful when configuring devices. See the appropriate sections of this chapter for examples of their usage.

sbin/lsmod

List loaded modules.

sbin/insmod

Install loadable kernel modules.

/usr/sbin/reboot

Stop and restart the system.

/bin/mknod /dev/sgN c 21 N

Create SCSI generic device files. Where *N* is a decimal number from 0 to 255.

/usr/openv/volmgr/bin/make\_scsi\_dev

Create NetBackup device files.

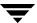

# Intel Hosts Running Windows NT 4.0, 2000, 2003

8

This chapter explains how to configure storage devices and install tape device drivers for use with Media Manager on an Intel platform running Microsoft Windows.

After configuring the hardware, use one of the available Media Manager configuration interfaces to add the drives and robots to your Media Manager configuration

The main topics included in this chapter are the following:

- ◆ "Before You Start" on page 106
- ◆ "Installing 32 Bit Tape Device Drivers" on page 106
- ◆ "Installing 64 Bit Tape Device Drivers" on page 108

#### **Before You Start**

Observe the following points when performing the configurations described in this chapter:

 For NetBackup to recognize and communicate with connected devices and for device discovery to discover devices, NetBackup issues SCSI pass-thru commands to the devices in a configuration.

A tape driver must exist for each tape device. Attached devices appear in the registry. In Windows 2000 (and later supported operating system levels), devices may be controlled by the Microsoft Removable Storage Manager (RSM), which has a public API or they may be natively-attached (SCSI-controlled).

- ◆ Use the Microsoft Windows device applications to verify that the devices are configured correctly. The device applications available on your server may differ depending on your Windows operating system. Make sure you can "see" your devices on the SAN before you install and configure the SSO option.
- ◆ NetBackup may be able to discover RSM-controlled devices, but will not automatically configure RSM robots.
- ◆ If you have multiple devices connected to a fibre bridge, Windows may only see one LUN. This will normally be the device with the lowest-ordered LUN.

This limitation occurs because of the default install settings for the device driver for some fibre channel HBAs. See your vendor documentation to verify the settings.

# **Installing 32 Bit Tape Device Drivers**

When installing NetBackup for the first time, VERITAS recommends that you install the device drivers for your storage device *after* you install NetBackup software and *before* you configure NetBackup.

If you are upgrading NetBackup, you can install the latest tape device drivers before you upgrade NetBackup.

Use the device driver install wizard to install the latest device drivers.

#### ▼ To obtain device driver installation software

If you do not have a CD-ROM, you can download the NetBackup Tape Device Driver installation software from the VERITAS support web site.

http://www.support.veritas.com

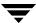

#### ▼ To use the Device Driver Installer wizard

This wizard (located on the NetBackup CD) guides you through the installation of the latest device drivers.

- 1. Log in as Administrator on the server where you installed NetBackup.
- **2.** Insert the NetBackup CD-ROM in the drive.

On Windows systems with AutoPlay enabled for CD-ROM drives, the NetBackup installation browser starts automatically.

On Windows systems that have AutoPlay for CD-ROM drives disabled, run Launch.exe from the top-level directory on the CD-ROM.

3. In the VERITAS CD Browser, click Additional Products > Additional Product Installations > NetBackup Tape Device Drivers.

The Device Driver Installer wizard starts.

**4.** Follow the prompts in the wizard to install device drivers for your storage device.

On the **Choosing tape drivers** screen of the wizard, select **Use VERITAS tape drivers** for all tape devices.

Make sure you do not select Use Plug and Play drivers for SAN-attached devices.

Use the **More Information** button for explanations of the available choices.

**5.** On the **Installing VERITAS drivers** screen of the wizard, a warning message may be displayed when the device drivers are installed indicating that the driver has not been Windows Logo tested to verify its compatibility with Windows.

This is a standard Microsoft Windows warning. System and driver performance will not be affected, and you can safely ignore the messages. VERITAS device drivers go through a similar testing process and they are digitally signed drivers.

**6.** At the completion of the wizard, be sure to reboot your system.

The drivers are installed in the following Windows directory. Different sets of drivers are installed for Windows 2000 and for Windows NT systems

C:\WINNT\system32\drivers

#### ▼ To determine the version of a device driver

The drivers are installed in the following Windows directory:

C:\WINNT\system32\drivers

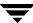

The device driver files do not have a version number. To determine the version of a device driver file, use the Modified date found in the file Properties dialog (right click on the driver file name).

#### **▼** To obtain the latest tape device drivers

Visit the VERITAS support web site.

http://www.support.veritas.com

# **Installing 64 Bit Tape Device Drivers**

VERITAS does not provide 64 bit device drivers. Contact Microsoft or the tape drive vendor to obtain these drivers.

# Index

| Sy | mbols<br>/etc/system file, Sun4/SPARC 7                                                                                                    |   | device configuration sequence 2<br>device discovery 2                                                                                                    |
|----|----------------------------------------------------------------------------------------------------|---|----------------------------------------------------------------------------------------------------|
| A  | accessibility features xv ACS (see Automated Cartridge System) AIX (see RS6000) AL-PA destination ID, Sun4/SPARC 14 APD (Asynchronous Personality daemon),                                                                             |   | device driver install wizard, Windows 106 device drivers ovpass, RS6000 31 sd, Sun4/SPARC 26 sg, Red Hat Linux 96 sg, Sun4/SPARC 14 sg, SuSe SLES Linux 96 spt (SCSI passthru), HP9000 55 st, Red Hat Linux 96 st, Sun4/SPARC 23 st, SuSe SLES Linux 96 Windows 106 dxkerneltuner utility, HP Alpha 77 |
| В  | Berkeley-style close<br>HP9000 60<br>Sun4/SPARC 17<br>boot -r, Sun4/SPARC 27                                                                                                    | E | editing the st.conf file, Sun4/SPARC 20<br>Exabyte compression drives, SGI IRIX 89<br>extended file marks, RS6000 40                                                                                                    |
| C  | cfgmgr command, RS6000 50<br>chdev command, RS6000 39, 50<br>chkconfig command, SGI IRIX 91, 93<br>command summary<br>HP Alpha 77<br>HP9000 67<br>RedHat Linux 103<br>RS6000 49<br>SGI IRIX 92<br>Sun4/SPARC 26<br>SuSe SLES Linux 103 | F | fabric assigned destination ID,<br>Sun4/SPARC 14<br>fast-tape positioning (see locate-block)<br>fibre channel<br>binding process, Sun4/SPARC 13<br>configuration 59<br>drivers 7<br>fixed length block, RS6000 39<br>fixed mode devices, Sun4/SPARC 19<br>forward-space-file/record, HP9000 63         |
|    | configurations with more than 16 drives 7,                                                                                                    | G | Glossary. See NetBackup Help.                                                                                                    |
| D  | 66, 76, 91<br>configurations with more than 32 drives 101                                                                                                    | Н | hinv command, SGI IRIX 93<br>HP 1.2 GB optical, RS6000 31, 44                                                                                                    |
|    | DAT (see HP 4-mm DAT)                                                                                                    |   | HP 4-mm DAT. SGI IRIX 86                                                                                                    |

| HP Alpha                                | L                                             |
|-----------------------------------------|-----------------------------------------------|
| Dynamic Device Recognition 73           | locate-block                                  |
| locate-block 71                         | HP Alpha 71                                   |
| SCSI robotic controls 70                | RS6000 40                                     |
| HP C1560B DAT Autoloader, SGI IRIX 86   | SGI IRIX 84                                   |
| HP LTO, HP Alpha 73                     | Sun4/SPARC 17                                 |
| HP optical disk                         | logical unit numbers, Sun4/SPARC 23           |
| HP9000 65                               | lsattr command, RS6000 50                     |
| RS6000 44                               | lsdev command                                 |
| SGI IRIX 92                             | HP9000 68                                     |
| Sun4/SPARC 24                           | RS6000 49                                     |
| HP9000                                  | lsmod command                                 |
| optical disk configuration, make device | Red Hat Linux 96                              |
| files 65                                | SuSe SLES Linux 96                            |
| SCSI robotic controls 53                | ••                                            |
| make device files 55, 56                | M                                             |
| spt (SCSI passthru) driver 55           | make_scsi_dev command                         |
| tape drive configuration                | Red Hat Linux 96                              |
| Berkeley-style close 60                 | SuSe SLES Linux 96                            |
| make device files 64                    | MAKEDEV, SGI IRIX 92                          |
| hwmgr command, HP Alpha 71, 72          | Media Manager Device Configuration            |
|                                         | wizard, HP9000 60, 66                         |
| TD1 C 0 T 0 T 1                         | mediad command, SGI IRIX 81                   |
| IBM 3590E drives, SGI IRIX 89           | Microsoft Removable Storage Manager           |
| IBM RS6000 (see RS6000)                 | (RSM) 106                                     |
| insmod command                          | mkdev command, RS6000 49                      |
| Red Hat Linux 96                        | mknod command, HP9000 68                      |
| SuSe SLES Linux 96                      | modinfo command, Sun4/SPARC 26                |
| install_ovpass script, RS6000 31, 49    | mt command                                    |
| installing 32 bit tape device drivers,  | Red Hat Linux 103                             |
| Windows 106                             | SuSe SLES Linux 103                           |
| installing 64 bit tape device drivers,  | N                                             |
| Windows 108                             | NetBackup Enterprise Server xii, 1, 7, 63, 66 |
| ioscan command, HP9000 67               | 76, 91, 100                                   |
| IRIX (see SGI IRIX)                     | NetBackup Server xii, 1, 6, 52, 70, 81, 97    |
|                                         | 0                                             |
| kernel changes                          | odmget command, RS6000 50                     |
| HP Alpha 73                             | optical disk                                  |
| HP9000 63                               | HP9000 65                                     |
| SGI IRIX                                | RS6000 44                                     |
| for Exabyte compression 89              | SGI IRIX 92                                   |
| for HP 4-mm DAT drives 86               | Sun4/SPARC 24                                 |
| for IBM 3590E 89                        | ovpass driver, RS6000 31                      |
| for Quantum DLT 220 88                  | •                                             |
| for Quantum DLT 7000 88                 | Р                                             |
| for Quantum DLT 8000 88                 | passthru driver (see SCSI)                    |
| for Sony AIT-2 drives 87                | plug and play drivers, Windows 107            |
| for Sony DTF drives 87                  |                                               |
| for STK drives 89                       |                                               |

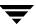

I

| Q |                                                    | sg.install, Sun4/SPARC 8                |
|---|----------------------------------------------------|-----------------------------------------|
| - | Quantum DLT 220, SGI IRIX 88                       | sgscan 14, 18, 27                       |
|   | Quantum DLT 7000, SGI IRIX 88                      | SCSI                                    |
|   | Quantum DLT 8000, SGI IRIX 88                      | integral, SGI IRIX 80                   |
| _ | <b>V</b>                                           | logical unit numbers, Sun4/SPARC 23     |
| R |                                                    | on board, SGI IRIX 80                   |
|   | Red Hat Linux                                      | passthru driver                         |
|   | loading drivers 96                                 | RS6000 31                               |
|   | verifying the device configuration 100             | Sun4/SPARC 8                            |
|   | rem_drv command, Sun4/SPARC 26                     | robotic control                         |
|   | remove_ovpass command, RS6000 31, 49               | HP Alpha 70                             |
|   | robotic controls                                   | HP9000 53                               |
|   | SCSI, HP Alpha 70                                  | Red Hat Linux 98                        |
|   | SCSI, HP9000 53                                    | RS6000 32, 38                           |
|   | SCSI, Red Hat Linux 98                             | SGI IRIX 82                             |
|   | SCSI, RS6000 32, 38                                | spt (SCSI passthru) driver, HP9000 55   |
|   | SCSI, SGI IRIX 82                                  | SCSI reserve/release                    |
|   | SCSI, Sun4/SPARC 14                                | data integrity 3                        |
|   | SCSI, SuSe SLES Linux 98                           | disabling 3                             |
|   | robtest utility, Red Hat linux 103                 | enabling 63                             |
|   | RS6000                                             | scsi_command                            |
|   | adapter numbers 30                                 | RS6000 50                               |
|   | install_ovpass script 31                           | Sun4/SPARC 26, 27                       |
|   | locate-block 40                                    | sd driver, Sun4/SPARC 26                |
|   | optical disk configuration<br>make device files 44 | Seagate LTO, HP Alpha 73                |
|   |                                                    | sg driver                               |
|   | set in nonvolatile memory 46                       | Red Hat Linux 96                        |
|   | ovpass driver 31                                   | Sun4/SPARC 14                           |
|   | installing 31                                      | SuSe SLES Linux 96                      |
|   | uninstalling 31                                    | sg.build command, Sun4/SPARC 27         |
|   | upgrading 32                                       | sg.install script, Sun4/SPARC 8, 26     |
|   | passthru driver 31                                 | SGI Asynchronous Personality Daemon 83  |
|   | remove_ovpass command 31                           | SGI IRIX                                |
|   | SCSI robotic controls, make device                 | kernel changes                          |
|   | files 32, 38                                       | for Exabyte compression 89              |
|   | smit tool 30, 31                                   | for HP 4-mm DAT 86                      |
|   | tape drive configuration<br>extended file marks 40 | for IBM 3590E 89                        |
|   | make device files 40                               | for Quantum DLT 220 88                  |
|   |                                                    | for Quantum DLT 7000 88                 |
|   | multiple densities 43<br>variable mode devices 39  | for Quantum DLT 8000 88                 |
|   | variable filode devices 59                         | for Sony AIT-2 87                       |
| S |                                                    | for Sony DTF 87                         |
|   | SAM utility, HP9000 63, 67                         | for STK 89                              |
|   | SAN media server xii                               | locate-block 84                         |
|   | schgr device driver, HP9000 53                     | mediaid command 81                      |
|   | scip SCSI controller, SGI IRIX 81                  | optical disk configuration, make device |
|   | scripts                                            | files 92                                |
|   | install_ovpass 31                                  | SCSI                                    |
|   | remove_ovpass 31                                   | integral 80                             |

Index 111

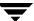

| on-board 80                                      |   | Berkeley-style close 17                                |
|--------------------------------------------------|---|--------------------------------------------------------|
| robotic controls 82                              |   | make device files 18                                   |
| tape drive configuration                         |   | variable mode devices 20                               |
| Exabyte compression 89                           |   | using ACS 6                                            |
| HP 4-mm DAT 86                                   |   | SuSe SLES Linux                                        |
| IBM 3590E 89                                     |   | loading drivers 96                                     |
| make device files 85                             |   | verifying the device configuration 100                 |
| Quantum DLT 220 88                               |   | sysctl.conf file, Red Hat Linux 101                    |
| Quantum DLT 7000 88                              | т |                                                        |
| Quantum DLT 8000 88                              | • | tana drive configuration                               |
| Sony AIT-2 87                                    |   | tape drive configuration                               |
| Sony DTF 87                                      |   | HP Alpha 72                                            |
| STK 89                                           |   | HP9000 64                                              |
| using scip controllers 81                        |   | Red Hat Linux 100                                      |
| Shared Storage Option (SSO)                      |   | RS6000, make device files 40                           |
| configuration 7, 66, 76, 91, 101                 |   | SGI IRIX                                               |
| optical drives 66                                |   | Exabyte compression 89                                 |
| SCSI reserve/release 63                          |   | HP 4-mm DAT 86<br>IBM 3590E 89                         |
| smit command, RS6000 39                          |   |                                                        |
| Sony AIT-2, SGI IRIX 87                          |   | make device files 85                                   |
| Sony DTF, SGI IRIX 87                            |   | Quantum DLT 220 88                                     |
| spt driver (see SCSI)                            |   | Quantum DLT 7000 88                                    |
| st driver                                        |   | Quantum DLT 8000 88                                    |
| Red Hat Linux 96                                 |   | Sony AIT-2 87                                          |
| Sun4/SPARC 23                                    |   | Sony DTF 87<br>STK 89                                  |
| SuSe SLES Linux 96                               |   |                                                        |
| st.conf file, Sun4/SPARC 20                      |   | Sun4/SPARC, make device files 18                       |
| STK 9840                                         |   | SuSe SLES Linux 100                                    |
| HP Alpha 73                                      |   | text version of this guide 2                           |
| SGI IRIX 89                                      | U |                                                        |
| STK 9940, SGI IRIX 89                            |   | uname command, SGI IRIX 93                             |
| stune file, SGI IRIX 91                          |   | using the passthru driver, capabilities 60, 99         |
| Sun4/SPARC                                       |   | using the text version of this guide 2                 |
| adapter card removal 6                           |   | using this guide 1                                     |
| locate-block 17                                  | ٧ |                                                        |
| optical disk configuration, make device files 24 | • | variable length block, RS6000 39 variable-mode devices |
| optical disk configuration, set in               |   | on RS6000 39                                           |
| nonvolatile memory 26                            |   | Sun4/SPARC 20                                          |
| SCSI passthru driver 8                           |   |                                                        |
| SCSI robotic controls 14                         |   | VERITAS Storage Migrator xi                            |
| sg driver install or reconfigure 8               |   | VERITAS support web site 2                             |
| sg.install script 8                              |   | vold (volume manager), Sun4/SPARC 24                   |
| st driver 23                                     | W |                                                        |
| st.conf file 20                                  |   | world wide node names (WWNN) 14                        |
| tape drive configuration                         |   | world wide port names (WWPN) 13, 14                    |
|                                                  |   |                                                        |

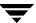